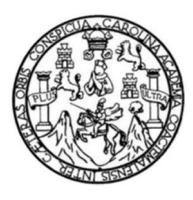

Universidad de San Carlos de Guatemala Facultad de Ingeniería Escuela de Ingeniería Mecánica Eléctrica

# PROPUESTA DE IMPLEMENTACIÓN DE UN CURSO PARA EL APRENDIZAJE A DISTANCIA DE FÍSICA ENFOCADO A ELECTROTECNIA CON INTERFAZ AUDIOVISUAL EN LA PLATAFORMA MOODLE

### Luis Carlos Urizar Rodríguez

Asesorado por el Ing. Kenneth Issur Estrada Ruiz

Guatemala, noviembre de 2013

UNIVERSIDAD DE SAN CARLOS DE GUATEMALA

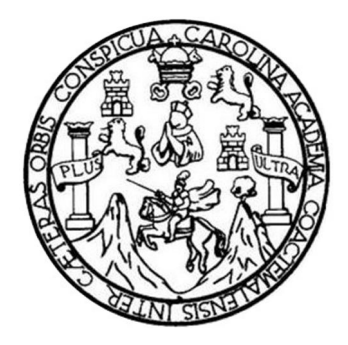

FACULTAD DE INGENIERÍA

## PROPUESTA DE IMPLEMENTACIÓN DE UN CURSO PARA EL APRENDIZAJE A DISTANCIA DE FÍSICA ENFOCADO A ELECTROTECNIA CON INTERFAZ AUDIOVISUAL EN LA PLATAFORMA MOODLE

TRABAJO DE GRADUACIÓN

PRESENTADO A LA JUNTA DIRECTIVA DE LA FACULTAD DE INGENIERÍA POR

### LUIS CARLOS URIZAR RODRÍGUEZ

ASESORADO POR EL ING. KENNETH ISSUR ESTRADA RUIZ

AL CONFERÍRSELE EL TÍTULO DE

INGENIERO ELECTRÓNICO

GUATEMALA, NOVIEMBRE DE 2013

# UNIVERSIDAD DE SAN CARLOS DE GUATEMALA FACULTAD DE INGENIERÍA

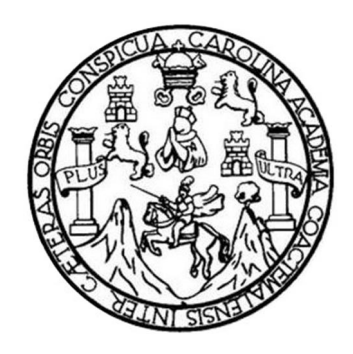

### NÓMINA DE JUNTA DIRECTIVA

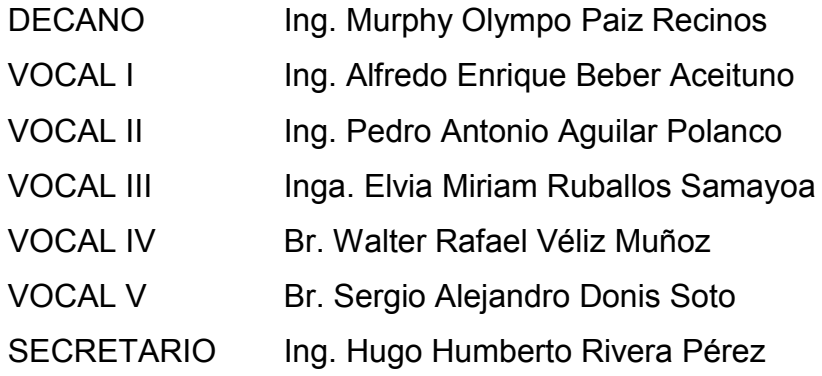

### TRIBUNAL QUE PRACTICÓ EL EXAMEN GENERAL PRIVADO

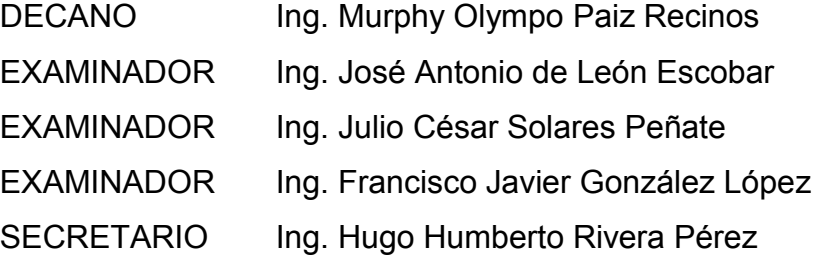

### HONORABLE TRIBUNAL EXAMINADOR

En cumplimiento con los preceptos que establece la ley de la Universidad de San Carlos de Guatemala, presento a su consideración mi trabajo de graduación titulado:

## PROPUESTA DE IMPLEMENTACIÓN DE UN CURSO PARA EL APRENDIZAJE A DISTANCIA DE FÍSICA ENFOCADO A ELECTROTECNIA CON INTERFAZ AUDIOVISUAL EN LA PLATAFORMA MOODLE

Tema que me fuera asignado por la Dirección de la Escuela de Ingeniería Mecánica Eléctrica, con fecha 30 de octubre 2012.

Luis Carlos Urizar Rodríguez

#### Guatemala, 18 de octubre de 2013

Ingeniero Guillermo Antonio Puente Romero **Director** Escuela de Ingeniería Mecánica Eléctrica Facultad de Ingeniería Presente

Ingeniero Puente Romero:

Por medio de la presente me permito informarle que he revisado completamente el trabajo de graduación titulado: PROPUESTA DE IMPLEMENTACIÓN DE UN CURSO PARA EL APRENDIZAJE A DISTANCIA DE FÍSICA ENFOCADO A ELECTROTECNIA CON INTERFAZ AUDIOVISUAL EN LA PLATAFORMA MOODLE, desarrollado por el estudiante universitario Luis Carlos Urizar Rodríguez, carne No. 200714665, de la carrera de Ingeniería Electrónica.

Puedo concluir que dicho trabajo, cumple con los objetivos propuestos en el anteproyecto de tesis, para lo cual me complace dar la aprobación respectiva e indicarle que el autor y mi persona somos responsables por el contenido y conclusiones del mismo.

Atentamente  $\frac{1}{4}$ do. 6271 Ing. Kenneth Issur Estrada Ruíz

Asesor de Tésis

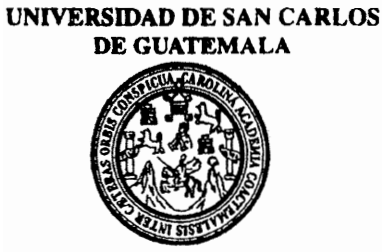

**FACULTAD DE INGENIERIA** 

Ref. EIME 80, 2013 Guatemala, 24 de OCTUBRE 2013.

**Señor Director** Ing. Guillermo Antonio Puente Romero Escuela de Ingenieria Mecànica Elèctrica Facultad de Ingenieria, USAC.

Señor Director:

Me permito dar aprobación al trabajo de Graduación titulado: PROPUESTA DE IMPLEMENTACIÓN DE UN CURSO PARA EL FÍSICA ENFOCADO A **DISTANCIA DE APRENDIZA.IE**  $\mathbf{A}$ ELECTROTÉCNIA CON INTERFAZ AUDIOVISUAL EN LA PLATAFORMA MOODLE, del estudiante Luis Carlos Urizar Rodríguez, que cumple con los requisitos establecidos para tal fin.

Sin otro particular, aprovecho la oportunidad para saludarle.

Atentamente, DIRECCION ESCUEL **ID Y ENSEÑAD A TODOS MINERSI** DE INGENIERIA MECANICA  $\mu$ *TAD DE* Ing. Carlos Eduardo Guzmán Salazar Coordinador Área Electrónica

**STO** 

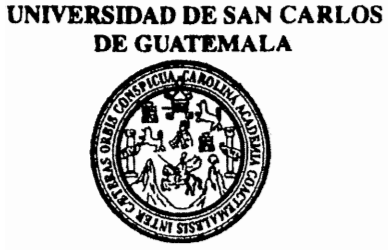

**FACULTAD DE INGENIERIA** 

#### REF EIME 80, 2013.

El Director de la Escuela de Ingeniería Mecánica Eléctrica, después de conocer el dictamen del Asesor, con el Visto Bueno del Coordinador de Área, al trabajo de Graduación del estudiante; LUIS CARLOS **URIZAR RODRÍGUEZ** titulado: **PROPUESTA** DE IMPLEMENTACIÓN DE UN CURSO PARA EL APRENDIZAJE A DISTANCIA DE FÍSICA ENFOCADO A ELECTROTÉCNIA CON INTERFAZ AUDIOVISUAL EN LA PLATAFORMA MOODLE, procede a la autorización del mismo.

Ing. Guillermo António Puente Romero **IVERSIDA** DIRECCION ESCUELA DE INGENIERIA **IFCANICA ELECTRICA** 

**GUATEMALA, 31** DE

**OCTUBRE** 

2.013.

**AD DE ING** 

Universidad de San Carlos De Guatemala

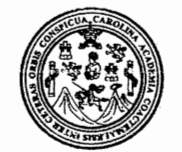

Facultad de Ingeniería Decanato

Ref. DTG.822-2013

El Decano de la Facultad de Ingeniería de la Universidad  $de$  San Carlos de Guatemala, luego de conocer la aprobación por parte del Director de la Escuela de Ingeniería Mecánica Eléctrica, al trabajo de graduación titulado: PROPUESTA DE IMPLEMENTACIÓN DE UN CURSO PARA EL APRENDIZAJE A DISTANCIA DE FÍSICA ENFOCADO A ELECTROTECNIA CON INTERFAZ AUDIOVISUAL EN LA PLATAFORMA MOODLE, presentado por el estudiante universitario: Luis Carlos Urizar Rodríguez, autoriza la impresión del mismo.

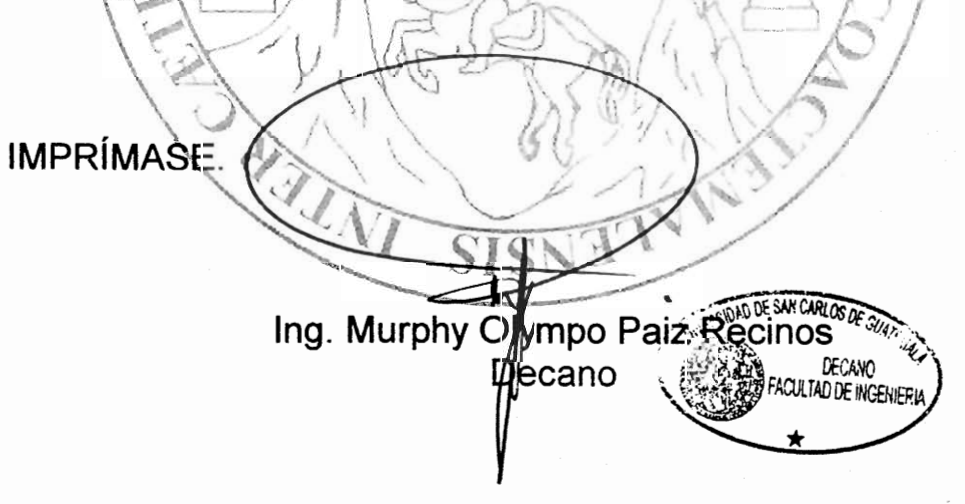

Guatemala, noviembre de 2013

 $/CC$ 

# ACTO QUE DEDICO A:

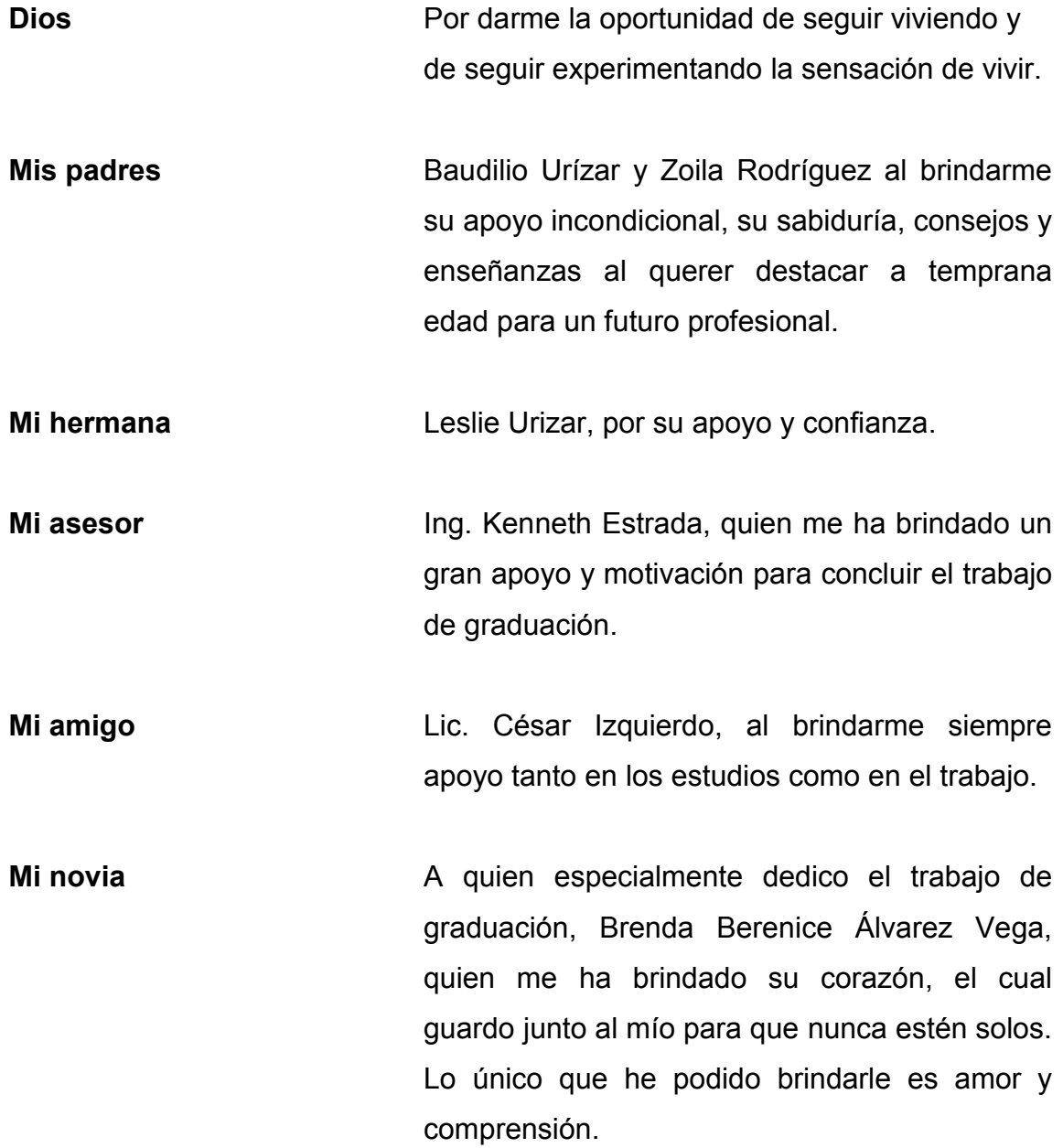

# AGRADECIMIENTOS A:

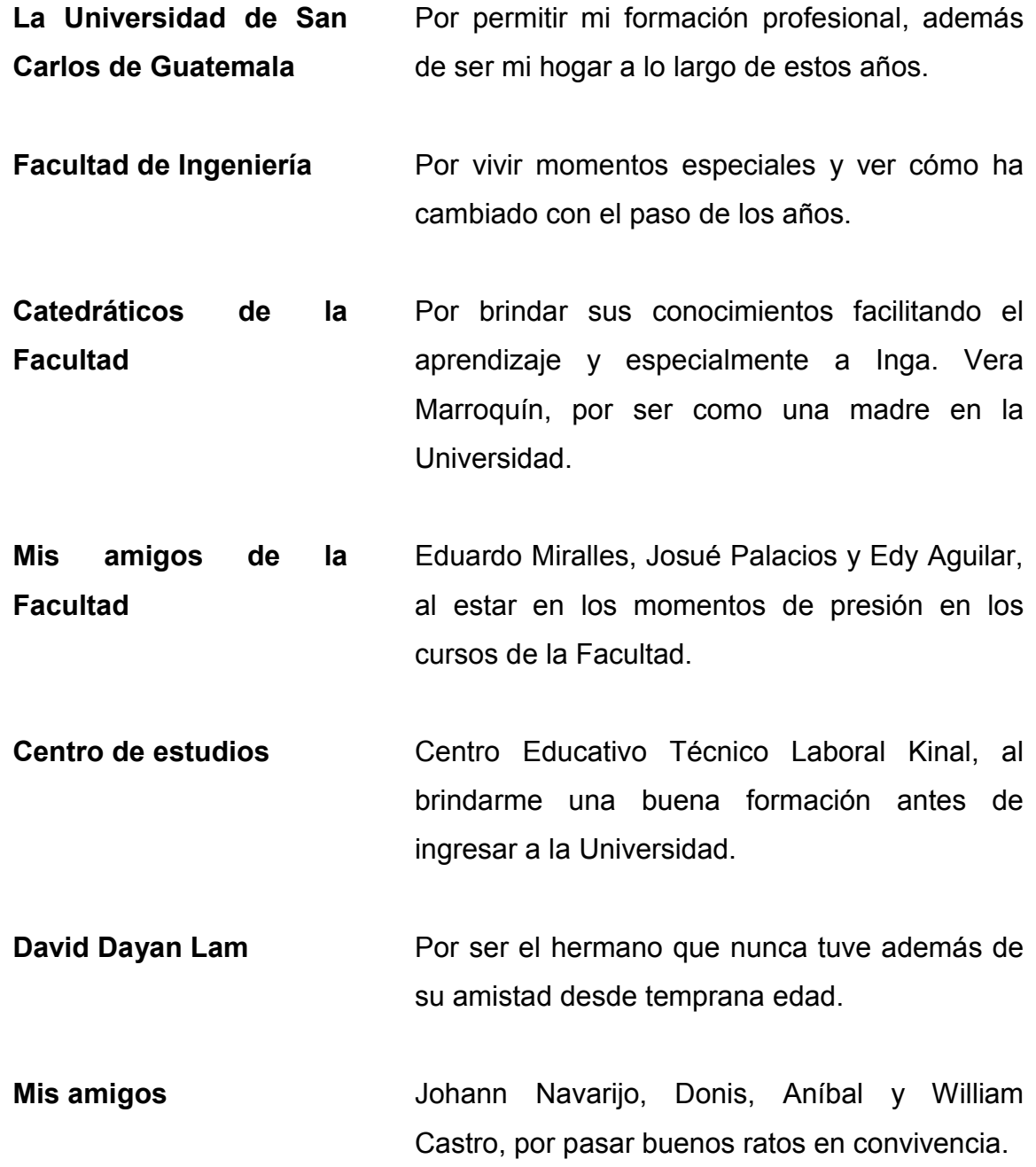

# ÍNDICE GENERAL

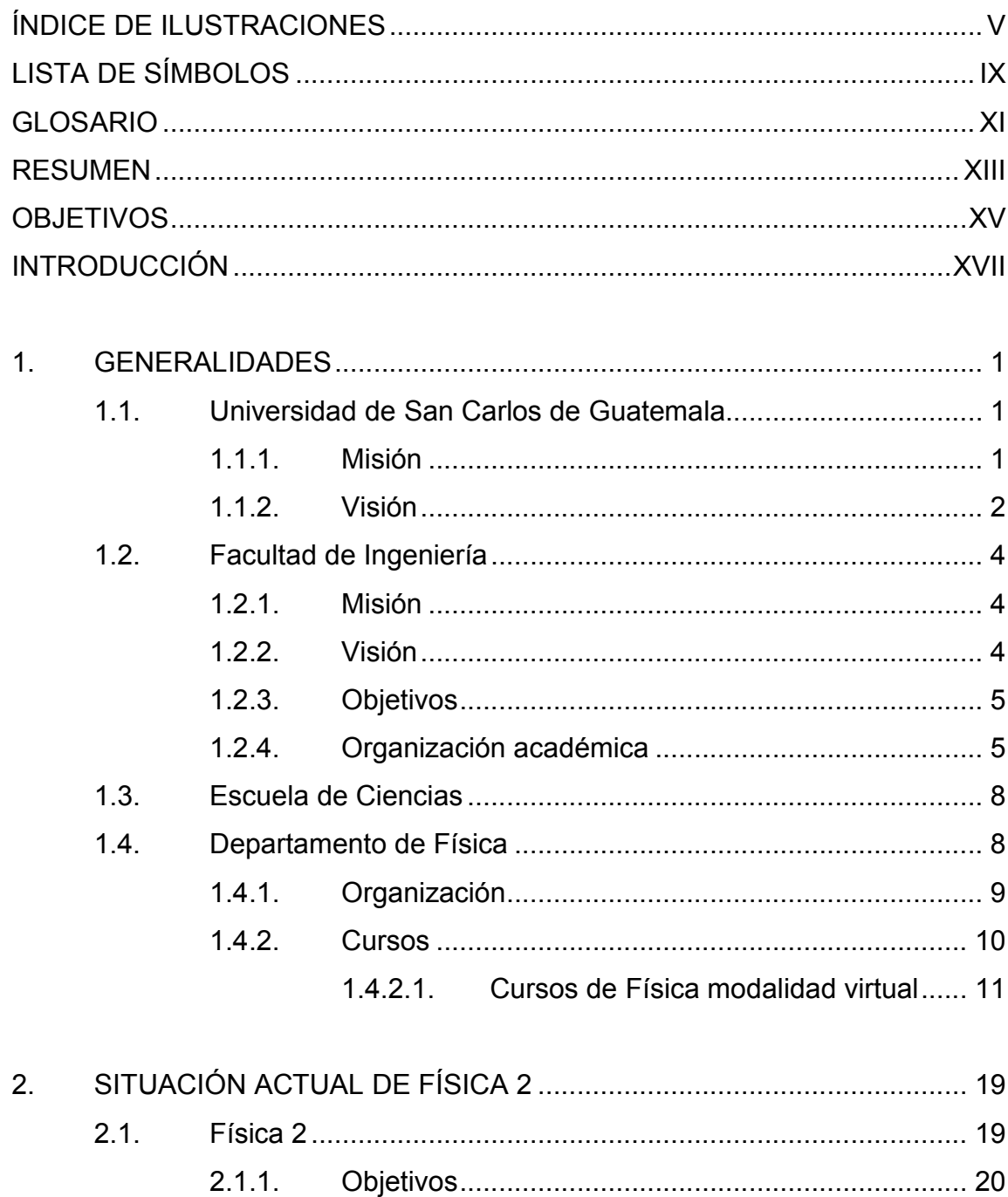

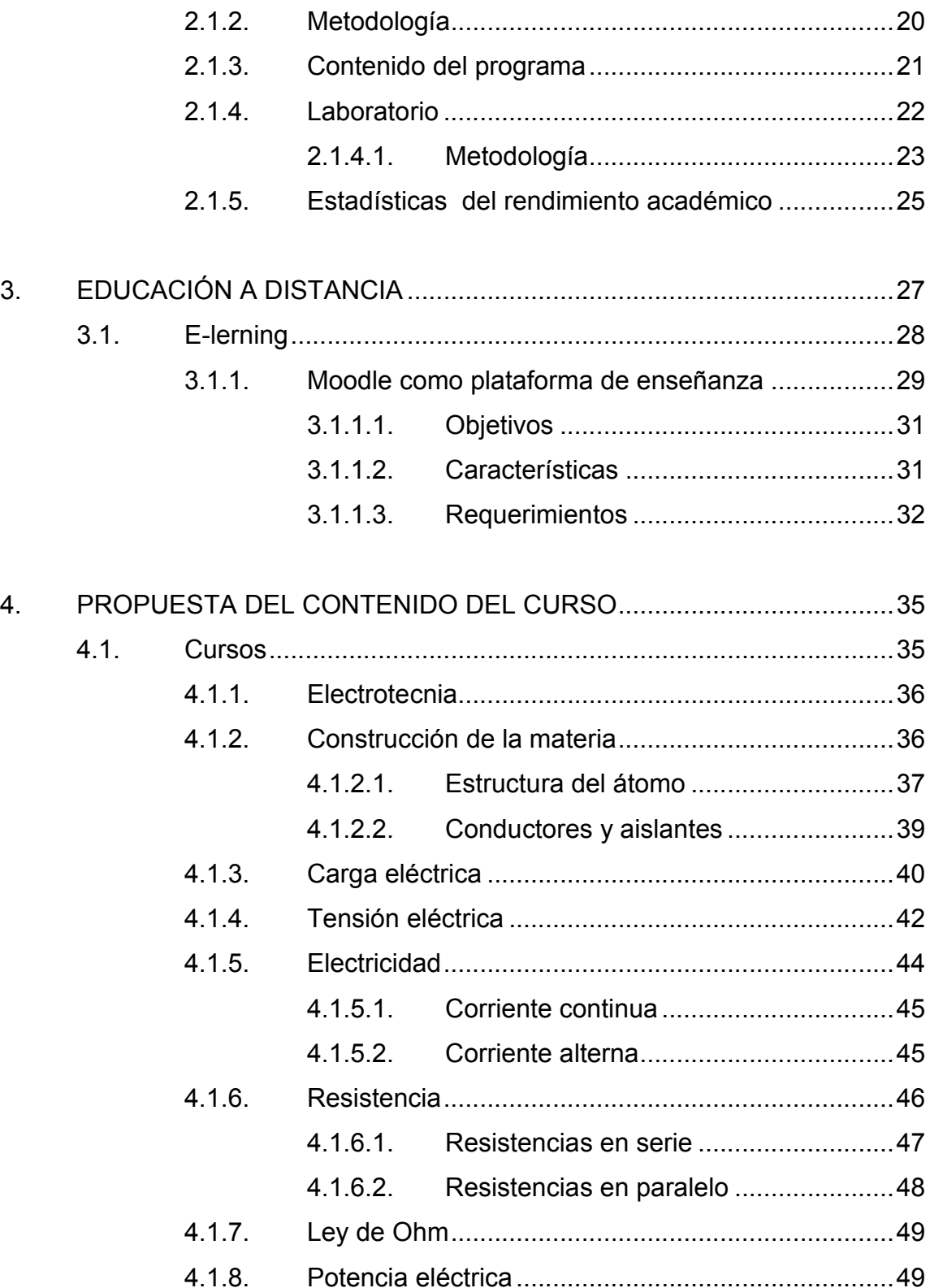

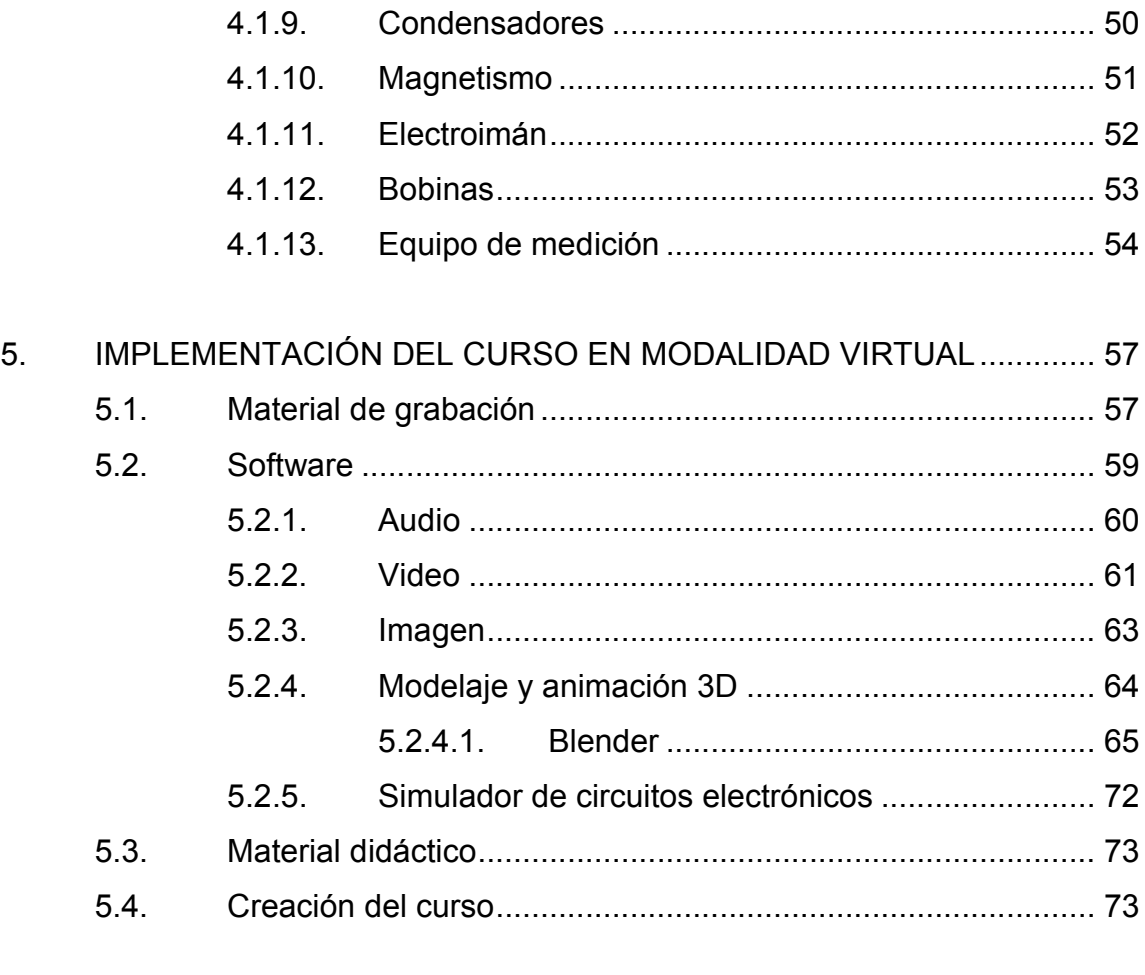

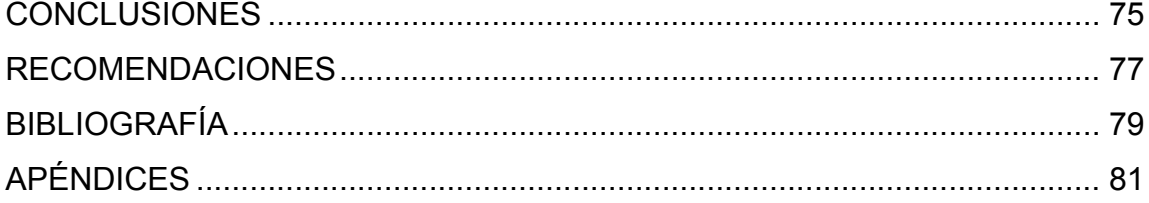

# ÍNDICE DE ILUSTRACIONES

### FIGURAS

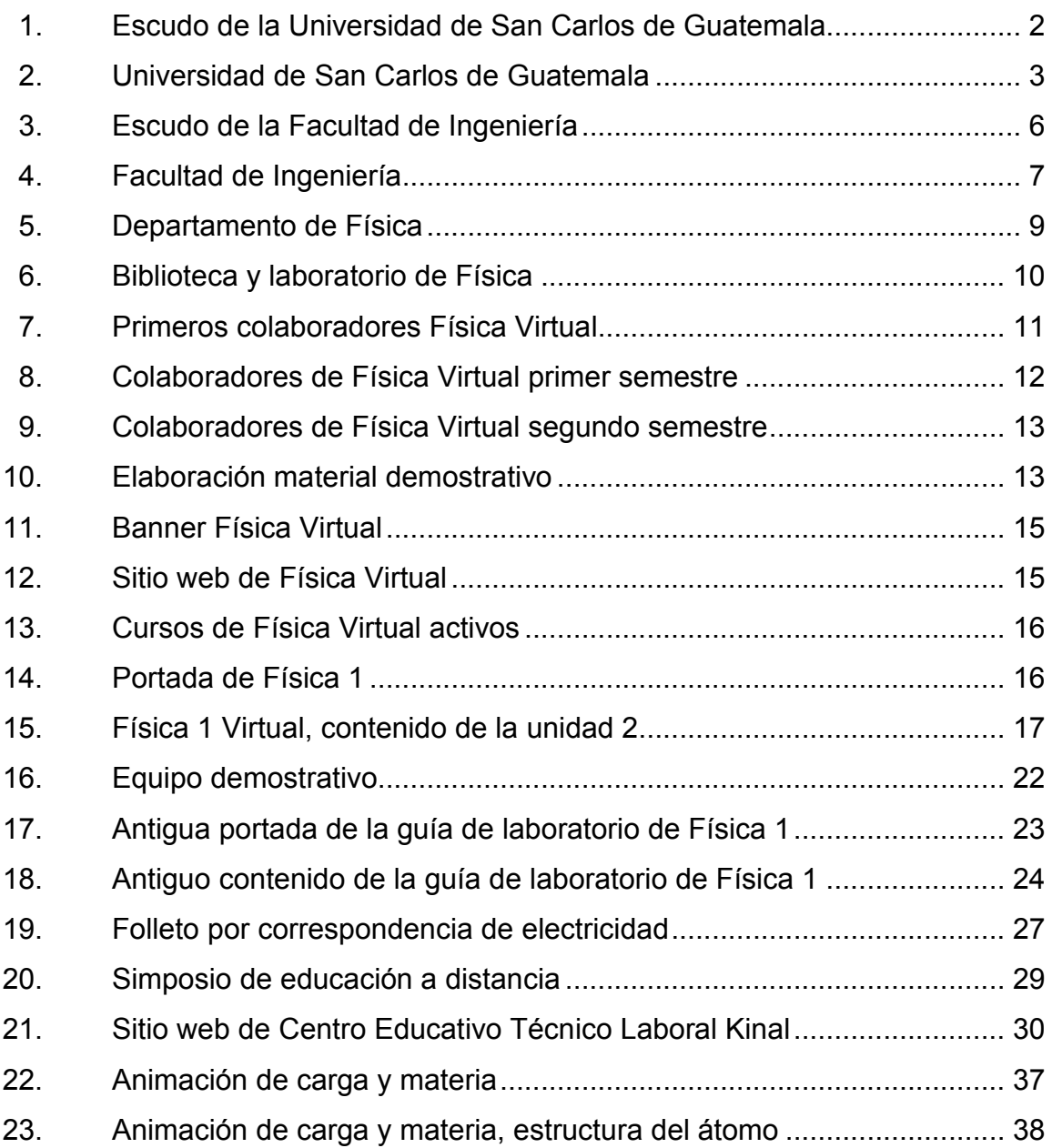

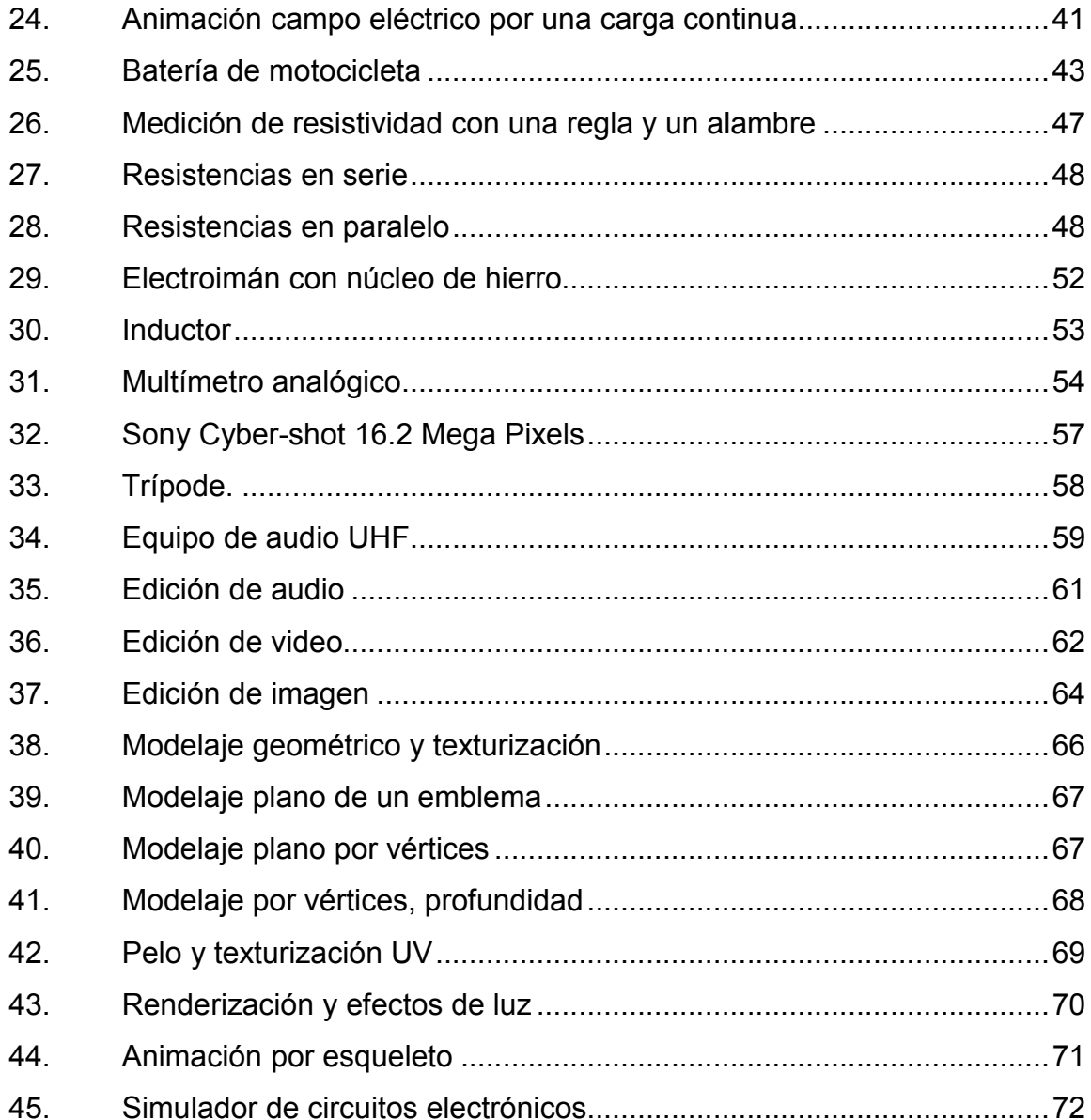

## **TABLAS**

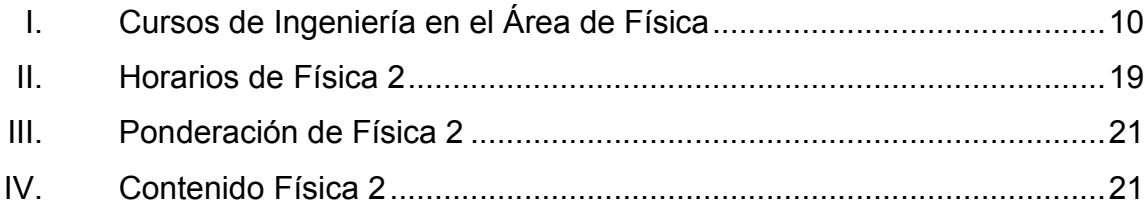

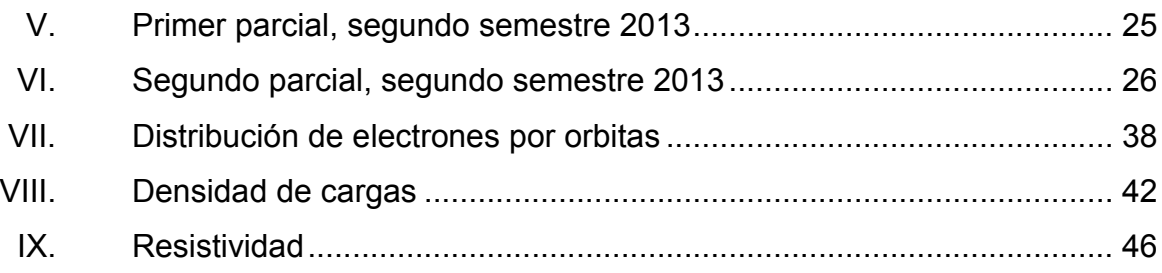

# **LISTA DE SÍMBOLOS**

### Símbolo

Significado

 $\mathbf{A}$ Amperio Corriente eléctrica  $\mathbf{I}$  $\mathbf C$ Coulomb Lambda  $\lambda$ Metro  $m$ Ohm  $\boldsymbol{\Omega}$ Potencia P Ro  $\rho$ Sigma  $\sigma$  $\mathbf V$ Voltio W Watt

### GLOSARIO

Blender Software libre de gráficos tridimensionales, dedicado especialmente al modelaje y creación de animaciones. Electrotecnia Es la ciencia encargada de estudiar la aplicación técnica de la electricidad así como del magnetismo. GNU/Linux Sistema operativo con base de GNU denominado Linux, puede ser usado, modificado y redistribuido libremente. Moodle Plataforma dedicada a la educación a través de internet, es de distribución libre. **Pixel** Menor unidad que define un color en una imagen digital. Renderizar **Cuando** se genera por medio de un proceso informático una imagen o video a través de un ordenador. Resolución de imagen Cantidad de detalle que posee una imagen por las dimensiones.

- SAE/SAP Unidad de Servicio al Estudiante y Servicio al Profesor, presta servicios sobre utilización de software.
- Servidor informático Es un ordenador que almacena además de procesar información para servir a otros clientes por medio de una conexión entre dispositivos u ordenadores.
- Software **Sistema** informático para realizar tareas específicas en un ordenador.
- Qucs Software de distribución libre sobre simulación de circuitos electrónicos, con gráficos sencillos y fáciles de usar.

#### RESUMEN

El presente trabajo de graduación representa un documento teórico práctico, en la implementación de un curso virtual enfocado a la electrotecnia.

En el primer capítulo se presentan las generalidades de cómo está conformada la administración de la Universidad de San Carlos de Guatemala, hasta llegar a los cursos existentes del Departamento de Física en una modalidad virtual.

En el segundo capítulo se describe la situación actual del curso de Física 2, como es el contenido, metodología, laboratorio, horarios y finalizando con estadísticas de rendimiento académico del curso de los estudiantes asignados.

En el tercer capítulo se describe la educación a distancia, como medio para facilitar la enseñanza mediante las tecnologías de la información y la comunicación, como es la plataforma Moodle.

En el cuarto capítulo se presentan las propuestas del contenido de varias unidades de los principios básicos de la electricidad aplicada, los teoremas fundamentales de circuitos, campos eléctricos y magnéticos.

Por último, en el quinto capítulo se presenta la implementación del curso en modalidad virtual a través del material de grabación y programas específicos para su edición además de las animaciones 3D con Blender.

## **OBJETIVOS**

#### **General**

Realizar la propuesta de implementación del curso a distancia de Física destinado al estudio de la electrotecnia con una interfaz audiovisual.

#### Específicos

- 1. Presentar las generalidades de la administración de la Universidad de San Carlos de Guatemala, la Facultad de Ingeniería y el Departamento de Física.
- 2. Presentar la situación actual del curso de Física 2, el cual ayudará a entender el rendimiento académico de los estudiantes asignados por medio de estadísticas.
- 3. Proponer el contenido del curso de electrotecnia, sobre la electricidad aplicada, por medio de los teoremas fundamentales de circuitos, campos eléctricos y magnéticos.
- 4. Implementar el curso en modalidad virtual a través de la plataforma Moodle por medio de grabaciones y animaciones que será el material audiovisual.

### INTRODUCCIÓN

La Universidad de San Carlos de Guatemala así como la Facultad de Ingeniería, están siempre a disposición del estudiantado, haciéndose presente en diversas partes del país, utilizando métodos de enseñanza con el avance acelerado de la tecnología para *Id y enseñad a todos*.

El curso de Física 2 es la base de los cursos básicos de electricidad y electrónica, ya que es donde se ven por primera vez: campo eléctrico, campo magnético, circuitos de resistencias y capacitores, siendo este requisito para los cursos del área profesional de eléctrica y electrónica.

Moodle es una aplicación web de uso educativo, que puede crear cursos desde cero o subir alguna copia de seguridad de algún curso creado desde antes en la misma plataforma. Moodle tiene gran variedad de herramientas para el catedrático como para el estudiante; permite ingresar imágenes, gif (imágenes con movimiento), incrustar videos de otros servidores como enlaces de YouTube, agregar archivos, crear evaluaciones, subir archivos como por ejemplo tareas, enviar mensajes, crear foros, salas de conversaciones y más. Se puede diseñar un curso a través de bloques donde se incluyan las unidades o temas a enseñar; dentro de los bloques se introducirán páginas que tendrán las video clases.

Es un curso dirigido no solo a los estudiantes de ingeniería, sino la accesibilidad va dirigida a toda persona que desee aprender acerca de las aplicaciones de electricidad por medio de internet.

XVII

XVIII

#### 1. GENERALIDADES

A continuación se describe las generalidades de cómo está conformada la administración de la Universidad de San Carlos de Guatemala, Facultad de Ingeniería, Escuela de Ciencias y Departamento de Física.

#### 1.1. Universidad de San Carlos de Guatemala

El primer obispo de Guatemala Francisco Marroquín ante el monarca español, solicita el 1 de agosto de 1548, la autorización para fundar una academia de estudios superior, siendo esta la Universidad de Santo Tomás, donde se impartía filosofía, derecho y teología.

El 31 de enero de 1676, el monarca español Carlos II promulgó la Real Cédula de Fundación de la Universidad de San Carlos de Guatemala (USAC) en la ciudad de Santiago de Guatemala, hoy Antigua Guatemala siendo la única estatal y autónoma en el país.

#### 1.1.1. Misión

"En su carácter de única universidad estatal le corresponde con exclusividad dirigir, organizar y desarrollar la educación superior del estado y la educación estatal, así como la difusión de la cultura en todas sus manifestaciones. Promoverá por todos los medios a su alcance la investigación en todas las esferas del saber humano y cooperará al estudio y solución de los problemas nacionales."

1

#### 1.1.2. Visión

"La Universidad de San Carlos de Guatemala es la institución de educación superior estatal, autónoma, con una cultura democrática, con enfoque multi e intercultural, vinculada y comprometida con el desarrollo científico, social y humanista, con una gestión actualizada, dinámica y efectiva y con recursos óptimamente utilizados para alcanzar sus fines y objetivos, formadora de profesionales con principios éticos y excelencia académica."

#### Figura 1. Escudo de la Universidad de San Carlos de Guatemala

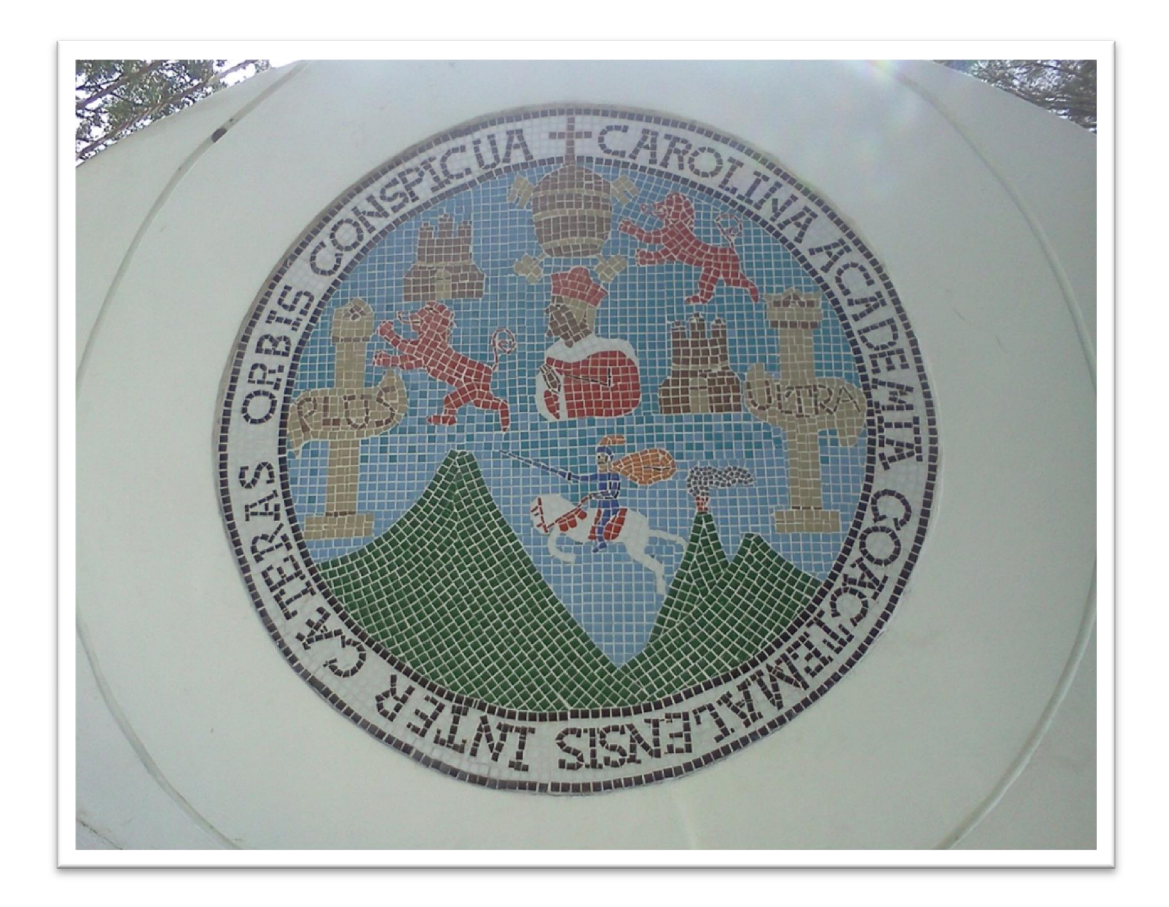

Fuente: Estadio Revolución, Ciudad Universitaria, zona 12.

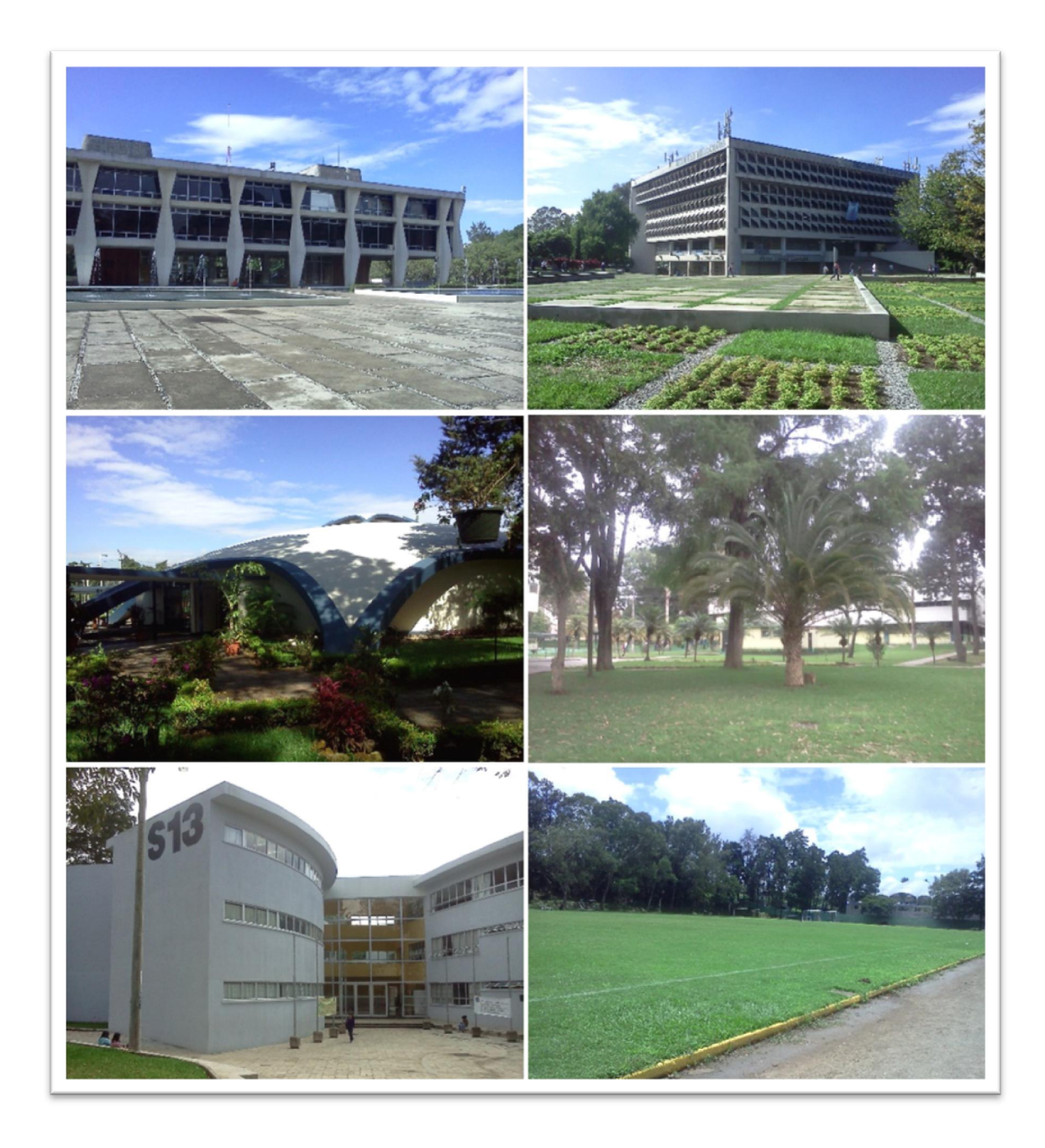

## Figura 2. Universidad de San Carlos de Guatemala

Fuente: Rectoría, Biblioteca Central, Aula Magna, jardín de Agronomía, CALUSAC, Estadio Revolución, Ciudad Universitaria, zona 12.

#### 1.2. Facultad de Ingeniería

En 1879 se estableció la Escuela de Ingeniería en la Universidad de San Carlos de Guatemala y por decreto del gobierno en 1882 se elevó a la categoría de Facultad dentro de la misma Universidad, separándose así de la Escuela Politécnica. A lo largo de la historia, ha contribuido en la formación de profesionales de alto prestigio, con conocimientos, al progreso científico y tecnológico de Guatemala.

Con las 12 carreras en 6 escuelas facultativas de pregrado, una escuela de postgrado a nivel regional centroamericano y un Centro de Investigaciones (CII), tiene presencia en las distintas actividades económicas y sociales del país.

#### 1.2.1. Misión

"Formar profesionales en las distintas áreas de la ingeniería que, a través de la aplicación de la ciencia y la tecnología, conscientes de la realidad nacional y regional, y comprometidos con nuestras sociedades, sean capaces de generar soluciones que se adapten a los desafíos del desarrollo sostenible y los retos del contexto global."

#### 1.2.2. Visión

"Somos una institución académica con incidencia en la solución de la problemática nacional, formando profesionales en las distintas áreas de la Ingeniería, con sólidos conceptos científicos, tecnológicos, éticos y sociales, fundamentados en la investigación y promoción de procesos innovadores orientados hacia la excelencia profesional."

4

#### 1.2.3. Objetivos

Proporcionar al estudiante de ingeniería en los diferentes niveles académicos, las facilidades y oportunidades necesarias para que obtenga tanto la formación básica que le sirva de fundamento para cualquier especialización técnico-científica, como conocimiento sobre tecnologías aplicadas al medio y, también, una mentalidad abierta a cualquier cambio y adaptación futura.

Proporcionar al estudiante la suficiente formación científica general, en el conocimiento y aplicaciones de las ciencias físico-matemáticas y en tecnología moderna; en el sentido más amplio de la ingeniería, como la ciencia y arte de utilizar las propiedades de la materia y las fuentes de energía, para el dominio de la naturaleza, en beneficio del hombre.

 Utilizar métodos de enseñanza-aprendizaje con el avance acelerado de la ciencia y la tecnología, también fomentar la investigación y el desarrollo de la tecnología y las ciencias.

#### 1.2.4. Organización académica

La Facultad de Ingeniería está organizada en:

- Escuelas Facultativas
- Centros
- Departamentos
- Unidades académico-administrativas
- El Centro de Investigaciones de Ingeniería
- El Centro de Cálculo e Investigación Educativa
- La Biblioteca Ing. Mauricio Castillo C
- La Unidad de Ejercicio Profesional Supervisado (EPS)
- La Unidad de Servicio de Apoyo al Estudiante y de apoyo al profesor

Adicionalmente conforman la Facultad las unidades de apoyo administrativo a la función docente y de investigación que dependen de la Secretaría Académica, así como las unidades de administración general.

### Figura 3. Escudo de la Facultad de Ingeniería

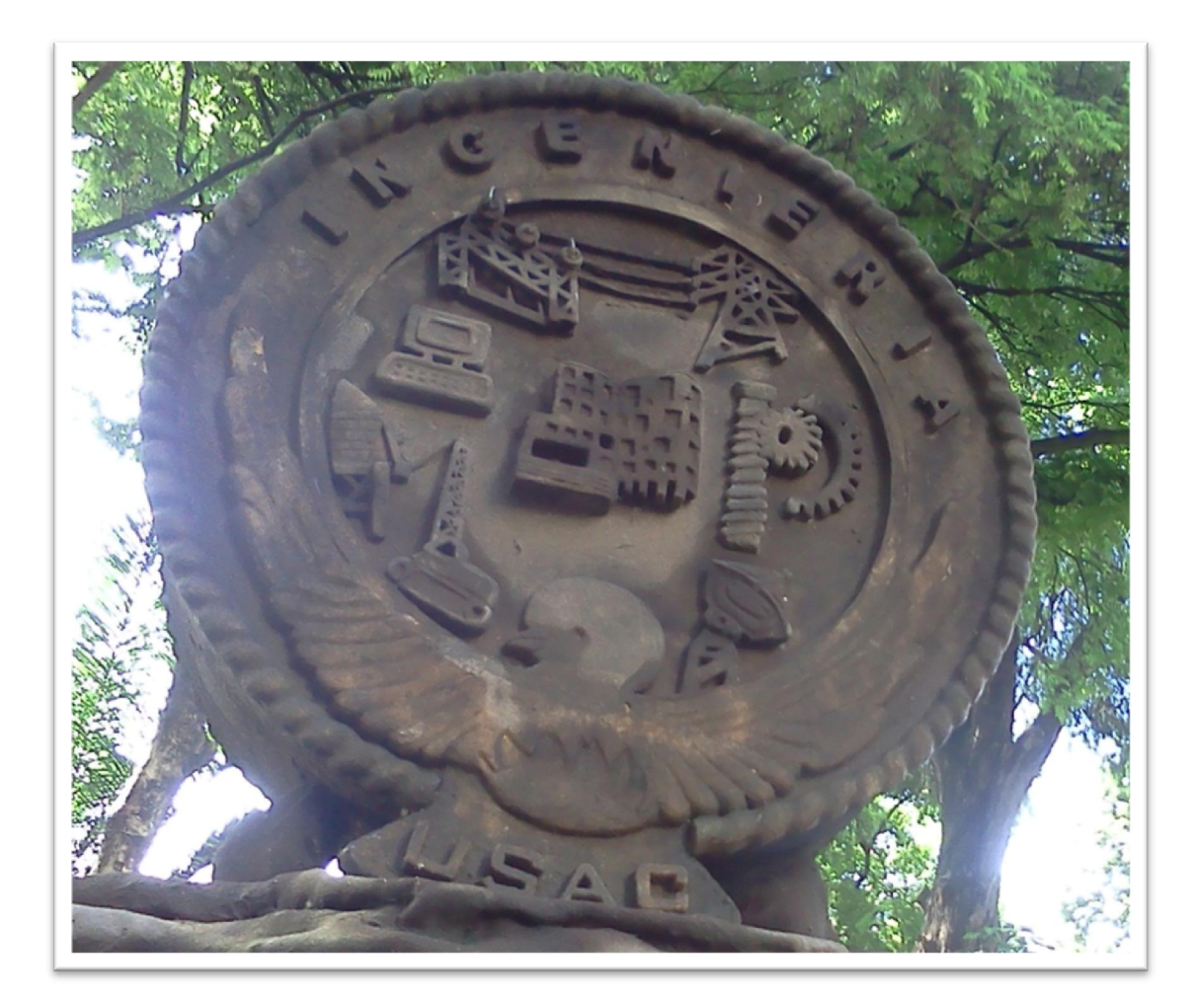

Fuente: Facultad de Ingeniería, Ciudad Universitaria, zona 12.

## Figura 4. Facultad de Ingeniería

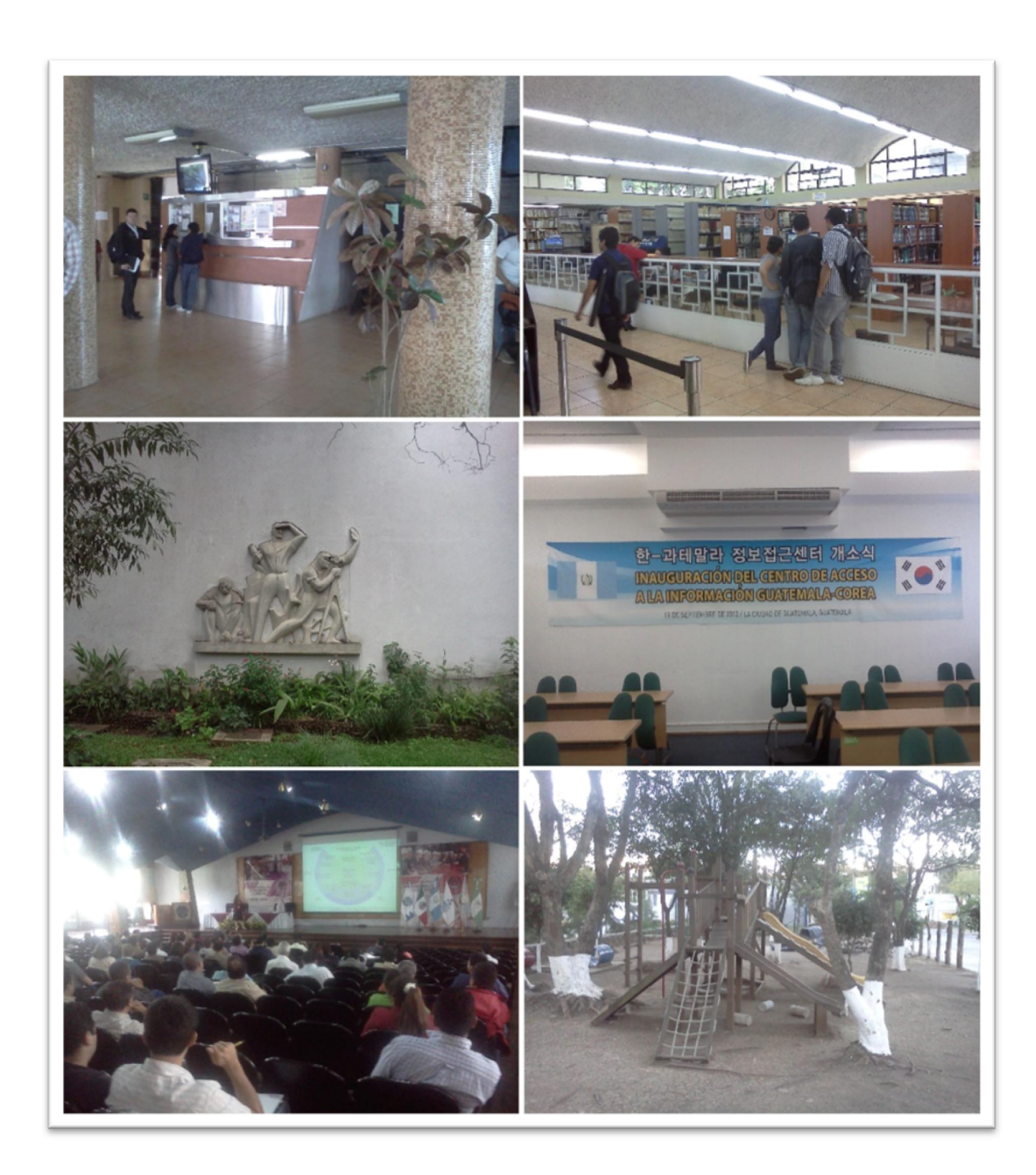

Fuente: Área de Información, Biblioteca, mural, SAE/SAP, Auditorio Francisco Vela, atrás de parqueo, Facultad de Ingeniería, Edificio T3, T4 y T5, Ciudad Universitaria, zona 12.

#### 1.3. Escuela de Ciencias

En 1976 se creó la Escuela de Ciencias para atender la etapa básica común para las diferentes carreras de ingeniería.

El conocimiento de los convenios de escritura, y lectura, en el lenguaje matemático, los conceptos de variable y representación, la resolución de problemas, las ideas de transformación y equivalencia en álgebra, así como el reconocimiento de la proporcionalidad directa o inversa en situaciones del mundo real, tanto en matemática como en física, son las capacidades adicionales necesarias para tener éxito en los estudios de ingeniería.

#### 1.4. Departamento de Física

Ubicado en el 2do. nivel del edificio T-1, y los laboratorios en el 2do. nivel del edificio S-11, ambos en la Ciudad Universitaria zona 12, está a cargo de la organización de los cursos de Físicas y Mecánicas Analíticas para ingeniería.

En 1980 se establecieron, dentro de la Escuela de Ciencias, las carreras de Licenciatura en Física Aplicada, que ofrece 3 opciones con una orientación específica y una opción de orientación libre, que son: rama de Radiaciones Ionizantes, rama de Electrónica y rama de Geofísica.

También es la encargada de las Olimpiadas de Física, que se llevan a cabo en diferentes países latinoamericanos cada año, con la participación de estudiantes de nivel medio.
# 1.4.1. Organización

La organización del Departamento de Física está conformado por:

- Jefe de Departamento
	- o Secretaria
	- o Coordinadores de cada curso
		- Catedráticos
			- $\checkmark$  Auxiliares de cátedra
	- o Coordinador de Laboratorio
		- Auxiliares de laboratorios

# Figura 5. Departamento de Física

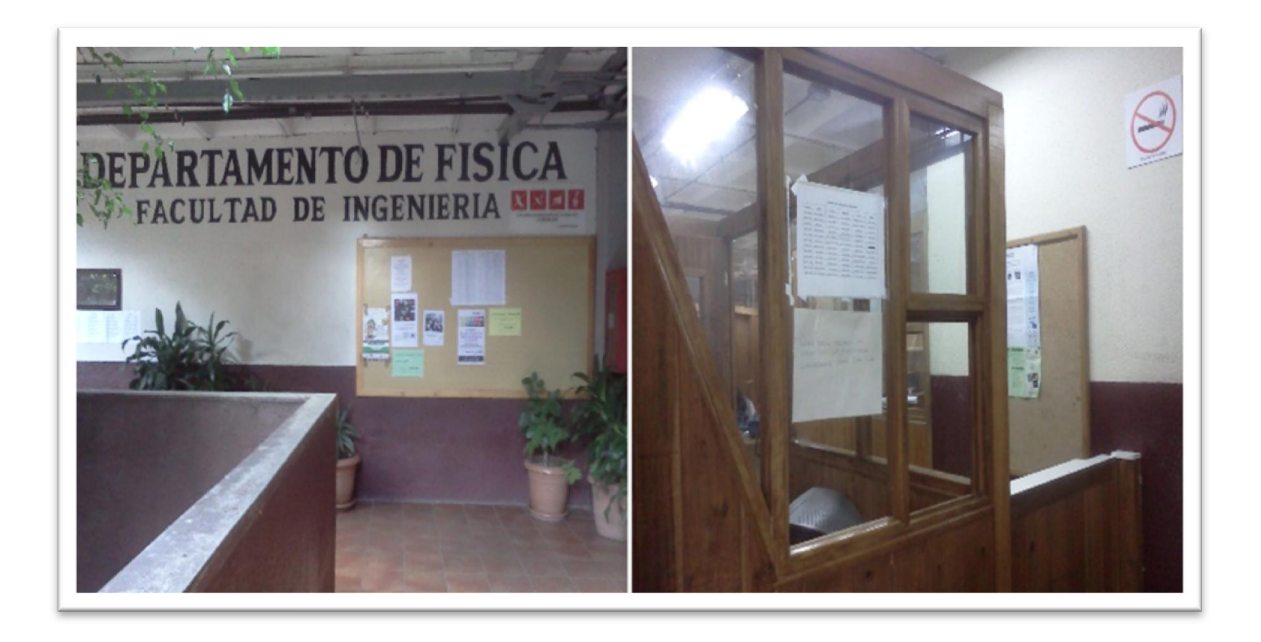

Fuente: Departamento de Física, 2do nivel T-1.

# Figura 6. Biblioteca y laboratorio de Física

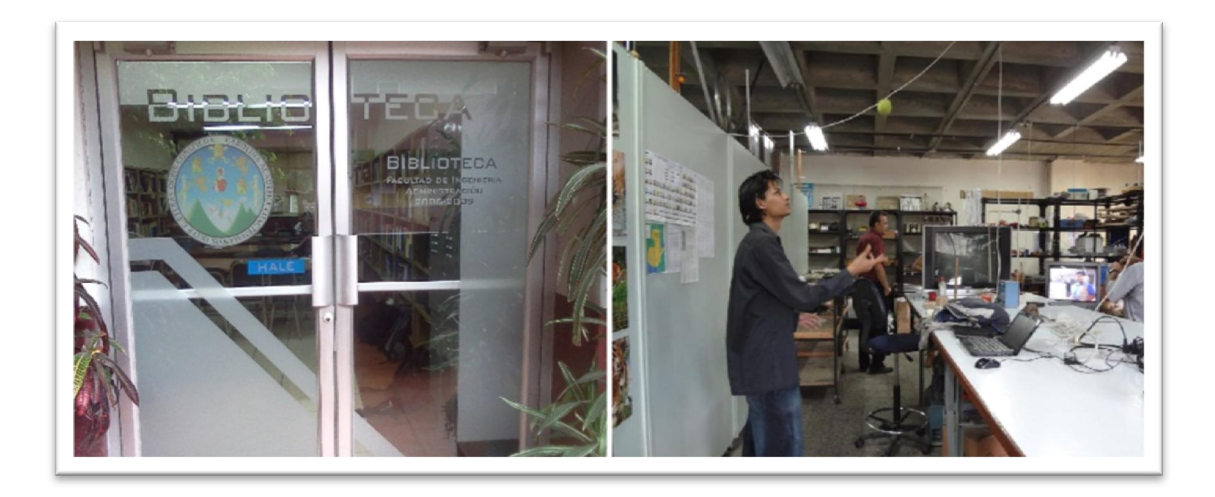

Fuente: biblioteca, bodega de Física, 2do nivel S-11.

## 1.4.2. Cursos

Los cursos para ingeniería, se nombran en la tabla I.

# Tabla I. Cursos de Ingeniería en el Área de Física

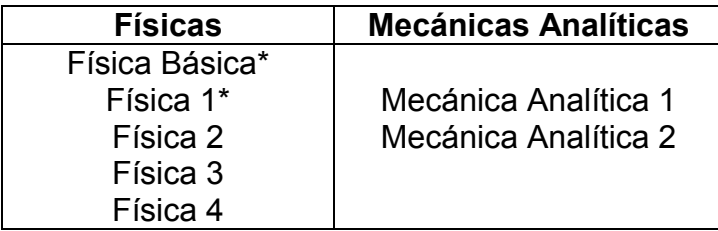

Fuente: elaboración propia. Departamento de Física.

Con una observación en los cursos de Física Básica y Física 1 los cuales ya poseen una sección completamente virtual.

## 1.4.2.1. Cursos de Física modalidad virtual

Todo comenzó en el segundo semestre de 2010, con los primeros colaboradores, al cambiar la metodología de estudio de la Facultad de Ingeniería en el Área de Física.

Primeros colaboradores:

- Lic. César Antonio Izquierdo, Licenciado en Física Aplicada con Maestría en la enseñanza de la Física
- Ing. Industrial Max Donis González
- Joel Reyes Bonilla, auxiliar de laboratorio de física

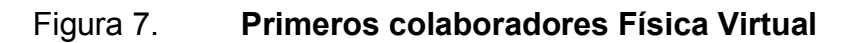

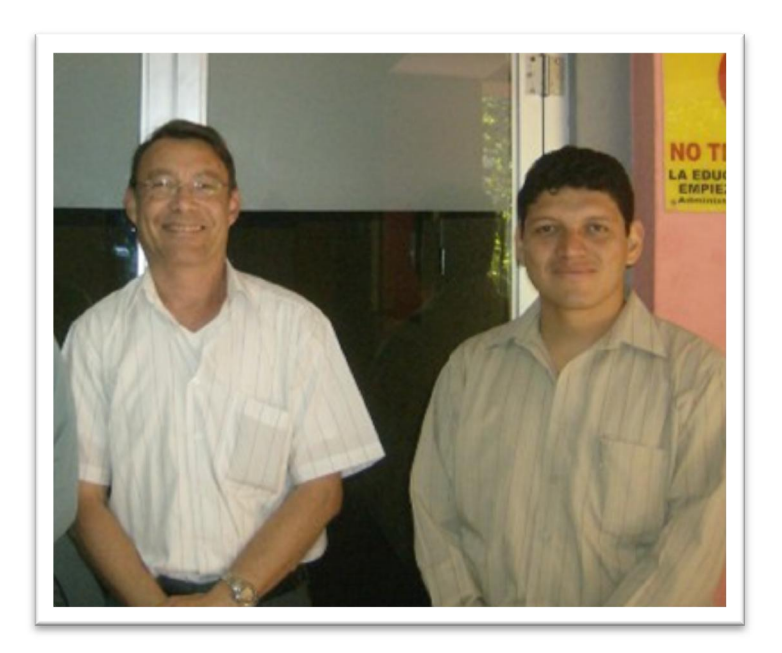

Fuente: Lic. César Izquierdo y Max Donis. Videoconferencias Edificio T-3.

Luego se añadieron los siguientes auxiliares:

- José Alejandro España, estudiante de Ingeniería Industrial
- Aníbal Estuardo Sierra, estudiante de Física Aplicada
- Mi persona, Luis Carlos Urizar, estudiante de Ingeniería Electrónica

Con la realización de videos, material demostrativo, animaciones y gestión de la plataforma educativa.

# Figura 8. Colaboradores de Física Virtual primer semestre

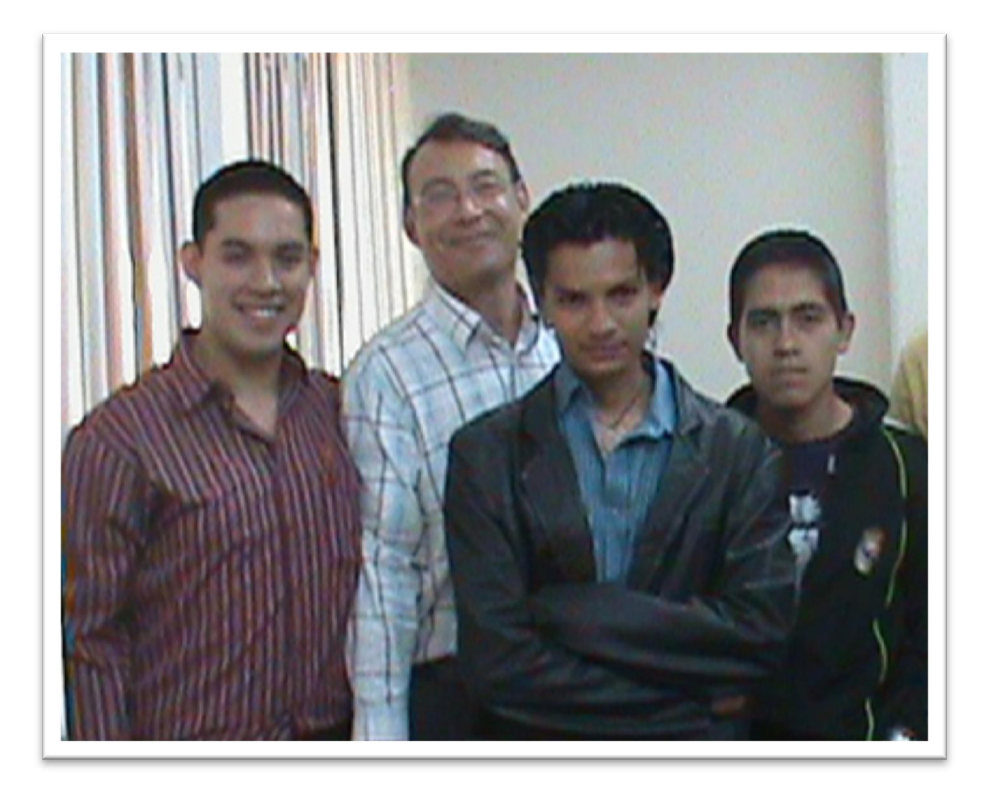

Fuente: José España, Lic. César Izquierdo, Luis Urizar y Aníbal Sierra. SAE/SAP.

# Figura 9. Colaboradores de Física Virtual segundo semestre

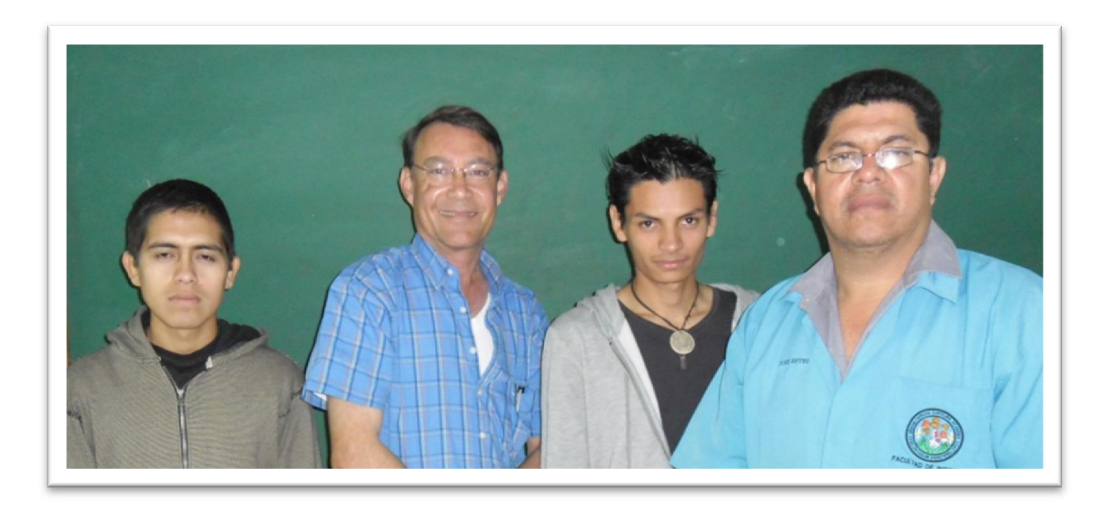

Fuente: Aníbal Sierra, Lic. César Izquierdo, Luis Urizar, Joel Bonilla. 2do nivel S-11.

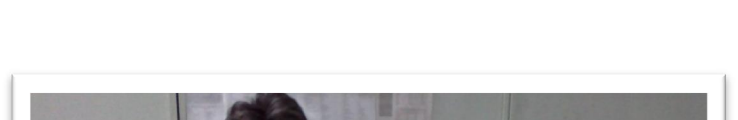

Figura 10. Elaboración material demostrativo

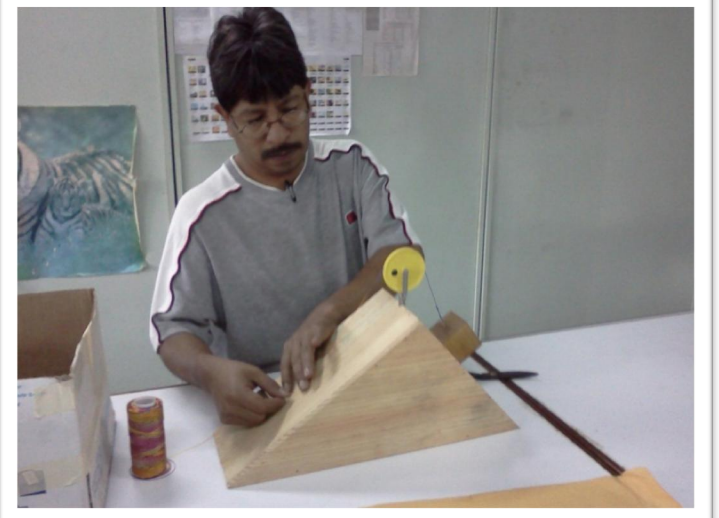

Fuente: German Patzán. Bodega de Física 2do nivel S-11.

El curso de Física Virtual en la Facultad de Ingeniería es válido como cualquier otro curso presencial, se tienen que asignar en las fechas establecidas, llevar el laboratorio presencial o revalidarlo en caso que haya sido aprobado, llegar a los exámenes parciales y examen final junto con los demás estudiantes en los salones que correspondan, esto aparece en:

"Resolución 2012: Al respecto la Junta Directiva Acuerda: Acta 02-2012 Punto Octavo Inciso 8.3 a) Aprobar el presente proyecto de Aulas Virtuales (Educación a Distancia)."

De acuerdo a Junta Directiva el curso de Física Virtual, no cuenta para repitencia, según:

"Resolución 2012: Al respecto la Junta Directiva Acuerda: Acta 02-2012 Punto Octavo Inciso 8.3 b) Los Alumnos que se asignen en el curso de Física Básica sección D (Virtual) código (0147) no contará la repitencia para el año 2012." Nota importante la ampliación de resolución para el año 2013 para Física Básica e introducir el curso de Física 1, está en proceso.

Física Básica Virtual se habilitó el primer semestre de 2012, siendo la cuarta vez que se mantiene activa, teniendo una cantidad de 102 alumnos actualmente, adicional a los cursos de semestre se activa un curso adicional para los cursos libres que realiza la Facultad de Ingeniería y Física 1 comenzó el primer semestre de 2013, actualmente la segunda vez que está activa, con un total de 118 alumnos.

El servidor se encuentra en SAE/SAP con el siguiente dominio http://saesap04.ingenieria.usac.edu.gt. A continuación se muestra una serie de imágenes relacionadas a los cursos actuales de Física Virtual.

## Figura 11. Banner Física Virtual

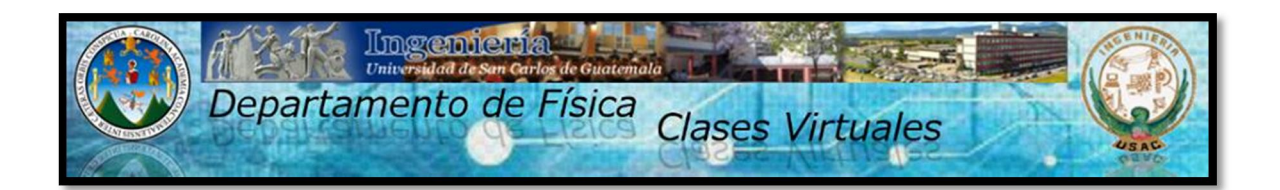

Fuente: elaboración propia, con programa de Gimp.

## Figura 12. Sitio web de Física Virtual

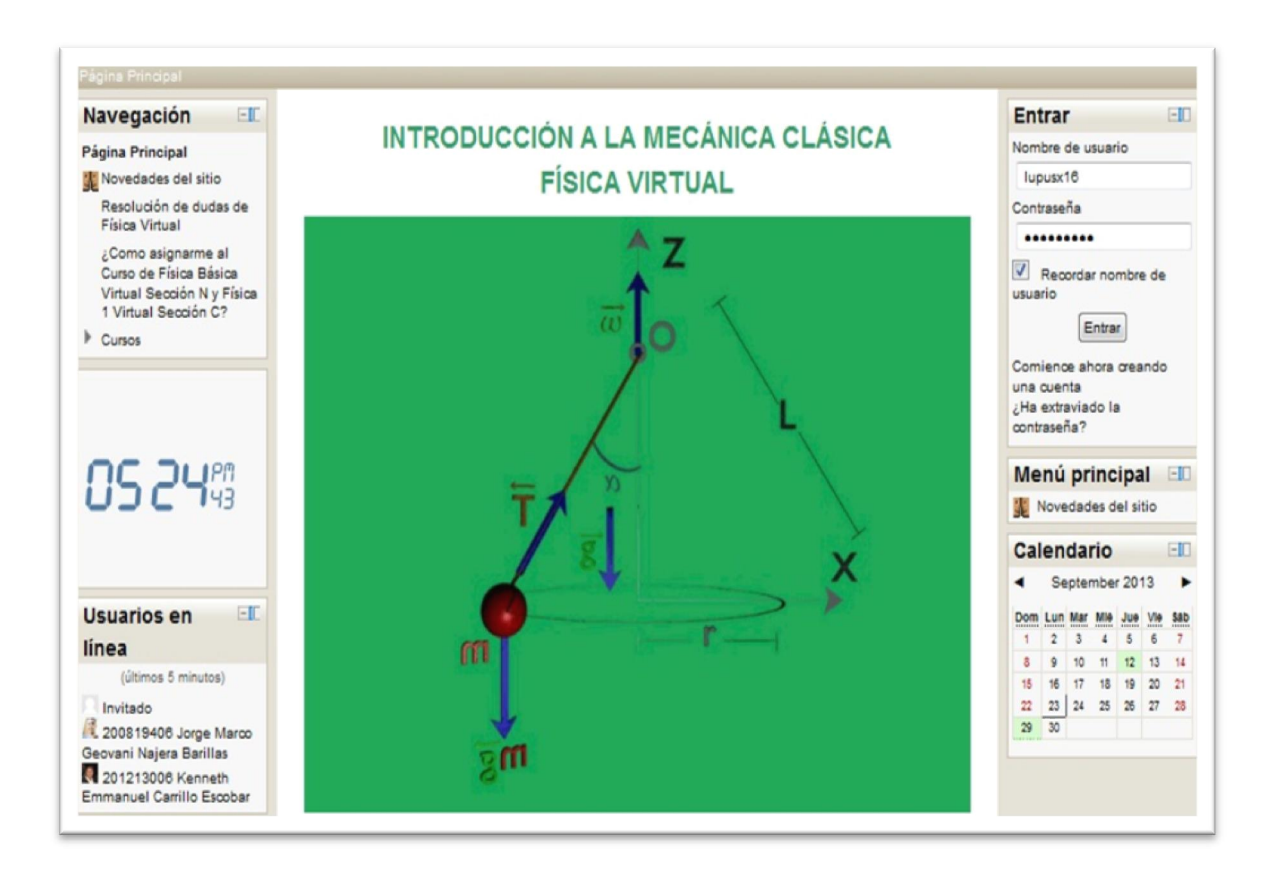

Fuente: http://saesap04.ingenieria.usac.edu.gt. Consulta: agosto de 2013.

## Figura 13. Cursos de Física Virtual activos

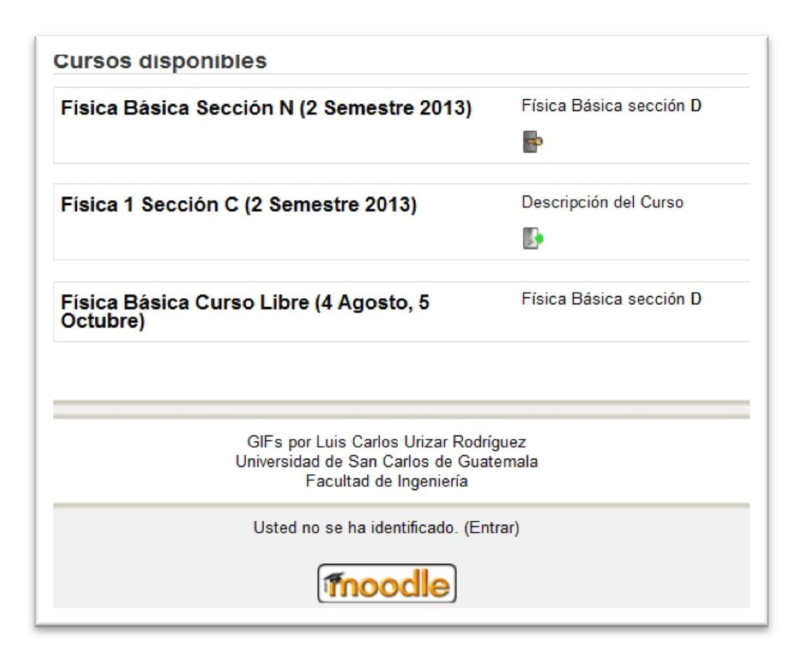

Fuente: http://saesap04.ingenieria.usac.edu.gt. Consulta: agosto de 2013.

BIENVENIDO al curso de Física 1 Virtual NENVER  $Q$ <sub>N</sub> $\partial$ 

Figura 14. Portada de Física 1

Fuente: elaboración propia, con programa de Gimp.

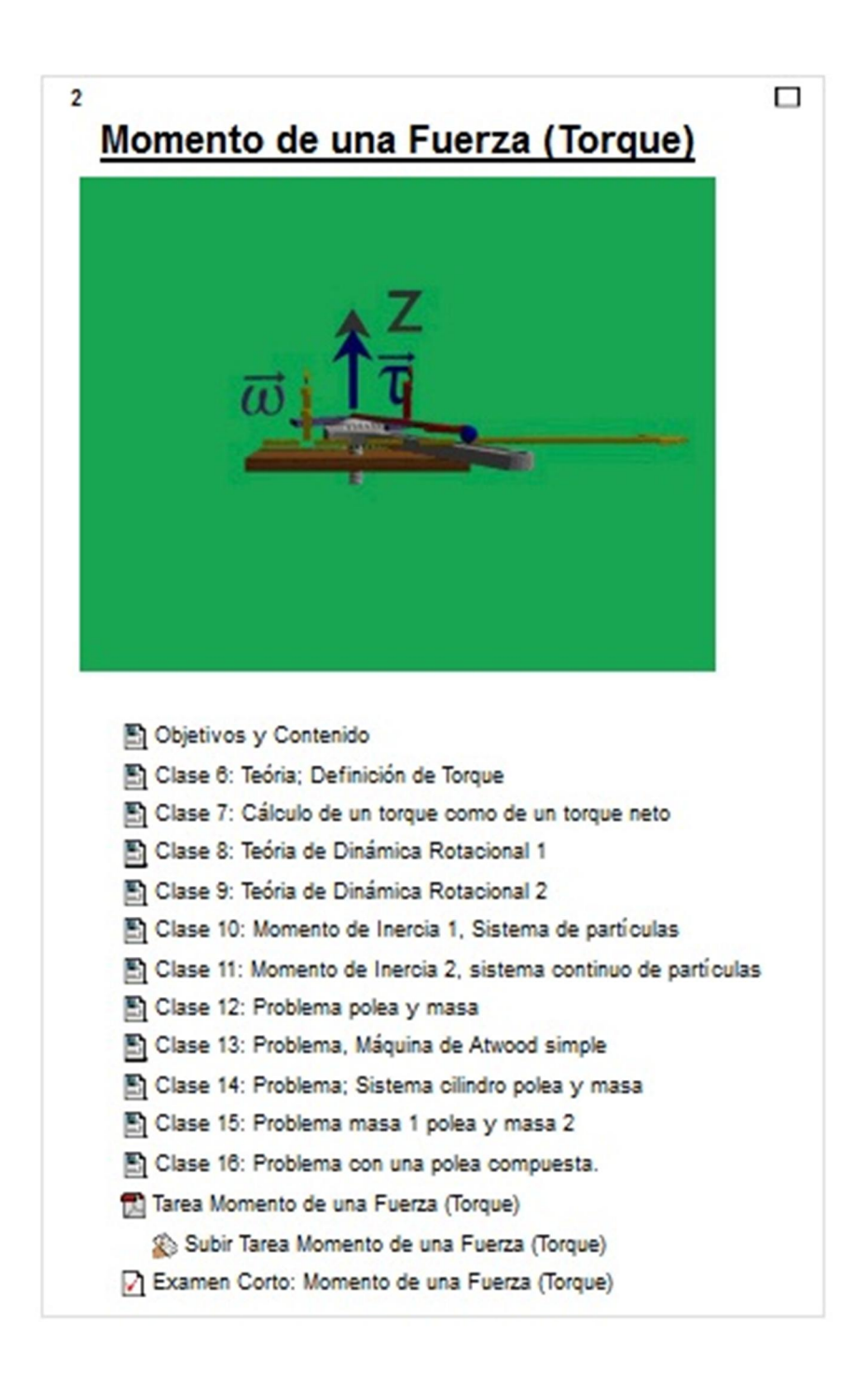

Fuente: http://saesap04.ingenieria.usac.edu.gt. Consulta: agosto de 2013.

# 2. SITUACIÓN ACTUAL DE FÍSICA 2

Actualmente en el curso de Física 2, cuenta con 6 catedráticos y un total de 793 alumnos, repartidos en 8 secciones con horarios que se muestran en la siguiente tabla:

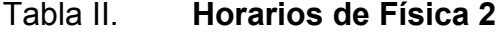

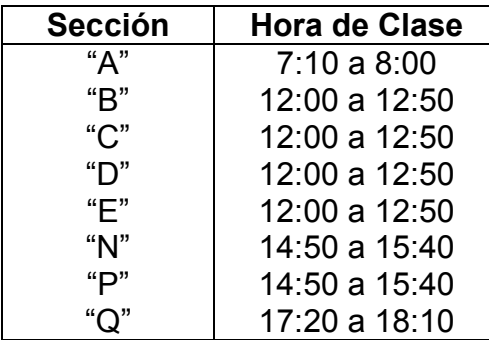

Fuente: elaboración propia, http://fisica.ingenieria.usac.edu.gt/. Consulta: julio de 2013.

#### 2.1. Física 2

Es un curso de carácter obligatorio para las carreras de ingeniería con el código 152, el coordinador actual es Ing. Edgar Darío Álvarez Cotí. En el curso se estudiarán los conceptos básicos de la teoría electromagnética clásica. La interacción electromagnética es una de las fuerzas en la naturaleza y es la causante de la estructuración de la materia que se encuentran alrededor.

El estudio de las leyes del electromagnetismo, brindará una introducción acerca del funcionamiento de ciertos dispositivos pasivos muy útiles en la tecnología, como son, el capacitor, la resistencia y el inductor.

#### 2.1.1. Objetivos

- General: se pretende que al concluir el curso el estudiante pueda razonar cualitativamente y cuantitativamente las leyes que fundamentan la teoría electromagnética.
- Específico: aplicar las leyes del electromagnetismo para explicarse cualitativamente en el funcionamiento básico de aparatos comunes usados en la vida diaria, como la licuadora, calentador, soldador, una bombilla, un transformador de voltaje, etc.

#### 2.1.2. Metodología

Se imparten clases teóricas 4 períodos que son de 50 minutos por semana, realización de exámenes cortos y tareas, por semana. Se realizan 2 exámenes parciales y el respectivo laboratorio.

Un examen final, que deben cumplir con los siguientes requisitos:

- Aprobar el laboratorio
- Tener al menos una zona mínima de 36 puntos

Para aprobar el curso se requiere que el estudiante sume al menos 61 puntos de nota final, la ponderación esta descrita en la tabla siguiente.

#### Tabla III. Ponderación de Física 2

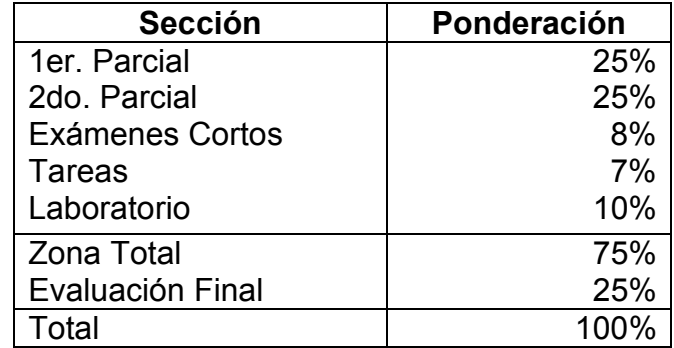

Fuente: elaboración propia. http://fisica.ingenieria.usac.edu.gt/. Consulta: septiembre de 2013.

## 2.1.3. Contenido del programa

El contenido del programa de física 2 se muestra en la tabla IV, indicando la unidad, el tema y la cantidad de períodos que se debe recurrir para abarcar el tema.

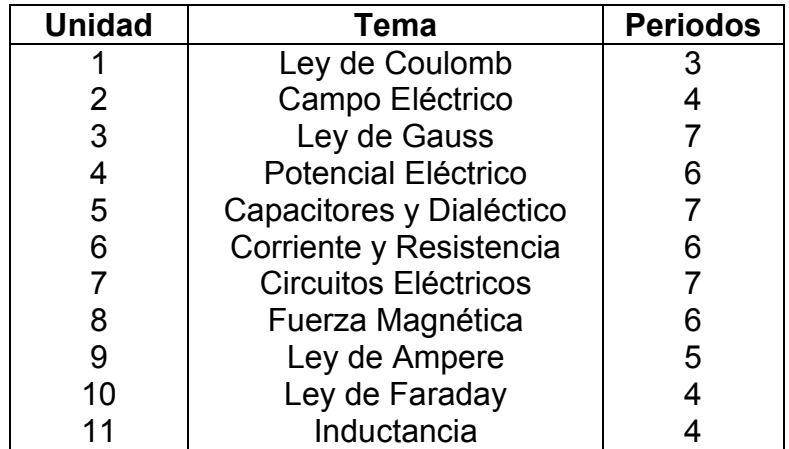

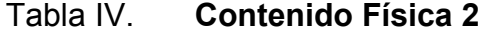

Fuente: elaboración propia. http://fisica.ingenieria.usac.edu.gt/. Consulta: julio de 2013.

#### 2.1.4. Laboratorio

Este está ubicado en el segundo nivel del S-11, que son Lab1, Lab2, Lab3, y bodega, el coordinador de Laboratorio de Física es el Ing. Walter Álvarez que trabaja junto a los auxiliares de laboratorio.

Los laboratorios de Física se han dado para enriquecer los conocimientos adquiridos en las clases teóricas, el material de las prácticas se almacena en la bodega, una parte de este equipo fue una donación de Holanda, al igual que el Área de Prototipos y Talleres, donde se fabricaban los equipos de las prácticas para el laboratorio, actualmente no se disponen.

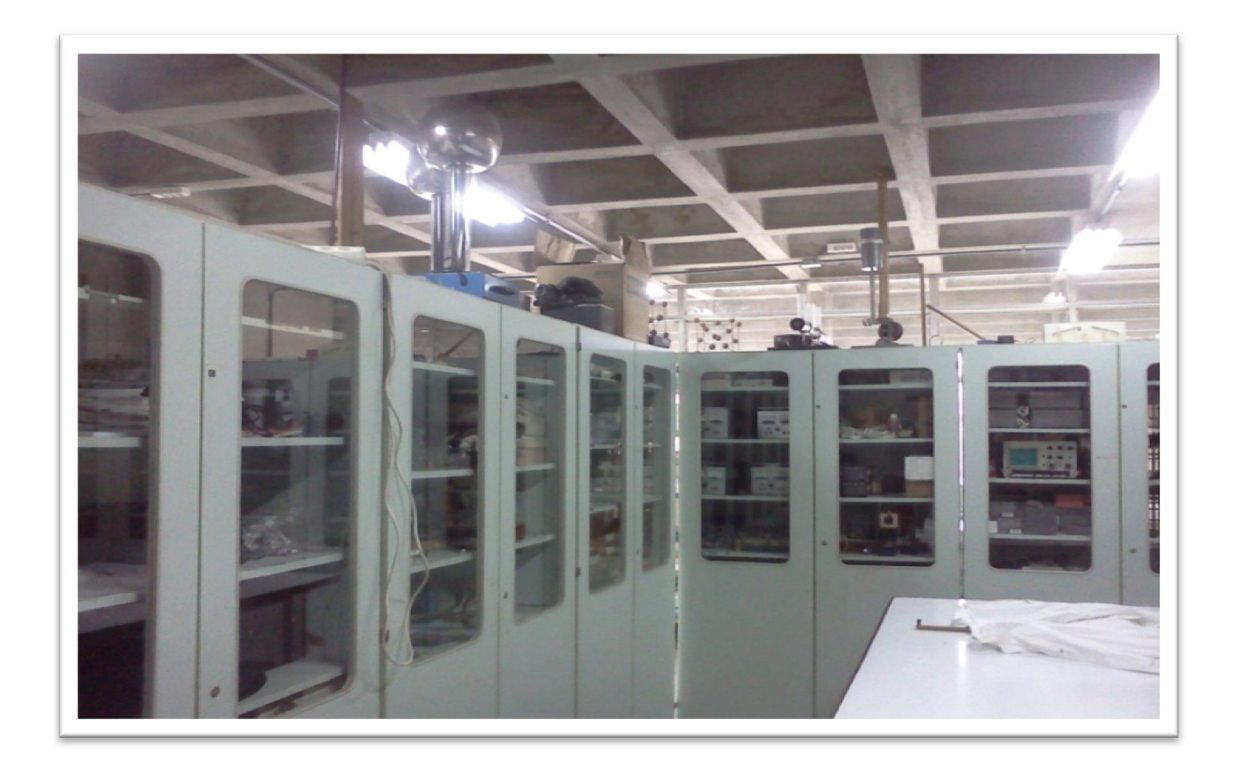

Figura 16. Equipo demostrativo

## 2.1.4.1. Metodología

En el laboratorio se realizan prácticas demostrativas además de reportes del mismo esto se realiza 2 períodos por semana, cada período es de 50 minutos en el laboratorio de Física, con 3 secciones por práctica demostrativa, la primera práctica es información general de lo que se analizará, la segunda sesión es experimental y la última entrega de reporte con los datos tomados.

## Figura 17. Antigua portada de la guía de laboratorio de Física 1

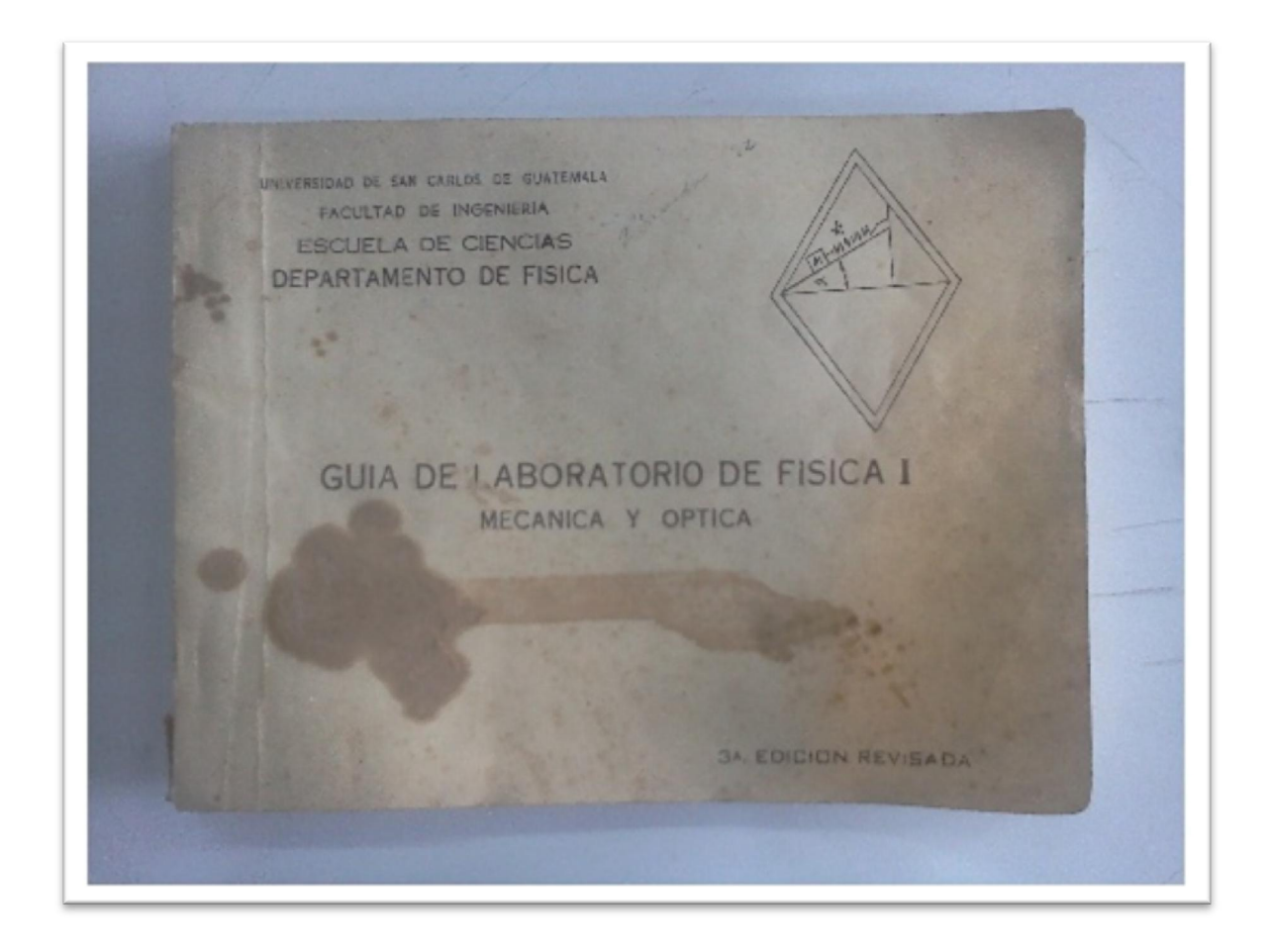

Figura 18. Antiguo contenido de la guía de laboratorio de Física 1

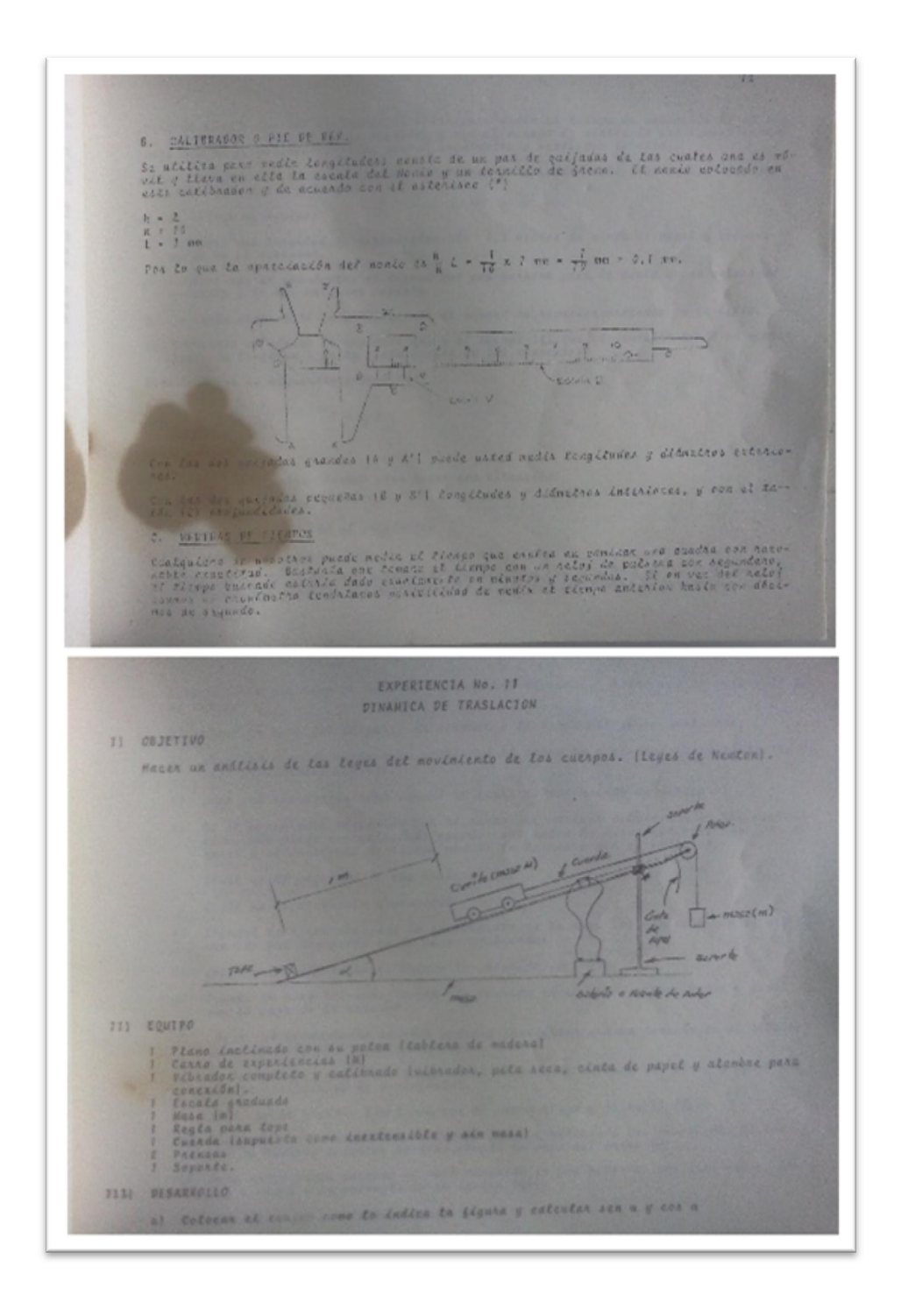

#### 2.1.5. Estadísticas del rendimiento académico

Las notas de Física 2 se publican en la página del Departamento de Física, que es http://fisica.ingenieria.usac.edu.gt/, es un recopilatorio de notas para poder realizar un análisis del rendimiento académico, a continuación se presenta en un breve resumen de notas de los primeros exámenes, en la tabla siguiente:

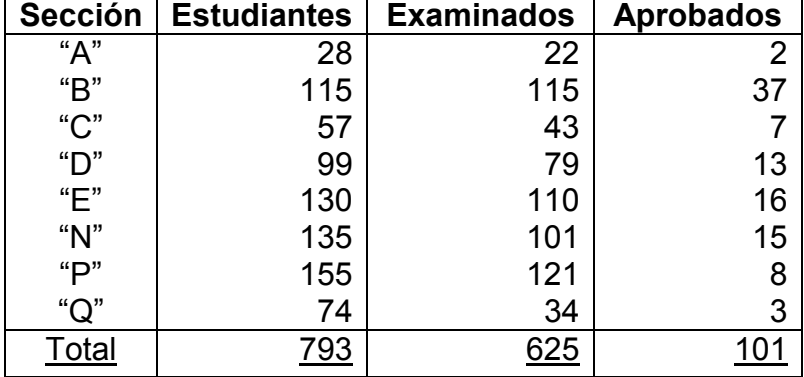

#### Tabla V. Primer parcial, segundo semestre 2013

Fuente: elaboración propia, http://fisica.ingenieria.usac.edu.gt. Consulta: septiembre de 2013.

Con la tabla anterior se puede observar que solo asistieron en el primer parcial un 78.81 %, de los cuales aprobaron 16.16 % dejando un 83.84 % de reprobados.

Del total de estudiantes examinados en el primer parcial solo se presentaron el 69.92 % en el segundo examen parcial. La siguiente tabla muestra los resultados del segundo examen parcial.

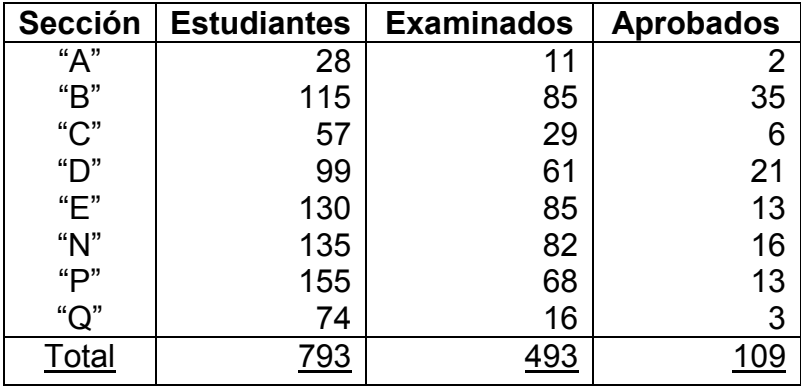

#### Tabla VI. Segundo parcial, segundo semestre 2013

Fuente: elaboración propia, http://fisica.ingenieria.usac.edu.gt. Consulta: octubre de 2013.

Se observa que solo asistieron en el segundo parcial un 55.11 % del total de estudiantes, de los cuales aprobaron 24.94 % dejando un 75.06 % de reprobados.

Con los exámenes parciales realizados se observa que aproximadamente pierden un 75 % de los alumnos en ambas pruebas, sin incluir los laboratorios que es un requisito para aprobar el curso. Los exámenes finales se realizarán en el mes de noviembre de 2013.

# 3. EDUCACIÓN A DISTANCIA

Es un sistema de enseñanza-aprendizaje el cual no requiere que el alumno este físicamente en un salón de clases. Se brinda un material de estudio ya sea presencialmente, por correspondencia o algún medio de comunicación digital. La educación a distancia posee ciertas características, como un sistema de comunicación prolongado de interacción personal, es flexible como capaz de adaptarse a las necesidades de cada alumno.

El aprovechamiento de las nuevas tecnologías para el estudio, creo una nueva manera de aprendizaje que se llama aprendizaje electrónico, donde se utilizan plataformas dedicadas a la enseñanza para administrar tanto los cursos, profesores que son los tutores, alumnos y calificaciones.

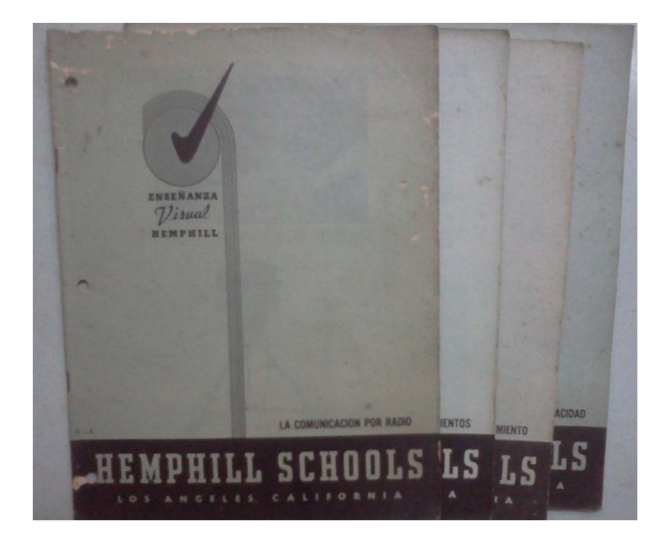

Figura 19. Folleto por correspondencia de electricidad

Fuente: Enseñanza visual Hemphill Schools, Los Angeles California.

#### 3.1. E-lerning

Se conoce como aprendizaje electrónico o educación a distancia virtual a través de los nuevos canales electrónicos entre ellos internet. Utilizando para ello herramientas o aplicaciones de hipertexto como son: correo electrónico, páginas web, foros de discusión, mensajería instantánea, plataformas de formación.

Hay factores que hacen que sea necesario la educación a distancia, a medida que avanza la tecnología y los sistemas de comunicación electrónicos, esto ha abierto grandes posibilidades, para seguir estudiando, al no requerir de presencia física en un lugar específico, al igual que un horario establecido todo esto da una flexibilidad al mismo tiempo que brinda un beneficio al estudiante.

Existen infinidad de universidades completamente a distancia, como se puede observar del país vecino México, se puede hallar información en Espacio Común de Educación Superior a Distancia (ECOESAD) en el sitio web http://www.ecoesad.org.mx.

Se ha organizado un Simposio Internacional de Educación a Distancia del 23 al 25 de julio de 2013, por parte de la Universidad de San Carlos de Guatemala junto a Universidad Galileo y Universidad del Valle, promoviendo la innovación en el tema de educación. Donde el tema de e-learning y la educación a distancia es una de las tendencias en la actualidad y por lo tanto las universidades más innovadoras ofrecen estas soluciones. Los conferencistas en este acto fueron de los siguientes países México, Colombia y Guatemala.

#### Figura 20. Simposio de educación a distancia

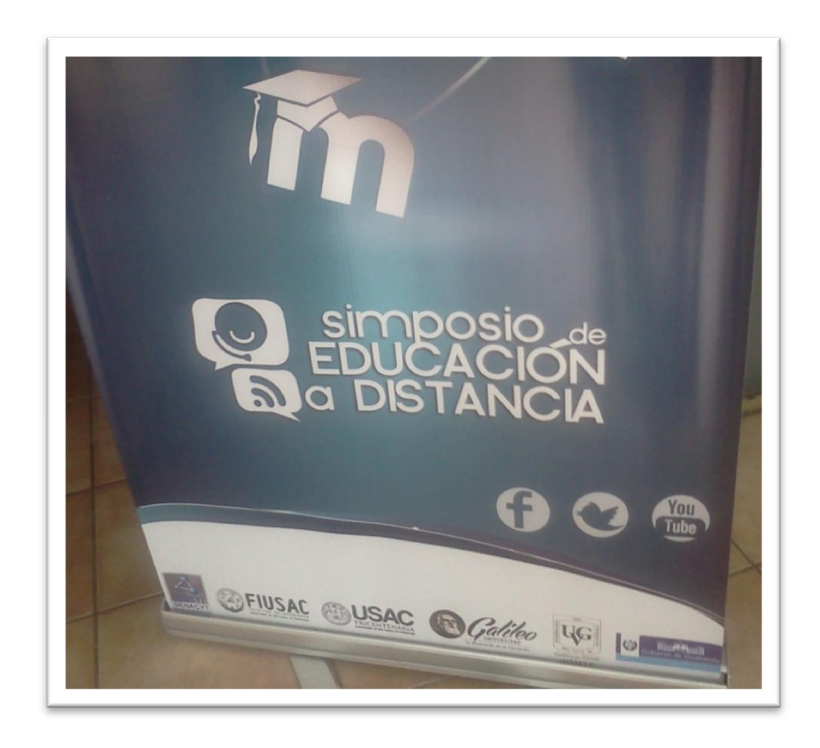

Fuente: Auditorio Francisco Vela, Facultad de Ingeniería, Ciudad Universitaria, zona 12.

Debido a las limitaciones de espacio, personal, presupuesto, que se observa en la universidad, se requiere de una plataforma de enseñanza.

#### 3.1.1. Moodle como plataforma de enseñanza

Moodle es un gestor de cursos, de distribución libre, que ayuda a los educadores a crear comunidades de aprendizaje en línea, con un entorno que facilita el uso de herramientas que son de gran utilidad en el ámbito educacional, ya que permite al profesor la gestión de cursos virtuales para los alumnos, facilitando la administración y desarrollo de las actividades.

Fue creado por Martin Dougiamas, basó el diseño en las ideas del constructivismo en pedagogía que afirman que el conocimiento se construye en la mente del estudiante a partir del aprendizaje colaborativo. La primera versión de la herramienta apareció el 20 de agosto de 2002, a partir de allí han aparecido nuevas versiones de forma regular estando traducido a alrededor de 91 idiomas, y va por la versión 2.5 el 13 de mayo de 2013.

Moodle nació en Europa por los años noventa, es un sistema que ha dado buenos resultados; en Guatemala son pocas las instituciones o empresas que lo han implementado pero ha tenido éxito donde lo implementan, como por ejemplo el Centro Educativo Técnico Laboral Kinal.

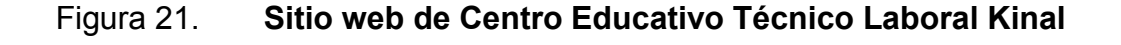

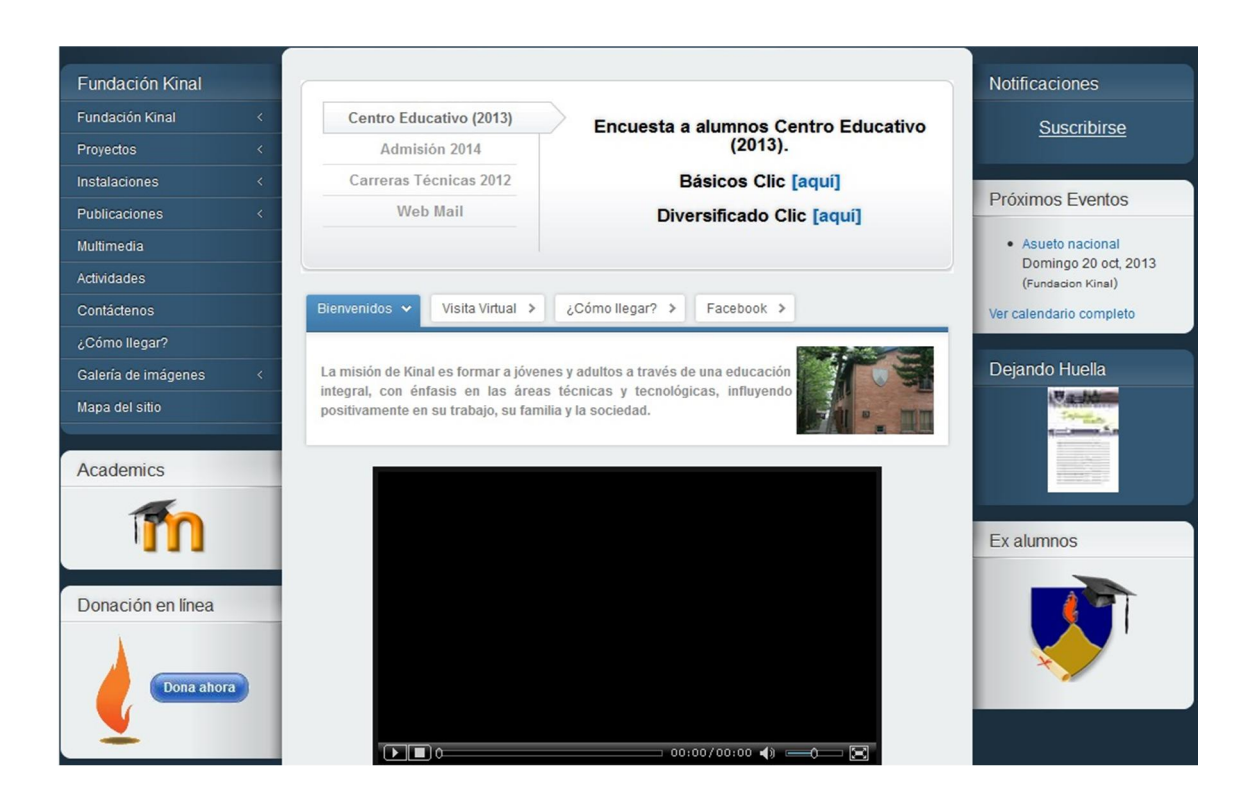

Fuente: www.kinal.org.gt/. Consulta: julio de 2013.

## 3.1.1.1. Objetivos

Brindar herramientas de comunicación e información a cualquier persona involucrada en el proceso educativo. Generalmente los cursos o comunidades virtuales reúnen un gran número de personas que buscan un objetivo común y aprovechar estas ventajas de hoy en día como es el uso de internet.

### 3.1.1.2. Características

- Expositor de contenidos formativos para ofrecer a los estudiantes apuntes, documentación y recursos.
- Lugar de debate y red social de aula (protegida y segura) gracias a la utilización de los foros, chat, correo y mensajería, entre otros.
- Como espacio de trabajo en el que los alumnos además de acceder a recursos y documentación, podrán también acceder, realizar y entregar las tareas al catedrático; así como espacio de trabajo colaborativo, ya que Moodle ofrece la posibilidad de crear y organizar grupos de trabajo.

Además de las características mencionadas se pueden nombrar otras:

- Instalar y configurar un curso utilizando la plataforma Moodle
- Matricular usuarios
- Subir y publicar contenidos y recursos
- Añadir tareas y actividades
- Calificar tareas
- Control de calificaciones
- Crear copias de seguridad del curso

#### 3.1.1.3. Requerimientos

Se requiere de un servidor web instalado tanto en un ordenador personal como en un servidor proporcionado por una compañía de hospedaje de páginas web. La descarga de la plataforma es completamente libre y el registro es voluntario, soporta cualquier sistema operativo ya que es multiplataforma. Está desarrollado principalmente en GNU/Linux usando Apache, MySQL y PHP. Moodle corre en un gran número de configuraciones diferentes que dependerán de los requerimientos básicos del servidor.

Un espacio de disco duro de 160 MB libres (mínimo) a esto hay que sumarle el almacenaje del material lo recomendable sería 5 GB; también se requiere espacio para las copias de seguridad de todo lo que posea el curso preferible si es en otra ubicación que no sea el servidor, memoria RAM 265 MB como mínimo, 1GB o más es lo recomendado; se requerirá cualquier sistema operativo que pueda correr los programas necesarios, las opciones más comunes al poseer un buen soporte seria Linux (considerada la plataforma optima) y Windows; un servidor web primordialmente por Apache o IIS, deberá estar configurado correctamente para servir archivos PHP; una base de datos como MySQL; un navegador para ingresar a Moodle, Firefox 4, Internet Explorer 8, Safari 5, Google Chrome11, Opera 9.

La instalación se detendrá durante una revisión si faltara algo para el funcionamiento, normalmente Moodle se instala en unos pocos minutos. Una red ya sea local o a través de internet para que el curso pueda ser accesado en cualquier parte que se desee.

Los catedráticos que en este caso serán los creadores del curso o los estudiantes, acceden a Moodle desde un navegador web en un ordenador, Tablet o computadora personal, utilizando cualquier navegador actualizado, además se requiere de programas para poder leer los archivos que se hallan subido al portal, como puede ser de Microsoft Office, PDF, RAR, o algún programa específico. Como el curso posee enlaces de video clases se requerirá de una velocidad de internet considerable para no tener lentitud en visualizar las páginas.

# 4. PROPUESTA DEL CONTENIDO DEL CURSO

Para mejorar el desempeño de los estudiantes de la escuela de Mecánica Eléctrica es necesario tener una buena base dando otra alternativa de estudio; siendo la base Física 2 por los conceptos básicos de la teoría electromagnética clásica, el funcionamiento de ciertos dispositivos pasivos muy útiles en la tecnología, como son, el capacitor, la resistencia y el inductor.

El estudio fuera de la universidad es un refuerzo para todos los que esté llevando dicho curso fuera de clases. Realizar problemas prácticos para comprobar la teoría eso motivará al estudiante al saber cómo funciona todo aquel dispositivo eléctrico.

#### 4.1. Cursos

La realización del curso mediante de videos donde se impartirán clases teóricas, problemas, aplicaciones, animaciones, realización de exámenes cortos y tareas todo esto en la plataforma de aprendizaje Moodle. Ejercicios prácticos para obtener resultados observables, se conecta la teoría con aquello que será útil y aplicable.

El aprendizaje a través de internet se ha convertido en una gran herramienta, ya sea por medio de tutoriales, videos, animaciones para poder comprender y analizar. Ya que se puede repetir el video todas las veces que se requiera y en cualquier momento. A continuación se describe un breve contenido del curso, iniciando con los conceptos básicos.

#### 4.1.1. Electrotecnia

El origen del término electrotecnia viene de electro y *techne*, es decir, la tecnología en la electricidad. El concepto abarca varios campos, entre los que se incluyen los sistemas de iluminación, motores eléctricos, elementos que componen los aparatos eléctricos, conexiones características, circuitos, robótica y contactos.

Estudia las aplicaciones de la electricidad y el magnetismo con fines prácticos, así como las leyes, además de una formación orientada a técnicas y procedimientos; con un carácter de ciencia al integrar y poner en función conocimientos de la física con una naturaleza abstracta en el estudio de los fenómenos de campos eléctricos, magnéticos y en conjunto electromagnéticos.

Desde el punto de vista práctico, las técnicas de diseño, análisis y construcción de dispositivos eléctricos, circuitos, maquinaria, sistemas complejos de cálculo y medidas de magnitudes que llevan a los sensores.

#### 4.1.2. Construcción de la materia

Para entender los fenómenos eléctricos y magnéticos es necesario conocer la estructura de la materia. Los fenómenos eléctricos se deben a movimientos de partículas diminutas dentro de los materiales. Todo material está compuesto por una gran cantidad de elementos infinitamente pequeños llamados átomos.

## Figura 22. Animación de carga y materia

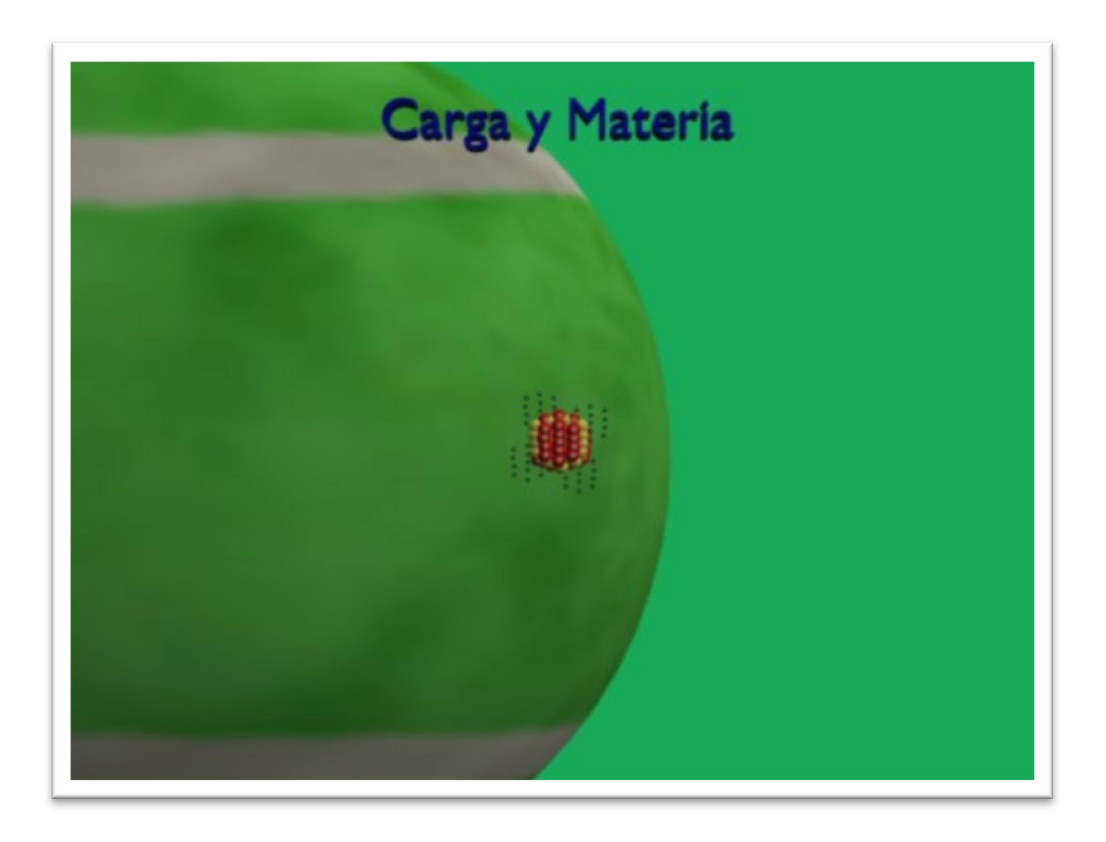

Fuente: elaboración propia, con programa de Blender 2.49b.

## 4.1.2.1. Estructura del átomo

El átomo del latín *atomum* quiere decir indivisible, ese nombre se debe porque se creía que no se podía dividir, además es la partícula más pequeña de un elemento, que conserva características propias; el átomo, en general, está constituido de una forma semejante a un sistema planetario a una escala muy reducida; en el existe una serie de partículas llamadas protones, agrupadas en el núcleo junto con los neutrones, alrededor del cual giran en orbitas a distancias variables del centro otras partículas diferentes, llamadas electrones con masas y tamaño mucho menor a los protones.

## Figura 23. Animación de carga y materia, estructura del átomo

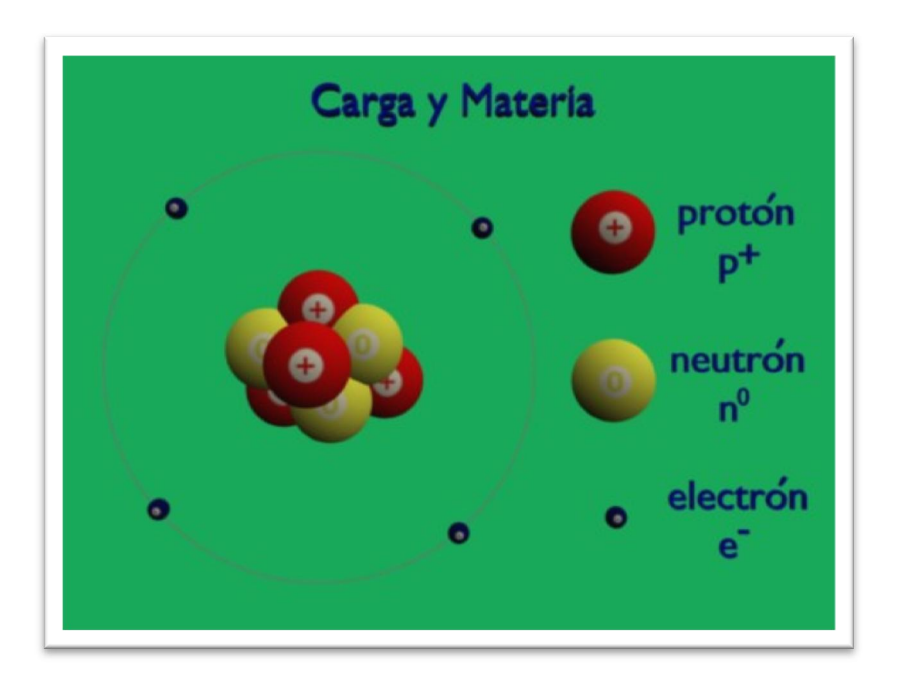

Fuente: elaboración propia, con programa de Blender 2.49b.

Cada orbita puede contener un número máximo de electrones y se comienza desde la órbita más cercana al núcleo, la distribución de los electrones se observa en la siguiente tabla.

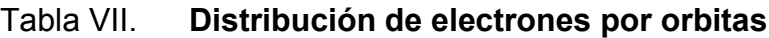

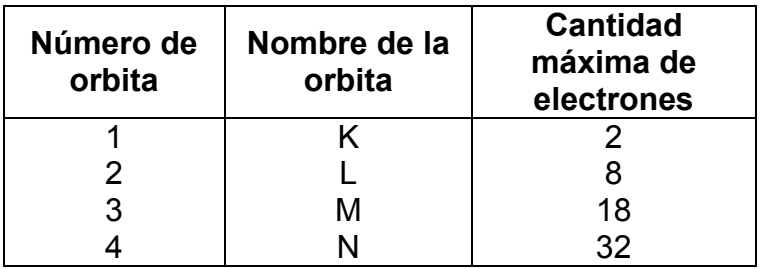

Fuente: elaboración propia.

En la tabla periódica se pueden encontrar por orden cuantos electrones posee cada elemento, iniciando con el hidrogeno que posee solo un electrón y un protón. En cualquier átomo el número de protones es igual al número de electrones, esto se debe que la naturaleza el átomo busca la neutralidad de carga eléctrica.

#### 4.1.2.2. Conductores y aislantes

Estas características dependerán del número de electrones de valencia que se ubican en los mayores niveles de energía o en la última orbita, que permiten los enlaces entre moléculas. El número máximo de electrones en esta orbita es de 8, estos electrones ayudarán a describir los materiales en conductores, semiconductores y aislantes.

Los metales posee de 1 a 2 electrones de valencia, estos electrones por estar separados del núcleo es muy fácil desprenderse de ellos, pero no solo los metales tienen estas características también se encuentran electrolíticos y gaseosos. Por desprenderse muy fácilmente de los electrones se consideran que son buenos conductores.

Los más utilizados son el cobre por las buenas características eléctricas, además de un bajo costo y el oro aunque no sea el mejor conductor pero es un material muy resistente, y es utilizado en recubrir ciertos conectores.

Las conexiones eléctricas, que son expuestas a factores externos, pueden ser propensas a la corrosión, impidiendo el flujo de los electrones y puede causar fallas en los dispositivos ya sea en la transmisión de datos.

Los materiales que poseen en sus átomos 8 electrones de valencia se consideran con son buenos materiales aislantes porque se oponen al movimiento de los propios electrones. Por lo tanto los semiconductores son los que poseen 4 electrones de valencia.

La temperatura también influye en la conducción de los materiales, el calor liberara fácilmente los electrones, a diferencia del frio que impide el flujo de los electrones por el material.

#### 4.1.3. Carga eléctrica

Si se logra colocar 2 protones sin que algo externo interactúe con ellos, se observará que se aleja uno el otro, lo mismo pasaría con 2 electrones, si se coloca un electrón y un protón se vería que se acercan, dado que se observa una aceleración se podría decir que existe una fuerza entre ellos, y a esa propiedad física se le llamo carga eléctrica. Las unidades de la carga eléctrica se llaman Coulomb y se denota por la letra C, la carga fundamental representada por la letra e tiene un valor de  $1.6x10^{-19}$  C este valor corresponde a las cargas del protón y electrón.

Dado que cuando son iguales de carga se repelen y cuando son diferentes se atraen, a las cargas eléctricas del protón se le asignó el nombre de positivo y a la del electrón negativo, teniendo estas la carga elemental +e y –e correspondientemente.

Los átomos al tener el mismo número de protones y electrones y estos a la vez tienen signos contrarios se diría que la carga neta es cero la cual se llamará un estado neutral.

Si a un átomo se le quita cierta cantidad de protones o electrones esta ya no estará en estado neutro, ya que extraer un protón se requiere de altas energías, se dice que lo que se extraen son los electrones al estar en la última orbita llamada de valencia y tener una masa mucho menor que el protón, la carga dependerá de la cantidad faltante o excesiva de electrones por la carga fundamental.

Si un átomo esta con exceso de electrones se dirá que tiene una carga negativa ya que hay más electrones, y si fuesen faltantes se llamará una carga positiva por haber más protones, si un átomo está cargado positivamente buscará los electrones que sean necesarios para volver a estar en estado neutro al igual que si estuviera en carga negativamente, se desprenderá con mayor facilidad estos electrones.

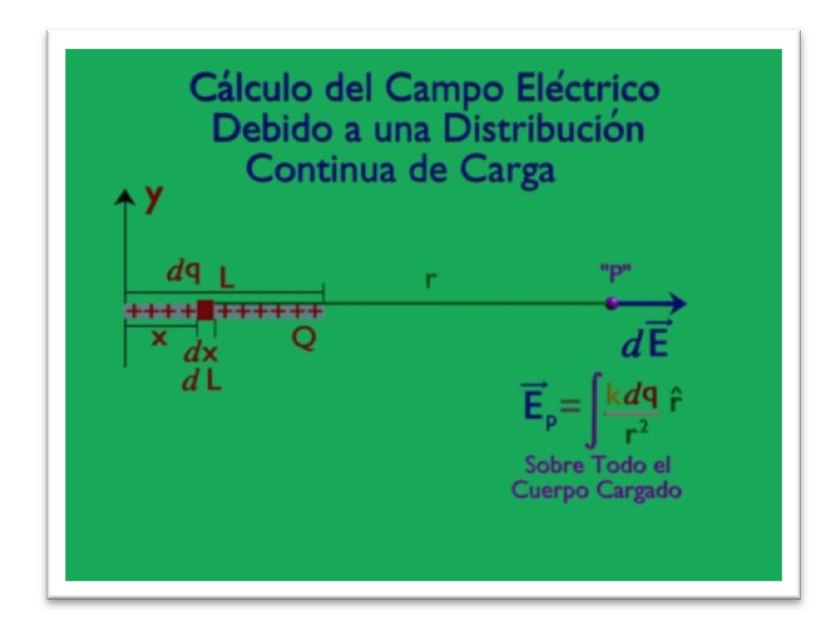

Figura 24. Animación campo eléctrico por una carga continua

Fuente: elaboración propia, con programa de Blender 2.49b.

La carga en un material se representa a través de la densidad de carga, ya sea que fuese lineal, superficial o volumétrica.

| <b>Símbolo</b> | <b>Nombre</b>                 | <b>Unidades</b>  |
|----------------|-------------------------------|------------------|
|                | Densidad de carga lineal      | C/m              |
| σ              | Densidad de carga superficial | C/m <sup>2</sup> |
|                | Densidad de carga             | C/m <sup>3</sup> |

Tabla VIII. Densidad de cargas

Fuente: elaboración propia.

La ley de Coulomb nos habla sobre la fuerza de atracción o repulsión entre 2 cuerpos y se expresa mediante la relación de las cargas que interactúan una constante y el inverso de la distancia entre ellas al cuadrado.

#### 4.1.4. Tensión eléctrica

También llamado diferencia de potencial o voltaje, en un sistema de tubería seria lo que realiza una presión sobre el líquido, para que pueda fluir como es una bomba de agua, lo hará en una dirección u otra, dependiendo cual es la entrada o salida de la bomba de agua.

Lo que hará que se muevan los electrones será una cantidad de carga eléctrica ya sea positiva o negativa, según la cantidad de electrones comparada con los protones de un cuerpo. La parte más positiva será la entrada de electrones, y la parte menos positiva será la salida. La tensión o potencial de un cuerpo se mide en voltios representada por V y puede tener carácter positivo o negativo dependiendo de la referencia, que es muy importante ya que cambiando solamente un punto puede variar el voltaje.

La diferencia entre las tensiones de dos cuerpos, dados que ambos son medidos desde el mismo punto en común será el voltaje que hay entre ellos. Otra definición seria la diferencia de potencial que existente entre dos puntos consiste en asemejar el concepto de trabajo el cual se realiza con la unidad de carga eléctrica desde uno a otro punto, en sentido contrario a la dirección del campo eléctrico creado por ellos.

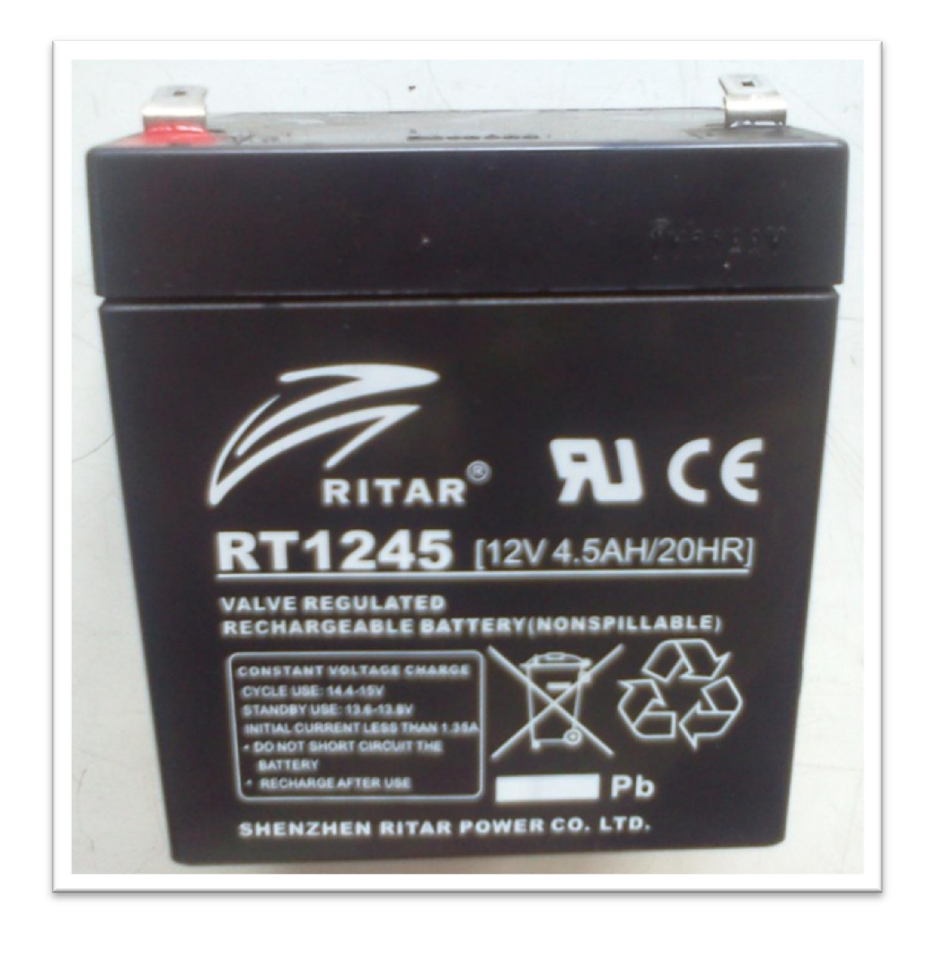

Figura 25. Batería de motocicleta

#### 4.1.5. Electricidad

Si una cantidad de electrones se trasladan de un átomo a otro átomo a lo largo de la materia, se genera una corriente eléctrica, imagine un hilo de material conductor por donde fluyen los electrones de un extremo a otro por la influencia de cargas eléctricas, ya sea por interacción de un campo eléctrico o una diferencia de potencial, por la fuerza de atraer los electrones en la parte positiva hacen que se mueva al átomo siguiente y este pierde un electrón y queda cargado positivamente y atrae el electrón cercano y así sucesivamente hasta encontrarse en la fuente negativa que brinda los electrones necesarios y continuar el proceso.

La dirección de la corriente eléctrica, debe tener el mismo sentido que el que llevan los electrones, aunque en muchos libros a la corriente eléctrica se le ha dado el sentido contrario debido a que en un principio los antiguos científicos, consideraron que eran los protones los que fluían, y por no modificar esto se mantiene, considerando que la corriente eléctrica es en dirección de los espacios vacíos de electrones.

Cuando se quiere saber la cantidad de electrones que fluyen en un material, se lo relaciona con un caudal de líquido en una tubería, en este caso se llamará intensidad o corriente eléctrica. No se hablará de la enorme cantidad de electrones que lo atraviesan, es por eso que se habla de Coulomb ya que vale 6 trillones de electrones, será más cómodo expresarlo de esta manera, la intensidad se mide en Amperios que son la cantidad de Coulombs por un segundo, (Amperios) I = Q (Coulombs) / t (Segundos), en escritura técnica se indican los amperios con la letra A.
En electrónica los amperios son una unidad muy grande para las corrientes que se emplean en equipos electrónicos por eso se usan las escalas de miliamperio que se representa con mA que es una milésima de Amperio.

### 4.1.5.1. Corriente continua

Se llamará corriente continua cuando el paso de los electrones por un medio sea siempre en el mismo sentido y con una intensidad constante en el tiempo. Un ejemplo de corriente continua es cuando la fuente de tensión posee un voltaje constante que no decaiga con el tiempo dará como resultado este tipo de corriente.

#### 4.1.5.2. Corriente alterna

En este caso los electrones no viajan siempre en la misma dirección y la misma cantidad a través del tiempo, puede ser tanto que tenga forma sinodal, rectangular, o cuadrada, a estas se les llamará corriente alterna, definida por el ciclo, frecuencia, período y valor máximo.

Esta corriente es transmitida por las empresas generadoras y distribuidoras de electricidad a los domicilios e industrias, esto se debe a las distancias de las líneas de transmisión son muy largas, por lo tanto lo que se requiere es: el diámetro de los cables sea menor esto reducirá el peso total y el calor que se disipa en dicho transporte también se reduce por ser proporcional a la corriente. Se podría enviar voltajes muy altos para sustentar a la población pero sería muy peligroso, por eso se utiliza corriente alterna, al utilizar transformadores que trabajan solo con corriente alterna, y consumen poca energía, pueden tanto elevar como reducir la tensión a los niveles que sea de interés.

45

#### 4.1.6. Resistencia

La oposición del movimiento de los electrones o la corriente eléctrica que fluye a través de un cuerpo es lo que se llamará resistencia que esta medida en ohmios. La resistencia se expresa en ohm pero también se le ve en expresiones Kilohmio (KΩ), vale mil ohmios y Megaohmio (MΩ), vale un millón de ohmios.

De la misma forma que una tubería de agua, un conductor eléctrico presentará menos resistencia al paso de la corriente si hay más área transversal en vez que fuese más estrecha, también si fuese muy larga la tubería a una más corta, esto se representa en la siguiente formula R= ρ (L/S), donde L es la longitud del cuerpo, S es el área transversal al paso de la corriente, y ρ es el la resistividad del material, R es la resistencia que se representa por la letra griega Ω.

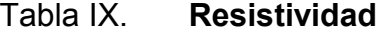

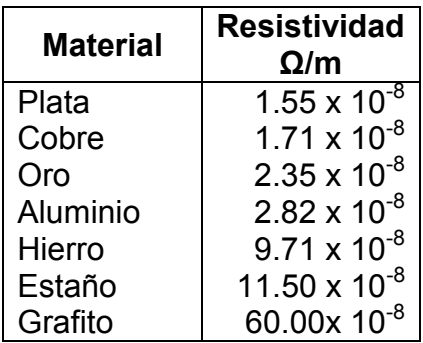

Fuente: elaboración propia.

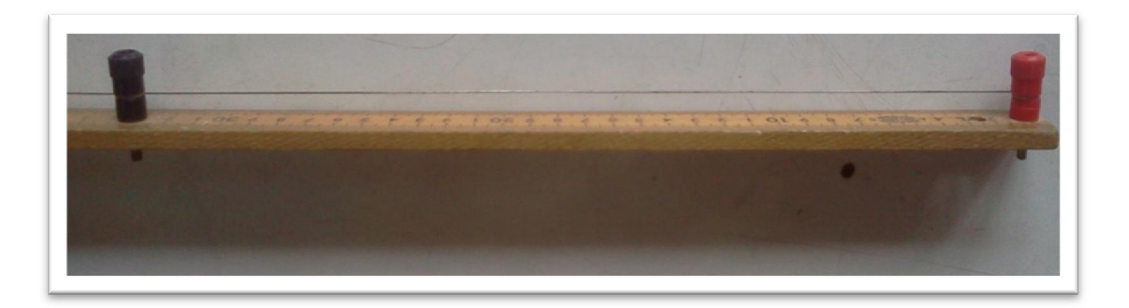

Fuente: Bodega de laboratorio Física, segundo nivel S-11.

Quedando el mejor conductor con la menor resistividad, pero por cuestiones económicas se utiliza el cobre como antes mencionado. La resistencia depende tanto de la longitud, área transversal y resistividad del material, en la siguiente tabla se muestran la resistividad de algunos materiales conductores.

## 4.1.6.1. Resistencias en serie

Cuando se coloca una resistencia detrás de otra a esta configuración le llamará en serie, la oposición de la corriente de varias resistencias en serie es igual a la suma de las oposiciones que brindan cada una de ellas.

Se pueden sustituir varias resistencias por una sola o en caso contrario para tener el mismo valor de resistencia. La corriente que circula en cada una de ellas es la misma yendo del lado más positivo al otro extremo.

# Figura 27. Resistencias en serie

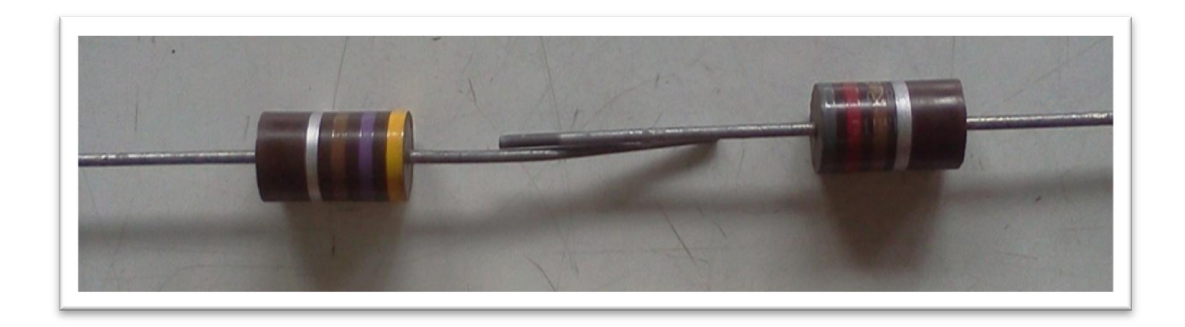

Fuente: Bodega de laboratorio Física, segundo nivel S-11.

# 4.1.6.2. Resistencias en paralelo

Las resistencias están unidas en un punto en común llamado nodo en cada uno de los extremos, esta nueva configuración se le conoce como paralelo. La resistencia equivalente es el inverso de las sumas inversas de los valores de resistencias es decir R  $_{\sf paralelo}$  = (R<sub>1</sub> $^{-1}$  + R<sub>2</sub> $^{-1}$  + R<sub>n</sub> $^{-1}$ ) $^{-1}$ .

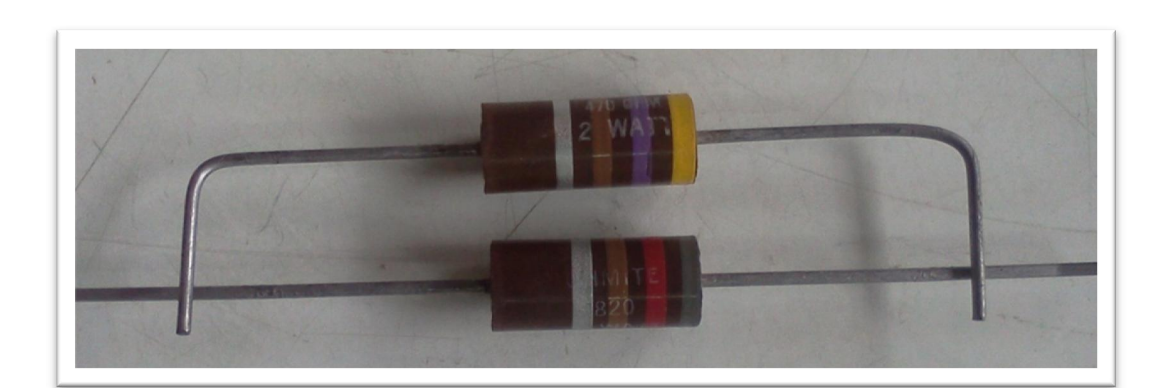

Figura 28. Resistencias en paralelo

Fuente: Bodega de laboratorio Física, segundo nivel S-11.

La intensidad que circula por cada resistencia puesta en paralelo depende del valor de la resistencia, al igual que pasa con las cañerías pasará más caudal donde menos resistencia oponga, esto quiere decir que la corriente antes de pasar por las resistencia posee un valor total que se dividirá entre cada una de ellas y al final del recorrido se unirán de nuevo.

## 4.1.7. Ley de Ohm

Ahora que se tiene claro los conceptos básicos de tensión, corriente y resistencia eléctrica, se hablará de la interacción de uno con otro.

Teniendo la fuente de tensión se provocará que los electrones fluyan de un punto a otro a través de un medio que se opondrá al movimiento. Mientras más tensión se dé a un mismo sistema, mayor será el flujo, al igual que si se reduce la resistencia mayor flujo se tendrá, el flujo dependerá tanto del medio como la tensión aplicada. En otras palabras se tiene que la corriente es directamente proporcional a la tensión e inversamente proporcional a la resistencia, es lo que expone la ley de Ohm. Conociendo 2 términos de los 3 se puede hallar el faltante por medio de la Ley de Ohm, V (Voltios) =I (Amperios) R (Ohmios).

## 4.1.8. Potencia eléctrica

La corriente cuando pasa por una resistencia produce calor, al pasar por las bobinas de un motor producirá movimiento mecánico, al pasar por un bombillo dará luz, todos estos ejemplos son cambios de energía a energía eléctrica y está por unidad de tiempo es la potencia eléctrica y se define como el trabajo por unidad de tiempo que realiza la corriente eléctrica.

La unidad que se mide la potencia por un elemento es el vatio que se representa por el símbolo W, un vatio es la potencia que consume un elemento que se ha aplicado una tensión de 1 voltio y circula una corriente de 1 A. se puede representar por otras escalas entre ellas, kilovatio KW equivale a mil vatios, el milivatio mW equivale a una milésima de vatio.

La potencia por una corriente eléctrica que circula en una resistencia está dada por P (Vatios) = V (Voltios) I (Amperios), partiendo de esta fórmula por la Ley de Ohm se llega, P =  $I^2$  R, P = V/R<sup>2</sup>, se puede aplicar cualquiera de ellas para hallar la potencia.

El cobro por el consumo eléctrico, se expresa en potencia por las horas que está en funcionamiento, se expresa en kilovatio/hora (KW/h), eso quiere decir que hay que saber cuánto es la potencia del equipo multiplicado por las horas en que estuvo trabajando por el valor del Kilovatio/hora.

# 4.1.9. Condensadores

También llamado capacitor, es el conjunto de 2 placas conductoras paralelas, separadas entre por un material no conductor que se llama dieléctrico. Al aplicar una diferencia de potencial entre los extremos de un condensador, esto hará que se cargué internamente.

La relación entre la carga eléctrica que adquiere el condensador y el voltaje aplicado se denomina capacidad y se representa por la letra C, donde la unidad es el faradio que se representa con letra F. Un faradio es cuando un condensador se aplica un voltio en los extremos y una carga que adquiere es de 1 Coulomb, en otras palabras C (Faradio) = V (Voltio) Q (Coulomb).

50

Las unidades se expresa comúnmente en dimensiones de microfaradio (μF) que es una millonésima de faradio, nanofaradio (nF) que es una billonésima de faradio y picofaradio (pF) que es una trillonésima de faradio.

La capacidad de un condensador también depende de la superficie de las armaduras y el tipo de dieléctrico que es directamente proporcional a la capacidad, la separación entre ellas inversamente proporcional a la capacidad, y se tendra la relación siguiente C= K (A/d).

#### 4.1.10. Magnetismo

Antes de hablar del magnetismo es necesario conocer un poco más de los imanes que son materiales que tienen propiedades de atraer metales. Pueden ser naturales o artificiales la mayoría que se utilizan son artificiales, puede ser imantados por fricción o sometidos a grandes campos magnéticos donde se emplean aleaciones de aluminio, níquel y cobalto.

Los imanes poseen 2 polos en cada uno de sus extremos, donde se concentra la fuerza de atracción, el polo norte se representa con una N y el polo sur con una S, los polos distintos se atraen y los mismos se repelen, es similar al de las cargas.

Alrededor del imán existen líneas de fuerza del campo magnético, que van del polo norte al sur. Se llama flujo magnético al número de líneas de fuerza que atraviesan una superficie perpendicular a ellas, esto da la idea de la potencia de un imán ya que al poseer más líneas es más potente.

## 4.1.11. Electroimán

.

Cuando una corriente eléctrica circula por un material conductor se comporta como si fuera un imán, teniendo un flujo magnético alrededor del conductor, en un plano perpendicular al conductor se mirará líneas circulares y el giro viene dado por la regla de la mano derecha, donde la dirección de la corriente está en el dedo pulgar y los demás dedos encerados dará el giro.

La potencia del electroimán está directamente relacionada a la corriente que fluye en él, variando la dirección de la corriente cambiara de sentido del flujo magnético. Al tener un campo magnético variable producirá en el conductor una corriente eléctrica, este principio es utilizado en transformadores.

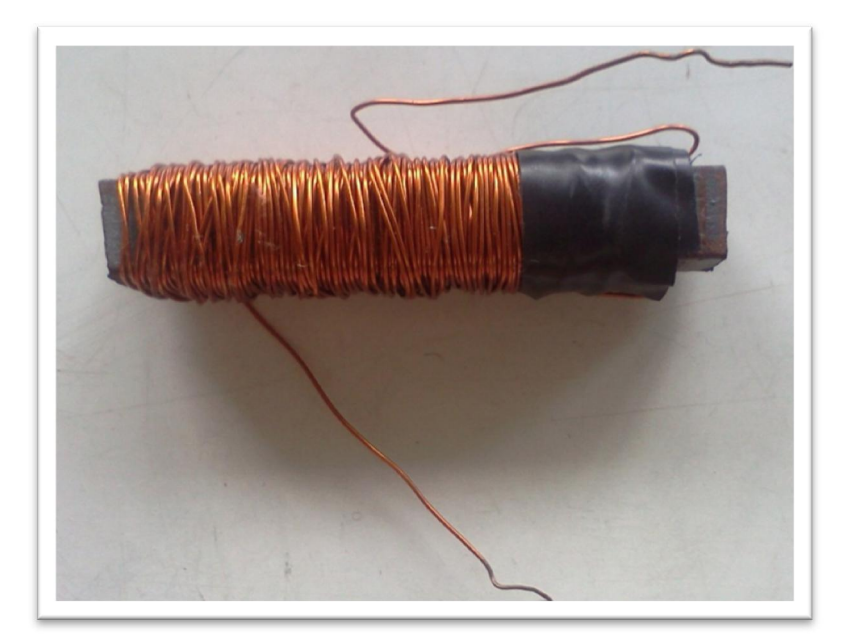

Figura 29. Electroimán con núcleo de hierro

Fuente: Bodega de laboratorio Física, segundo nivel S-11.

Una de las aplicaciones es utilizar el magnetismo en la producción de fuerzas y movimientos en muchos dispositivos eléctricos. Se utiliza un hilo conductor enrollado en un núcleo de una barra de hierro dulce cuya característica es de magnetizarse fácilmente y se desmagnetiza rápidamente. Se comportará como un imán mientras haya corriente en el embobinado.

# 4.1.12. Bobinas

Es un hilo conductor enrollado en espiras ya sea que tenga un núcleo o no, si por la bobina circula una corriente, cada una de las vueltas crea un efecto magnético al cual se suman si van en la misma dirección las líneas de fuerzas, se comporta como un imán teniendo un polo norte donde salen las líneas y entran a un polo sur. Si la corriente que fluye en la bobina es alterna el efecto magnético será variable, y los polos se alteraran conforme a la corriente.

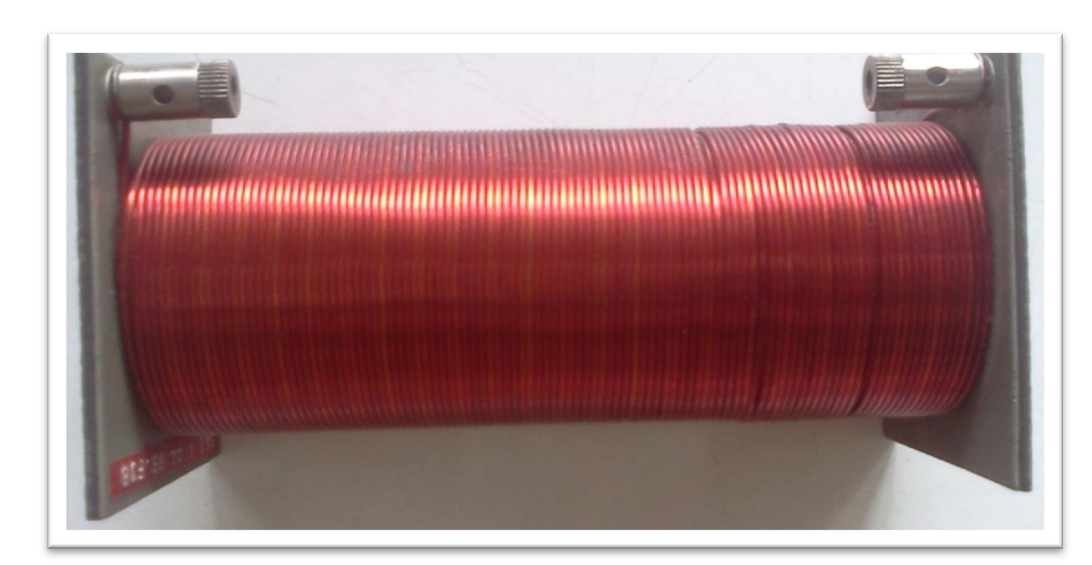

Figura 30. Inductor

Fuente: Bodega de laboratorio Física, segundo nivel S-11.

El coeficiente inductivo de una bobina dependerá del número de espiras y las dimensiones, para mejorar las condiciones del flujo se coloca dentro de las espiras un material conductor denominado núcleo, los materiales usados para la permeabilidad magnética son, latón, hierro, cobre entre algunos.

## 4.1.13. Equipo de medición

Para entender ciertos fenómenos que el cuerpo no es capaz de percibir, es necesario utilizar sensores o equipos diseñados para medir pequeños o grandes cambios y así poder comparar magnitudes, ya sea que se estén midiendo corrientes o voltajes. Entre ellos se tendrá voltímetro, amperímetro, megger, osciloscopio, y otros. Estos pueden ser fabricados o programados para brindar una mejor precisión.

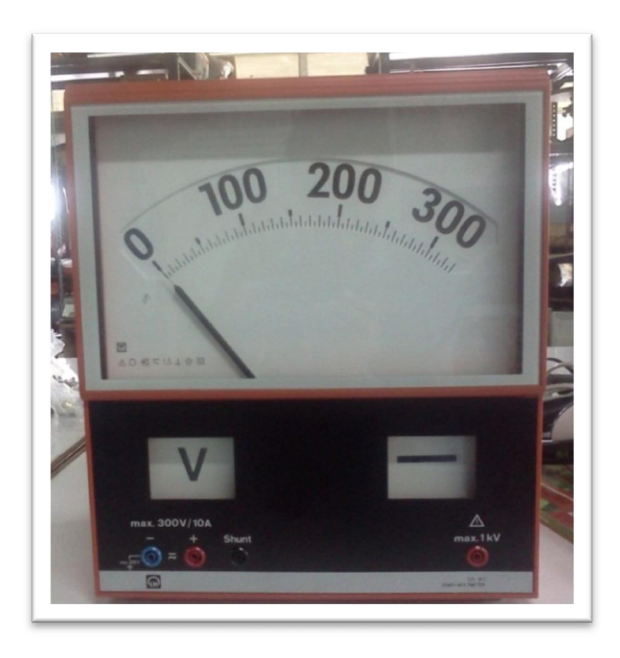

Figura 31. Multímetro analógico

Fuente: Bodega de laboratorio Física, 2do nivel S-11.

El contenido del curso se expande, tanto en teoría como en problemas prácticos a medida que se desarrolla, se puede observar el avance de los cursos en formato de video en https://www.youtube.com/user/IzquierdoCesar en la lista de reproducción carga eléctrica y campo eléctrico. En el apéndice 3 se muestra el desarrollo del curso en Moodle, por el momento está en proceso y permanece oculto hasta concluir los temas.

# 5. IMPLEMENTACIÓN DEL CURSO EN MODALIDAD VIRTUAL

A continuación se nombrarán los recursos necesarios para poder implementar el curso Audiovisual.

# 5.1. Material de grabación

Para la grabación de los videos se requiere de una cámara ya sea de video o fotográfica capaz de dar una resolución aceptable, la que se utiliza es una cámara Sony Cyber-shot 16.2 Mega Pixels que se muestra en la figura.

Figura 32. Sony Cyber-shot 16.2 Mega Pixels

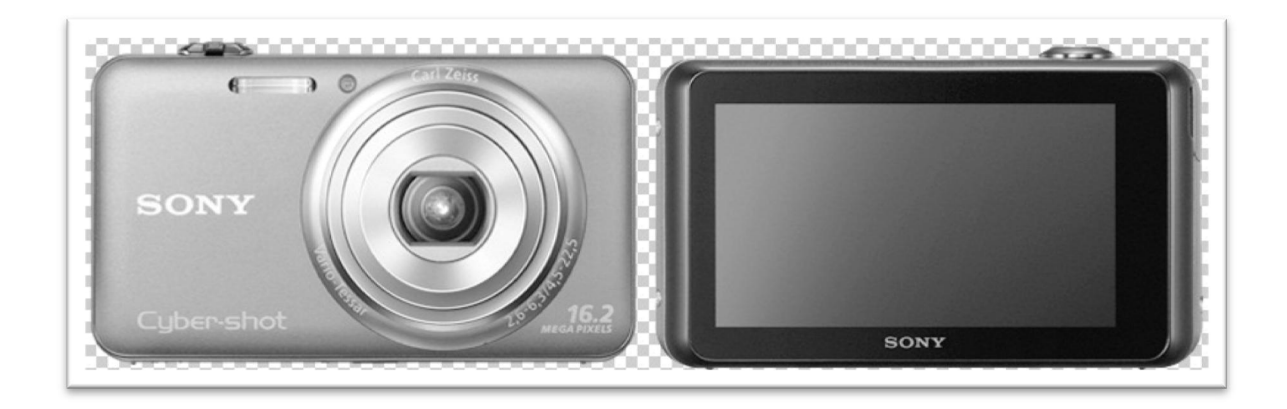

Fuente: www.sony.com.gt/*.* Consulta: enero de 2013.

Es capaz de gravar videos en formato *blueray* con resolución de 1920x1080 (1080p) esto se realiza para que no se observe un hormigueo en la pizarra además que los colores son más vivos dando un toque profesional.

Se requiere de un trípode para fijar la cámara, se coloca siempre en una misma posición para que todos los videos siempre sean iguales procurando grabar solo lo que se requiera ya sea la pizarra o circuito en especial además de posicionarlo en una cierta inclinación para que el catedrático no cubra lo que esta explicado o resolviendo.

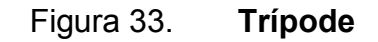

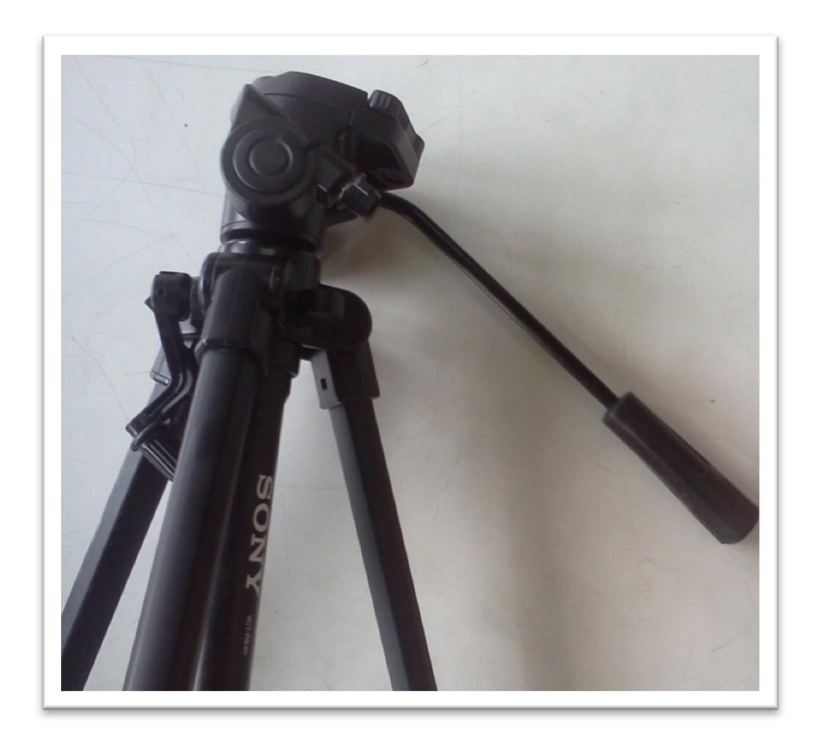

Fuente: Bodega de laboratorio Física, segundo nivel S-11.

El audio se graba por separado ya sea con un micrófono o un equipo de sonido inalámbrico UHF (Frecuencia ultra alta), es indispensable grabarlo de esta manera para que el audio salga lo más limpio y los ruidos de ambiente serán mínimos; mientras se graba el audio se utilizan audífonos para poder oír en el proceso de grabación.

# Figura 34. Equipo de audio UHF

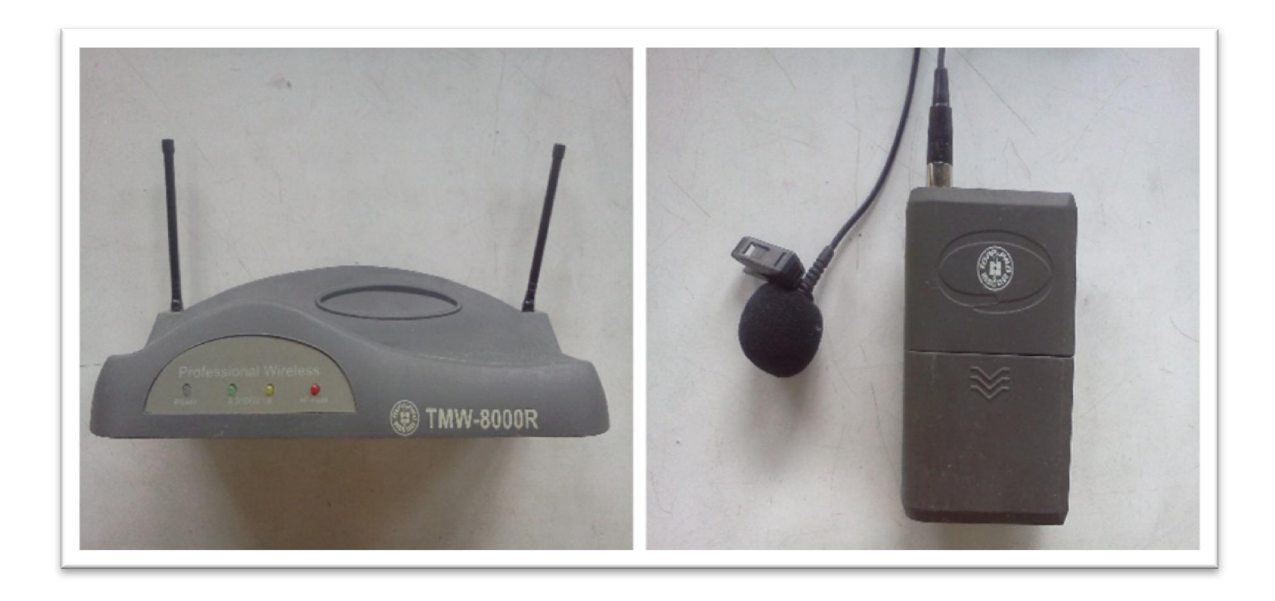

Fuente: emisor y receptor UHF. Bodega de laboratorio Física, segundo nivel S-11.

Computadora con características aceptables para editar y renderizar los videos y audio ya que es un proceso que requiere muchos recursos y el tiempo de proceso dependerá del tipo de ordenador que se emplea.

# 5.2. Software

Es un sistema informático, diseñados para realizar tareas específicas, por medio de un equipo electrónico. Existe software de paga o libre por las servicios, o adicionar más funciones. También existen las versiones de prueba donde están limitadas de herramientas o por un cierto tiempo establecido para luego pagar por los servicios, al igual existen versiones betas que son prototipos antes de lanzar la versión final del programa.

#### 5.2.1. Audio

Entre ellos existen infinidad de programas, todo dependerá de que sistema operativo que se esté utilizando además de las características específicas, entre los más utilizados son:

- Soud Forge Pro
- Adobe Audition

Ambos son software de uso profesional de audio pagados, con él se grabar el audio y se guarda en formato de audio de Windows (WAV) u otro formato que se desee.

Por lo general estos programas tienen una barra de tiempo, muestra los canales de audio ya sea estéreo o multicanal visualizando el espectro de audio, entre las características:

- Filtros de audio
- Reducir el ruido
- **Silenciar**
- Reverberación (crear un pequeño vibrato)
- Efectos sonoros

Las ventajas de grabar el audio por separado es un audio más limpio por estar más cerca del locutor, luego de aplicando filtros para reducir el ruido externo. Las desventajas por estar cerca del micrófono, son los suspiros y sonidos producidos al hablar, pero estos pueden ser eliminados automáticamente al observar el espectro de audio se reconoce fácilmente y se aplica en todo el audio si encuentra alguna otra parte igual.

Figura 35. Edición de audio

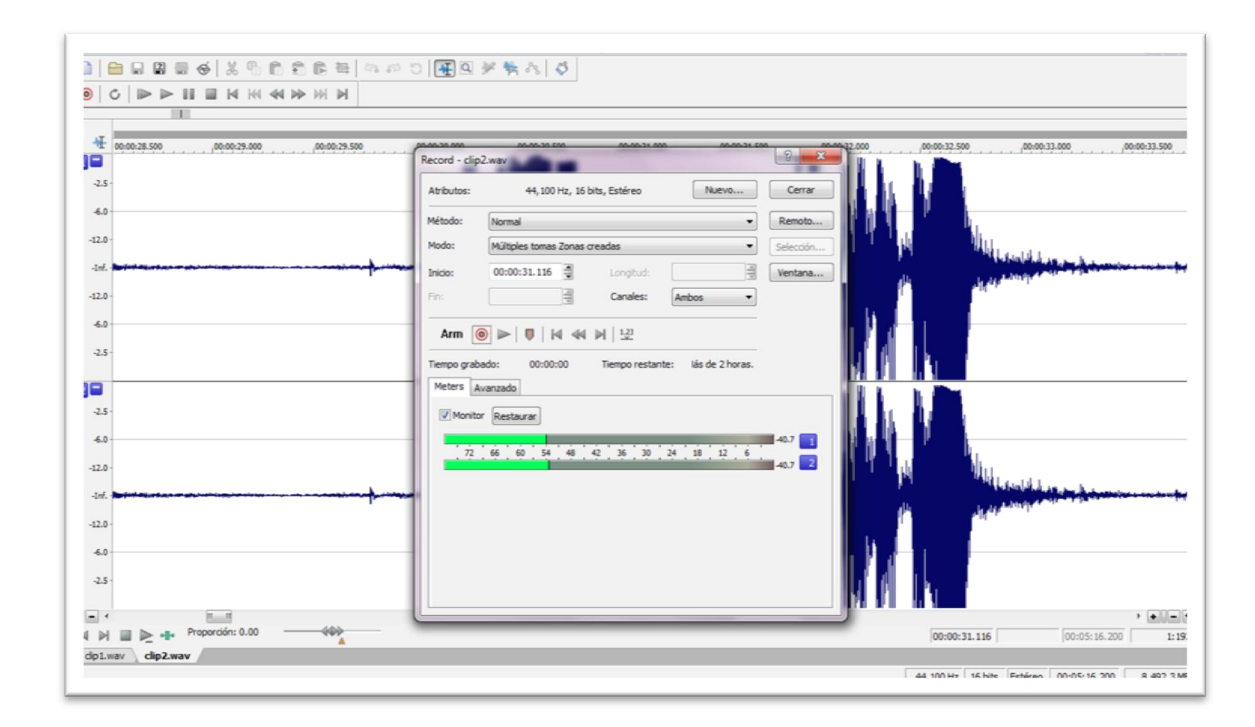

Fuente: elaboración propia, con programa de Sound Fonge Pro.

# 5.2.2. Video

Al igual que los programas de audio los programas para video permiten editar tanto video como audio, entre ellos están.

- Vegas Pro
- Camtasia Studios

Ambos son de paga de uso profesional para editar video y audio, entre las características se tienen:

- Cambiar de formato de video a uno más ligero
- Cambiar dimensiones de video
- Introducir dentro del video imágenes u otros videos
- Entrelaza o recorta videos y audios

En esta parte se aplicarán filtros de iluminación, contraste y color, se eliminaran los errores que se produjeron, se aumentó o se redujo la velocidad en las partes necesarias del video además de unir varios videos, así como una portada de video y finalización, se pondrá en fase el audio grabado individualmente, al finalizar se renderizará todo como un solo video, en un formato deseado.

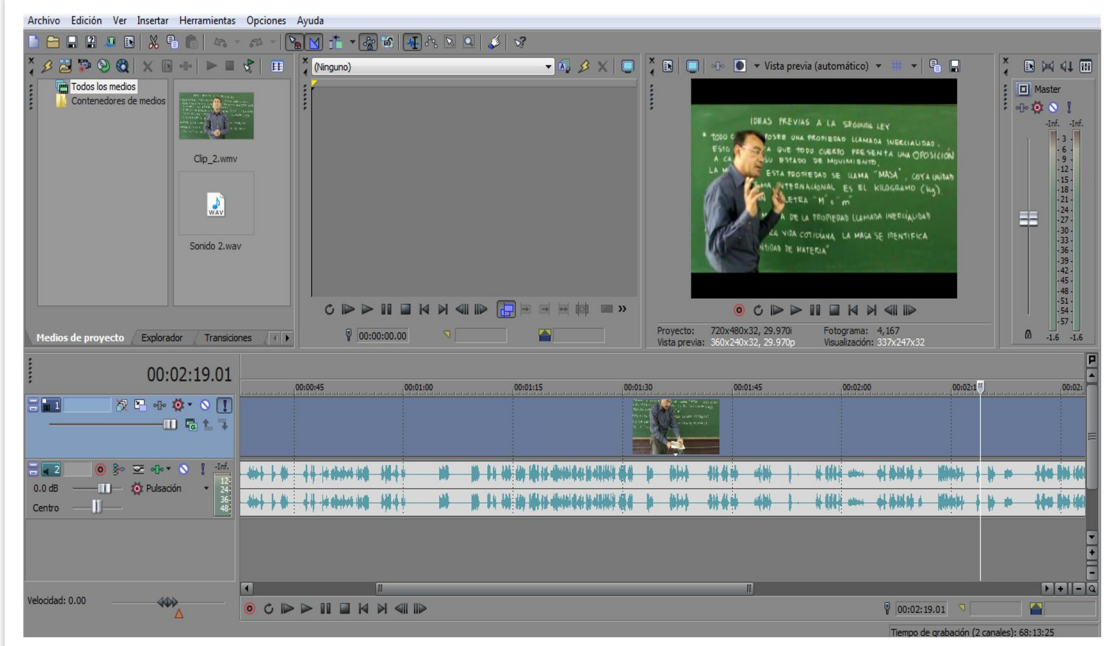

Figura 36. Edición de video

Fuente: elaboración propia, con programa de Vegas Pro.

# 5.2.3. Imagen

Existen programas de imágenes para la construcción, organización, creación de publicidad, gráficos 3D; pero los que se mencionan son de edición:

- Photoshop
- Gimp

Programas dedicados a la edición de imágenes de uso profesional, el primero de paga y el segundo de uso libre, ambos trabajan de manera similar, entre las características están:

- Trabaja con transparencias
- Capas de imágenes (una imagen sobre otra)
- Diversidad de filtros
- Trabaja con varios formatos de imagen

Es necesario editar o crear imágenes para la comprensión del curso, al trabajar por capas eso permitirá mover una imagen sobre otra. Además la resolución de la imagen es importante al ser muy pequeña será muy borrosa, pero al tener una resolución muy grande tomará más tiempo en cargar. Los formatos de imagen JPG son muy ligeros a comparación del PNG, pero el primero no soporta transparencias a comparación del segundo. Otro formato de imagen es GIF este formato permite colocar una cantidad de imágenes una tras otra en un tiempo determinado, creando un efecto de cinema, este formato si admite transparencias.

# Figura 37. Edición de imagen

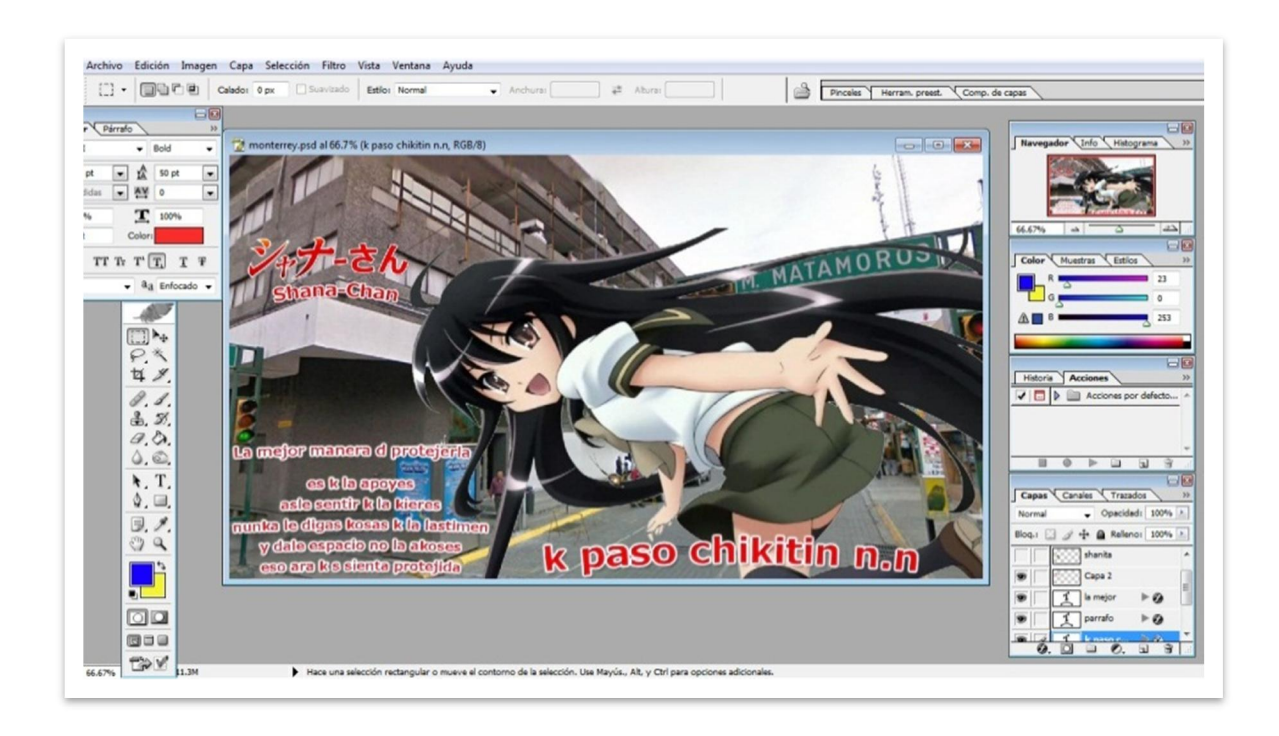

Fuente: elaboración propia, con programa de Photoshop.

# 5.2.4. Modelaje y animación 3D

Especialmente para la creación de video juegos, anuncios de televisión, en arquitectura o en películas. Los más utilizados en animación 3D son:

- Autodesk Maya
- Autodesk 3ds Max
- **Blender**

Los primeros 2 requieren de una licencia para poder utilizarse, el último es de uso libre. Con cualquiera se podrán realizar modelos y animaciones para las portadas de los videos, explicaciones y adorno de la plataforma. Las diversas herramientas que poseen son:

- Modelado
- Animación
- Renderización
- Simulación de ropa
- Pelo
- Dinámicas (simulación de fluidos, partículas, etc.)

Los programas de animación 3D tienen características antes mencionadas con los programas anteriores, como audio, imagen y video, además de trabajar con figuras poligonales en un espacio tridimensional. Los comandos más básicos son mover, escalar y rotar, que se utilizan en todo el programa o bien sea líneas de animación.

#### 5.2.4.1. Blender

El estudio de animación NeoGeo de Holanda en 1988, se convirtió en el estudio más grande y destacado de animación 3D, ganando premios por las producciones en 1993 y 1995. Ton Roosendaal director artístico y desarrollador interno del software, en 1995, decide reescribir el código desde el inicio lo que ahora se conoce como Blender, al mismo tiempo se dio cuenta que podría ser utilizado como una herramienta fuera del estudio de NeoGeo para otros usuarios externos, deseando crear y distribuir gratuitamente el software multiplataforma, siendo esto algo revolucionario ya que los programas comerciales de modelado eran muy caros. En el 2000 tuvo un financiamiento de 4,5 millones de Euros procedente de inversionistas, teniendo registrado 250 000 usuarios al final del año.

Se creó una campaña llamada Liberen a Blender para convertirlo en código abierto a la comunidad de usuarios de Blender, en julio de 2002, requiriendo una suma de 100,000 EUR en tan solo 7 semanas. Al ser de código libre se han realizado muchas mejoras y opciones que antes no poseía.

Existen diferentes tipos de modelación 3D como puede ser a través de figuras geométricas ya existentes y solo se deforman a tal grado que se adapten a las dimensiones deseadas; otra puede ser por líneas para crear figuras planas como pueden ser medallas, textos, emblemas cualquier otro pueden crearse; modelos por revolucion esto se realiza al rotar una linea por un eje que se desee, como por ejemplo botellas, pilares, vasos y cualquier otra figura simetrica por rotación.

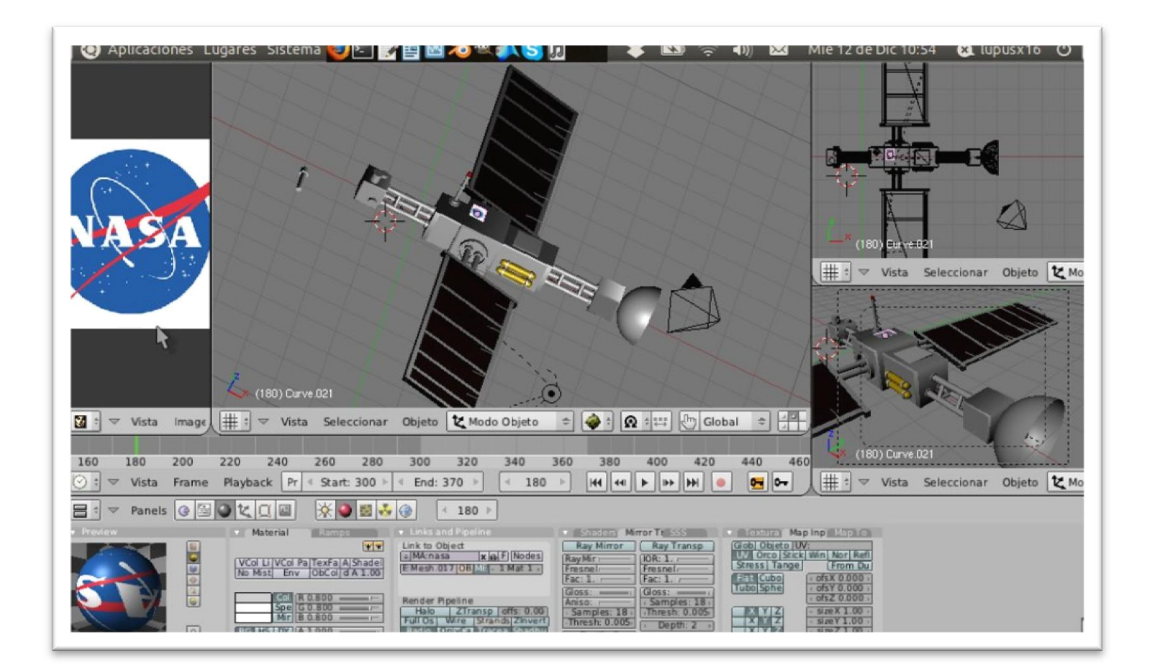

Figura 38. Modelaje geométrico y texturización

# Figura 39. Modelaje plano de un emblema

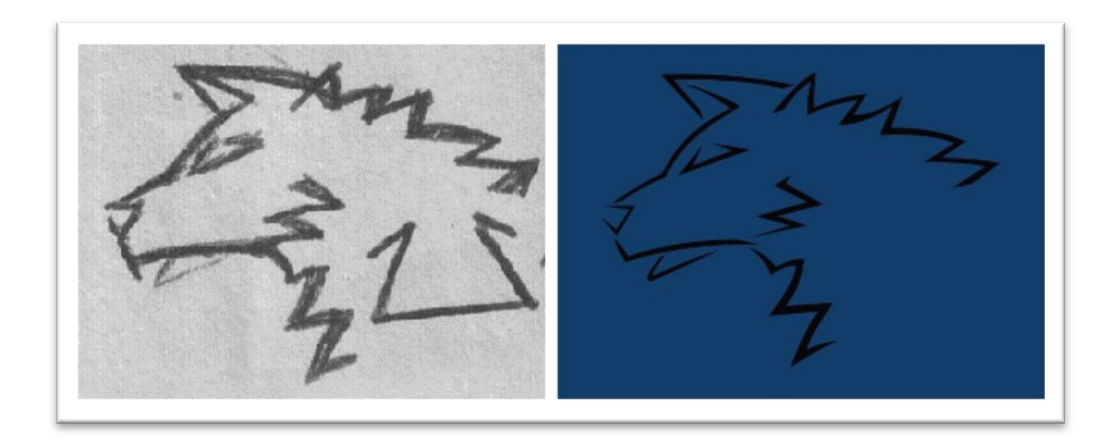

Fuente: elaboración propia. emblema Okami Studios, con programa de Blender 2.49b.

Cualquiera de los metodos anteriores permite crear modificaciones en los vértices para crear figuras más complejas, como pueden ser rostros.

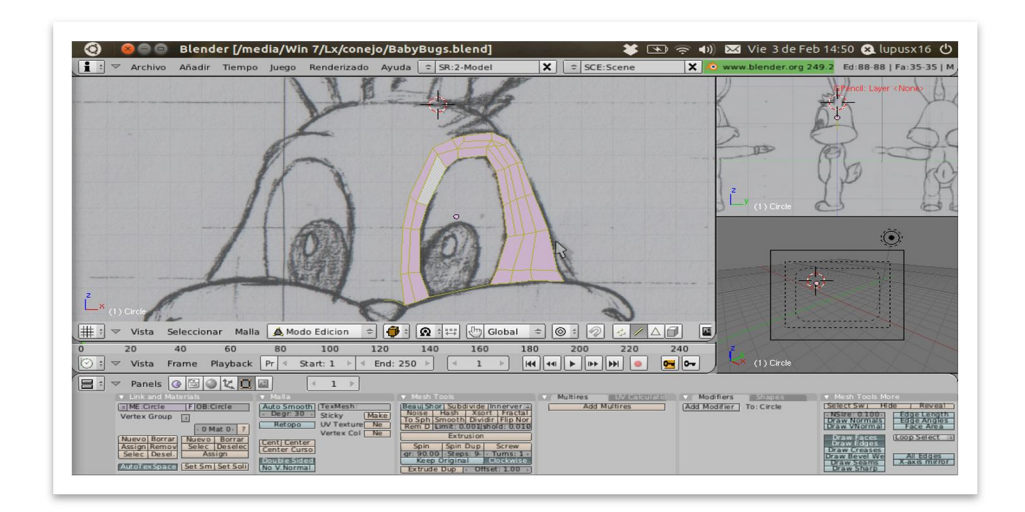

Figura 40. Modelaje plano por vértices

# Figura 41. Modelaje por vértices, profundidad

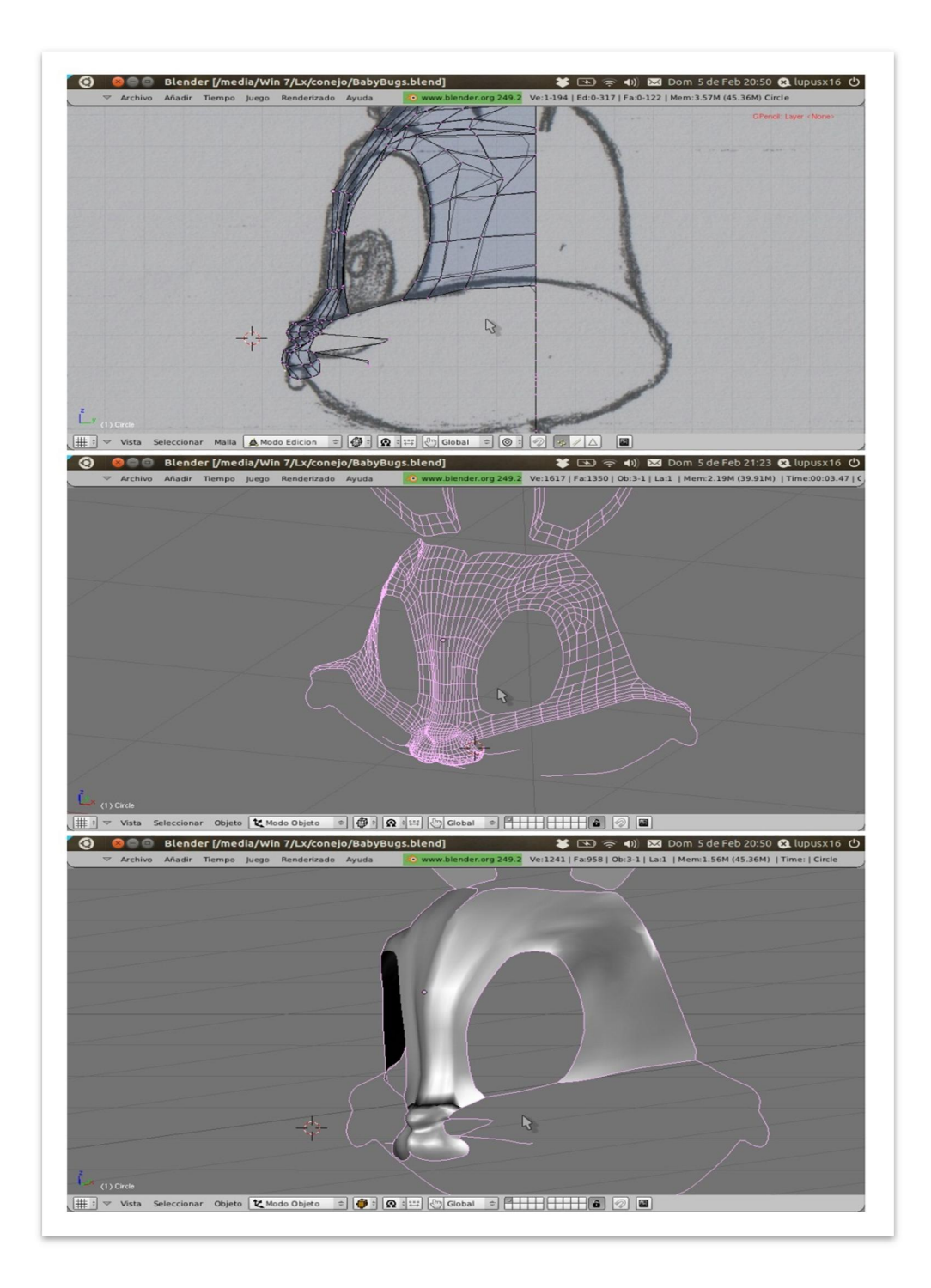

Al asignarle un color a un objeto este sera en toda la superficie, se puede crear efectos opticos para dar la sensación de robustes, superficies lisas, transparencias para cristales, pelo, etc. La texturización es cuando se aplica una imagen sobre el objeto ya sea que se repita un patron de veces como un jardin con grama, un mural con ladrillos o en puntos especificos llamado texturización UV, imaginado que son retazos de tela y se coloca sobre el modelo en lugares precisos.

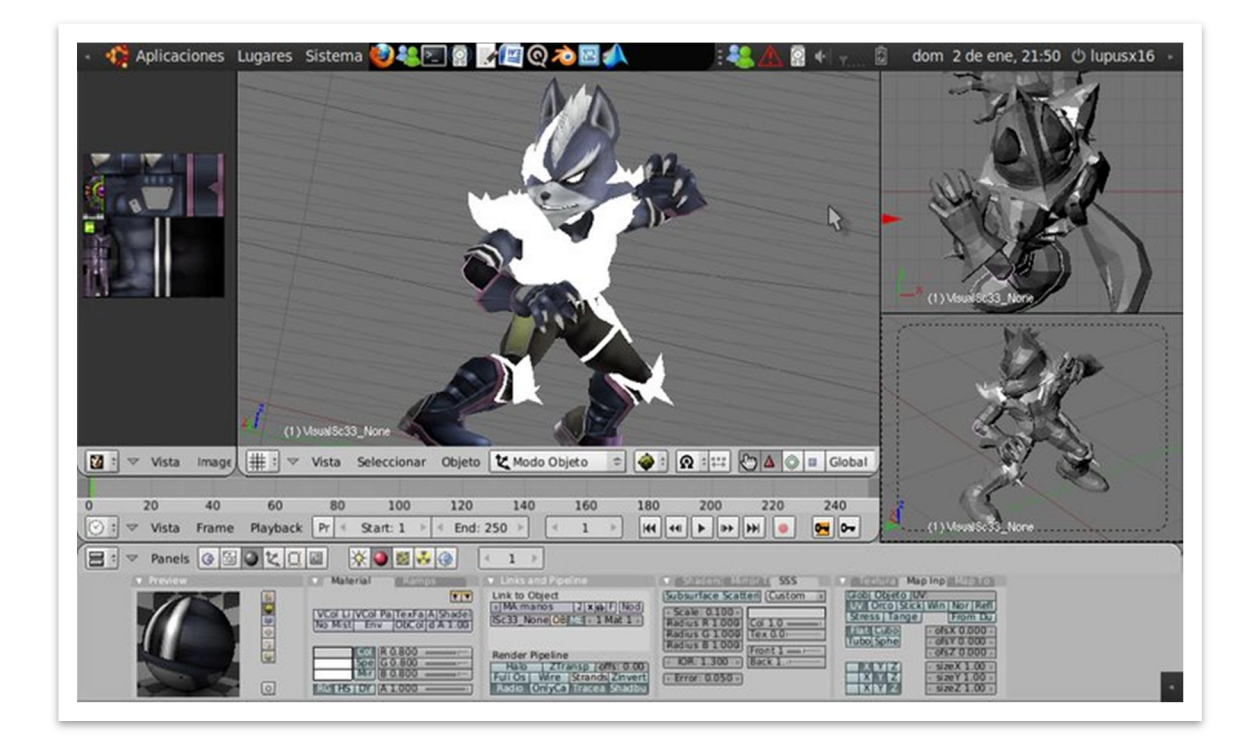

#### Figura 42. Pelo y texturización UV

Fuente: elaboración propia, con programa de Blender 2.49b.

Renderización es la parte final de nuestro trabajo, donde procesa toda la información, ya sea sombras, transparencias, partículas de polvo, cabello, iluminación, etc. El tiempo dependerá de lo complejo y las dimensiones.

# Figura 43. Renderización y efectos de luz

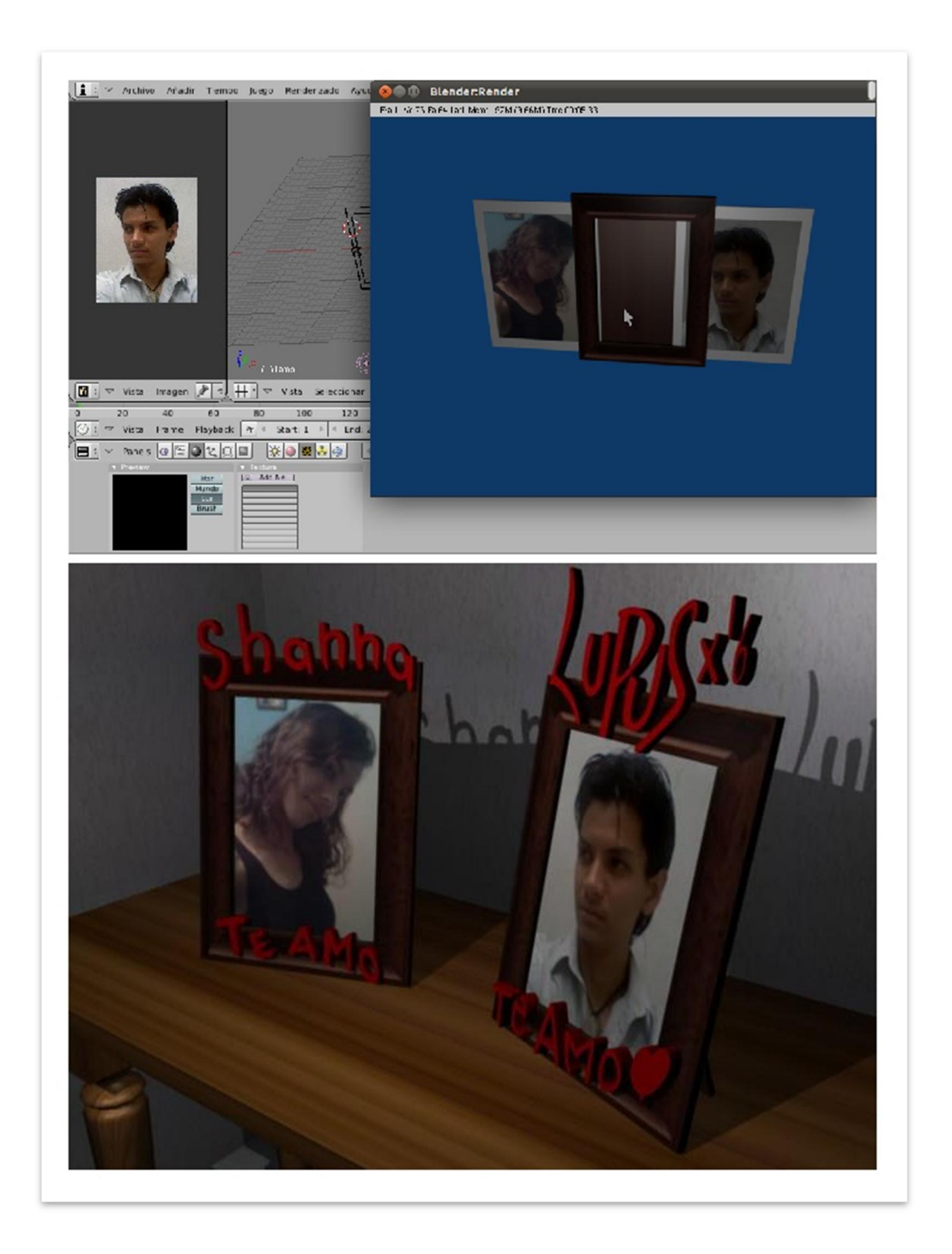

El conjunto de imágenes renderizadas, una después de la otra por un tiempo determinado que son las imágenes por segundo será la animación. Esto es un proceso de posicionamiento entre diferentes cuadros, dando la sensación de movimiento, entre ellos están los movimientos básicos, rotación, traslación y escala, empleado en cualquier parte del objeto como pueden ser los vértices, colores, curvas de animación, esqueleto, y otros.

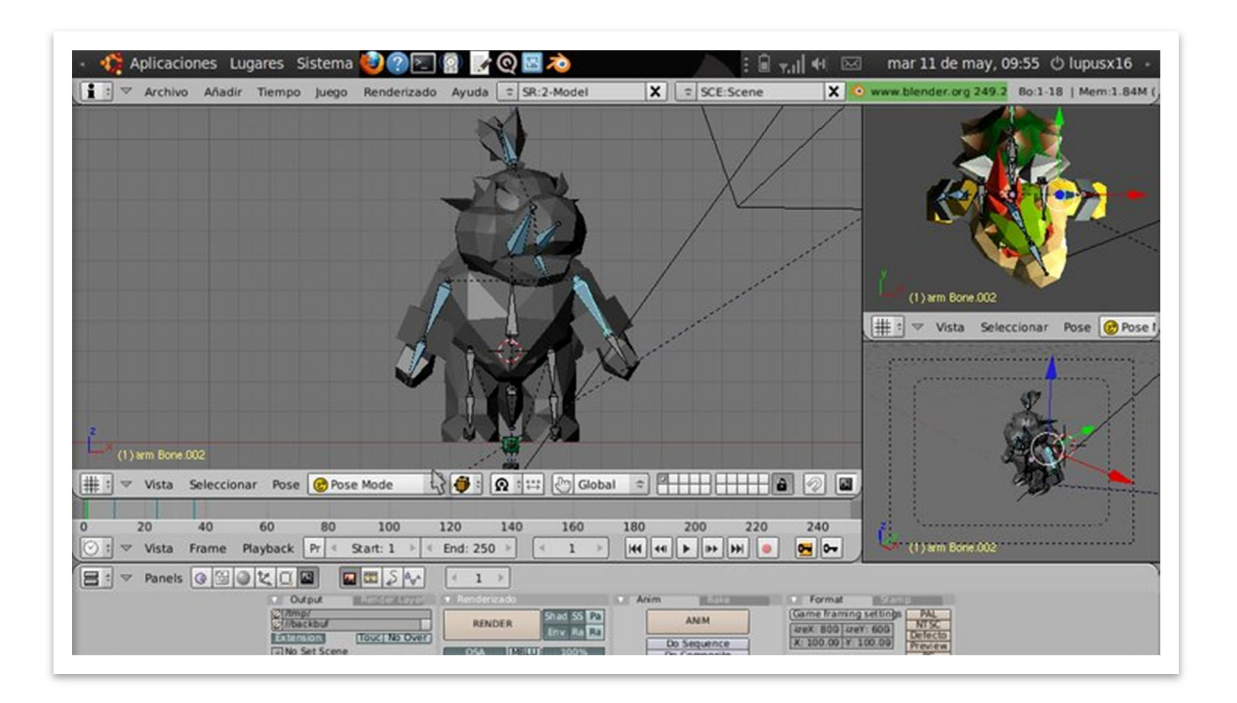

Figura 44. Animación por esqueleto

Fuente: elaboración propia, con programa de Blender 2.49b.

Para ver un avance de los modelos tridimensionales utilizados en el curso ir al apéndice 1 y para observar la las animaciones en el apéndice 2.

# 5.2.5. Simulador de circuitos electrónicos

Programas dedicados al desarrollo y cálculos de circuitos electrónicos, como pueden ser circuitos pasivos, circuitos digitales, microprocesadores, PLC por mencionar algunos, los que interesarán serán para el área básica, como:

- **Qucs**
- Solv Elec
- Logic Circuit

En estos programas se debe considerar si son de paga o de distribución libre además, de que sistema operativo están diseñados y los requerimientos del mismo. Lo principal es que pueda proporcionar un modo visual agradable e intuitivo para armar los circuitos demostrativos

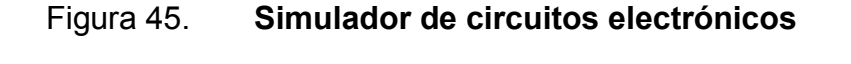

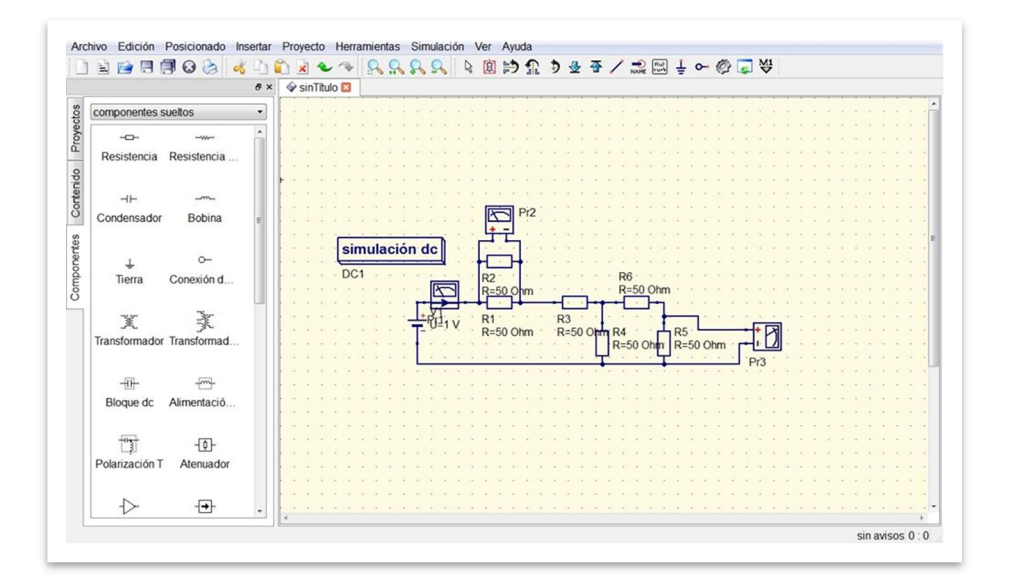

Fuente: elaboración propia, con programa de Qucs.

#### 5.3. Material didáctico

Como cualquier otro curso es necesario el material didáctico para poder desarrollar la clase, entre estos recursos se tiene la pizarra que se utiliza es de color verde para tiza en vez de la pizarra blanca de marcador, esto se debe al reflejo de la luz además de darle un toque especial. La tiza para pizarra se utilizó la que no suelta polvo además que son más resistentes que los comunes.

En el curso será necesario también de cierto equipo para la construcción de dispositivos eléctricos como: voltímetro, cables, estaño, resistencias, capacitores, placas de cobre, sensores para observar los fenómenos, etc.

#### 5.4. Creación del curso

Ya teniendo Moodle funcionando de manera apropiada, se puede crear el curso. Seleccionando Crear un nuevo curso desde la página Admin (o desde los enlaces de administración en la página principal).

Complete el formulario prestando especial atención al formato del curso. En este momento no tiene que preocuparse demasiado por los detalles, pues todo puede ser cambiado después por el profesor.

Presione Guardar cambios; aparecerá un nuevo formulario en el que puede asignar profesores al curso. Desde este formulario sólo pueden añadirse cuentas de usuarios existentes, si necesita una cuenta para un profesor debe pedirle al profesor que cree la cuenta él mismo o créela usted utilizando la opción Añadir nuevo usuario en la página Admin.

Una vez hecho esto, el curso está listo para ser personalizado y puede accederse al mismo a través del enlace Cursos en la página principal. Para obtener más detalles sobre la creación de cursos, vea el Manual del Profesor, que está en Moodle. Para observar la construcción de curso virtual ir al apéndice 3.

# **CONCLUSIONES**

- 1. Los cursos a distancia se pueden utilizar para impartir cursos semipresenciales y cursos presenciales utilizando Moodle como una vía para fomentar la comunicación profesor-alumno.
- 2. Moodle tiene la opción de actualizarse para un mejor desarrollo en las aplicaciones anteriores o completamente nuevas.
- 3. Moodle se puede tener en un servidor público o privado, esta información puede llegar a otros países por medio de internet como instrumentación virtual de enseñanza a distancia, minimizando costos de transporte y tiempo.
- 4. La creación de cualquier curso, requiere de un esfuerzo tanto por trabajar con diversos programas, además de tiempo y equipo necesario.
- 5. Actualmente en el grupo de trabajo de Física modalidad virtual se compone por: Lic. César Izquierdo, Joel Bonilla y Luis Carlos Urizar.
- 6. A lo largo de más de 3 años que se iniciaron los cursos virtuales de Física, no existe un presupuesto para ello, solo se ha contado con el catedrático y auxiliares de cátedra.
- 7. La resolución de Junta Directiva que acuerda, no contar como repitencia los cursos virtuales de Física, es una manera de motivar al estudiante para poder concluir el curso, ya que por lo general, se retiran en el segundo parcial.
- 8. Actualmente se espera la expansión de la resolución de Junta Directiva sobre la expansión del plan de repitencia de los cursos virtuales, para el presente año.
- 9. Los cursos virtuales por utilizar servidores libres o públicos, ayuda a otros estudiantes fuera de la facultad como del país, observando que los países latinoamericanos entre ellos México, Argentina, Perú, por mencionar algunos, así como parte de España; estos países siguen los videos existentes de Física por YouTube, además que se inscriben dentro de los cursos que hay dentro de Moodle.

# RECOMENDACIONES

- 1. La implementación del contenido aquí mostrado, es tan solo una pequeña iniciativa, de un nuevo modo de estudio en los cursos de Física. Por lo que es necesario estar atentos a las nuevas herramientas de aprendizaje que nos brinda la tecnología en cada momento.
- 2. Tener un área dedicada a los cursos virtuales, para que cualquier catedrático dentro de la facultad no importando el área que desempeñe, con deseo de realizar un curso con modalidad virtual, sea accesible.
- 3. Asignar por parte de la administración de la Facultad un presupuesto para el Área de Educación Virtual dentro de la Facultad de Ingeniería. No solo para el equipo necesario, sino que también para los desarrolladores de los cursos virtuales.
- 4. Realizar un análisis de evaluación de los estudiantes asignados en el curso virtual, para hacer comparativas con los cursos presenciales.
- 5. Realizar encuestas tanto los de modalidad virtual como los estudiantes que llevan los cursos presenciales pero se refuerzan con el curso virtual, para mejoras en la plataforma.
- 6. Es necesario con el tiempo, la creación de secciones virtuales, para dar un mejor servicio a los estudiantes matriculados como la participación de un tutor o catedrático y su auxiliar por sección de los cursos virtuales.

7. Dar seguimiento y mantenimiento a los cursos virtuales existentes para que en un futuro cercano, la Facultad de Ingeniería de la Universidad de San Carlos de Guatemala sea completamente virtual, como son algunas universidades internacionales que ya brindan este tipo de educación.

# BIBLIOGRAFÍA

- 1. KIP, Artur. *Fundamentos de electricidad y magnetismo*. 3a ed. México: McGraw-Hill, 1995. 427 p.
- 2. MARTÍNEZ, Enrique. *Problemas de física electrónica*. México: LIMUSA, 1983. 135 p.
- 3. MULLEN, Tony. *Animación de personajes con Blender*. España: Anaya Multimedia, 2007. 544 p.
- 4. PORTIS, Alan. *Laboratory Physics*. Estados Unidos: McGraw-Hill, 1969. 115 p.
- 5. RESNICK, Robert; HALLIDAY, David; KRANE, Kenneth. *Física. Vol 2*. 4a ed. México: CECSA, 2002. 758 p.
- 6. RICE, William; NASH, Susan. *Técnicas de enseñanza con Moodle 2.0.*  España: Anaya Multimedia, 2010. 224 p.
- 7. SEARS, Francis; ZEMANSKY, Mark. *Física universitaria. Vol. 2*. 12a ed. México: Pearson, 2009. 896 p.
- 8. SERWAY, Raymond; JEWETT, John. *Física para ciencias e ingeniería. Vol. 2*. 7a ed. México: Thomson, 2008. 720 p.
## APÉNDICES

### Apéndice 1. Modelaje y renderización tridimensional

A continuación se presenta el desarrollo de los elementos a utilizar en el curso virtual, a través de fotografías o imágenes, con vistas de frente, perfil y aérea. A partir de esas imágenes se crea el modelo tridimensional a escala. Después se procede a texturizar los objetos para tener los colores y características que corresponde de cada elemento que pueden ser editados antes de añadirlos.

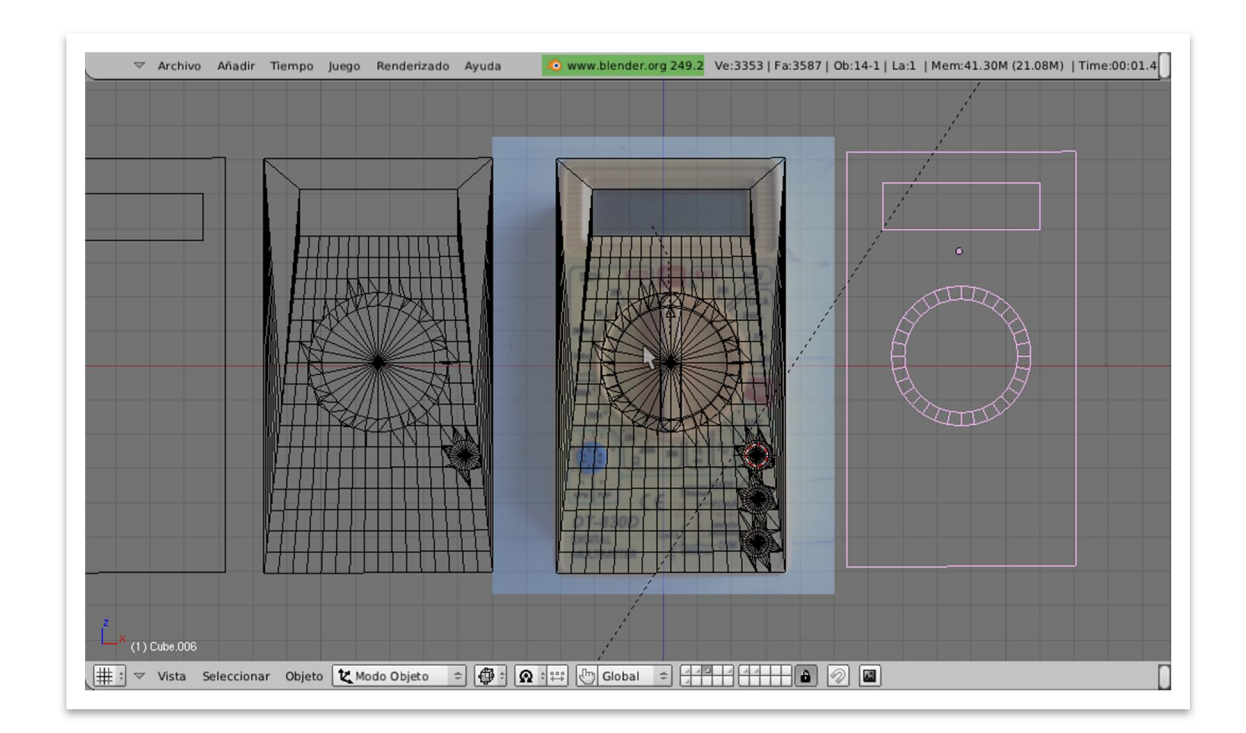

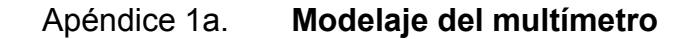

## Apéndice 1b. Modelaje del multímetro por etapas

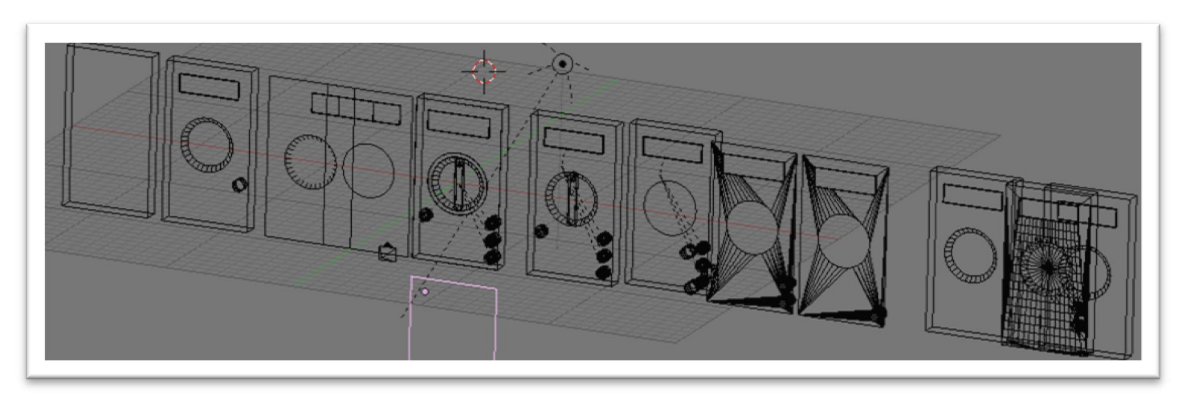

Fuente: elaboración propia, con programa de Blender 2.49b.

Apéndice 1c. Renderización con textura y sin textura del multímetro

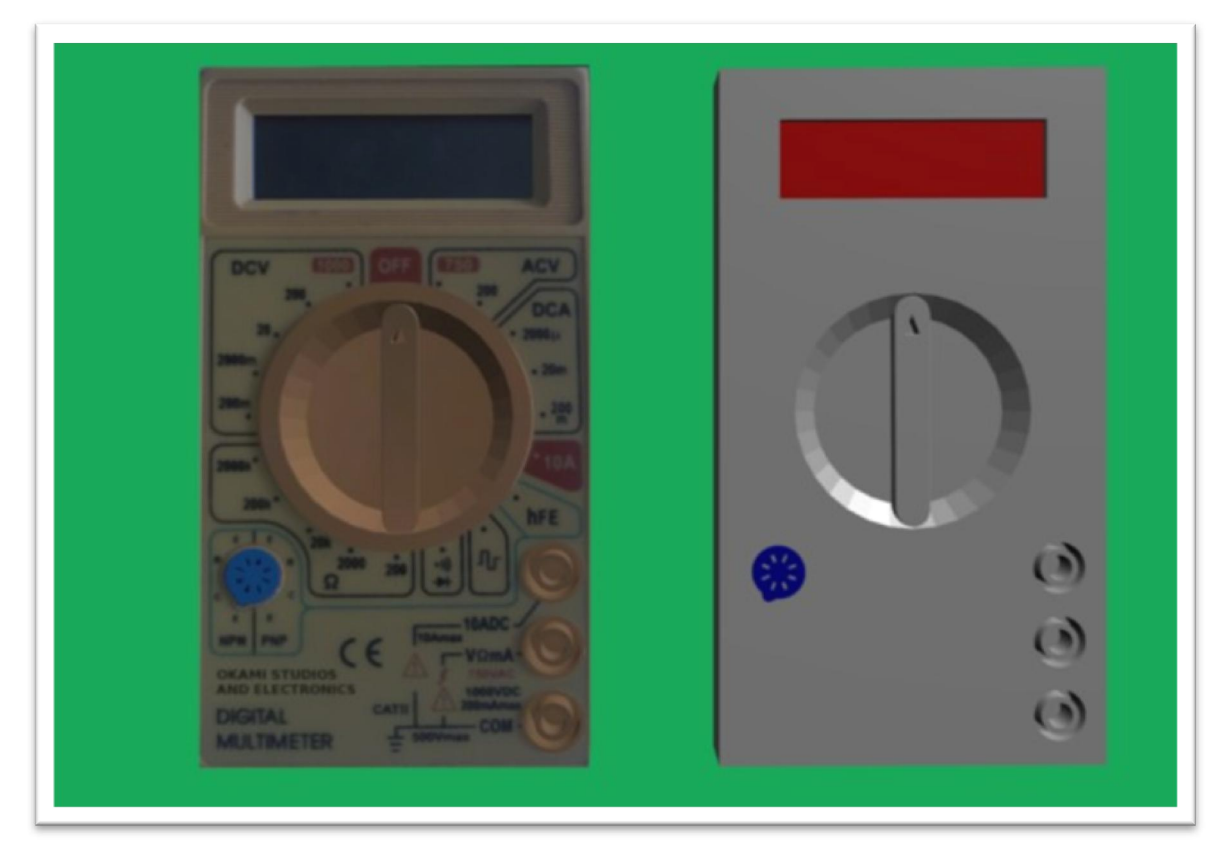

Fuente: elaboración propia, con programa de Blender 2.49b.

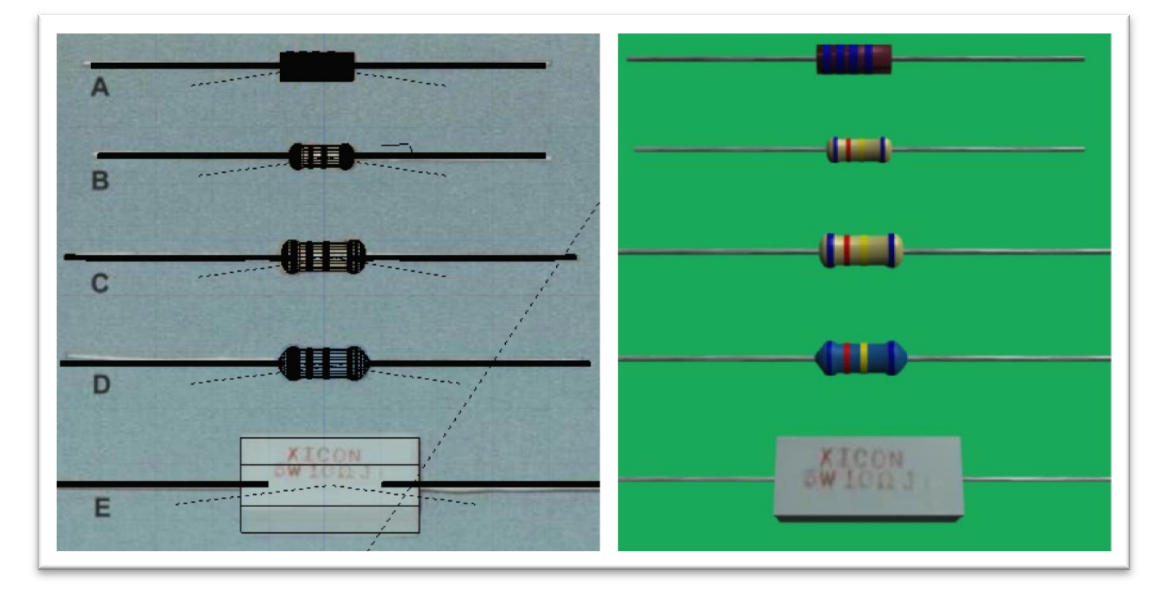

## Apéndice 1d. Modelaje y renderización de las resistencias

Fuente: elaboración propia, con programa de Blender 2.49b.

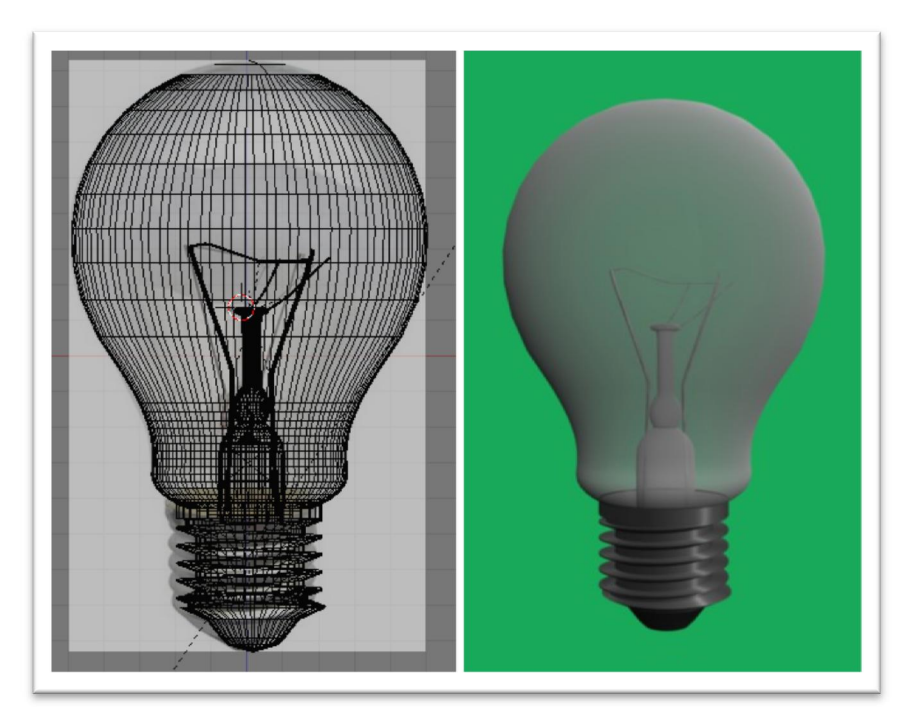

## Apéndice 1e. Modelaje y renderización del bombillo

## Apéndice 1f. Modelaje y renderización del bombillo ahorrador

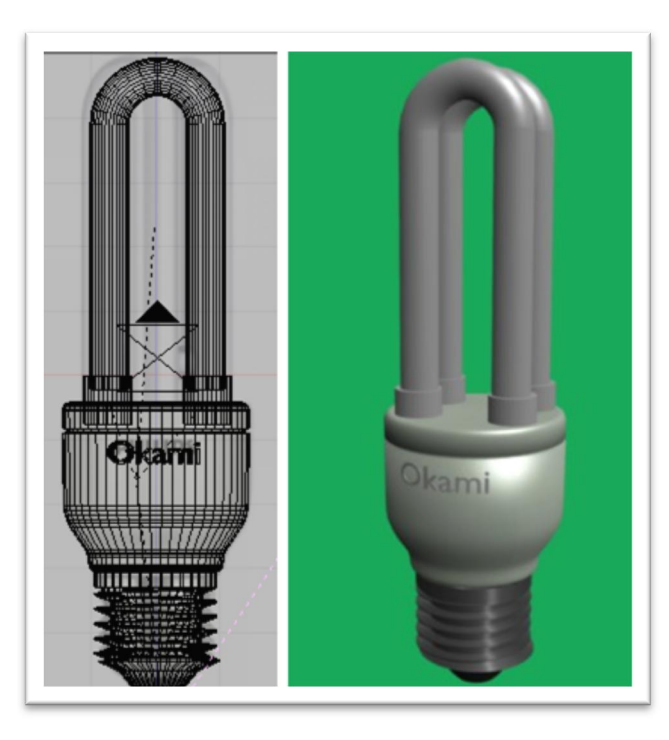

Fuente: elaboración propia, con programa de Blender 2.49b.

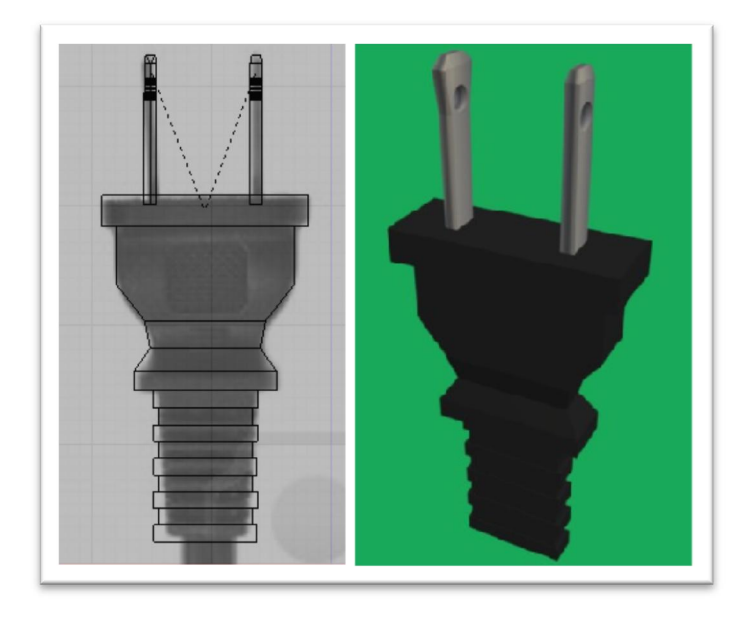

## Apéndice 1g. Modelaje y renderización del conector

Fuente: elaboración propia, con programa de Blender 2.49b.

## Apéndice 1h. Modelaje y renderización del conector

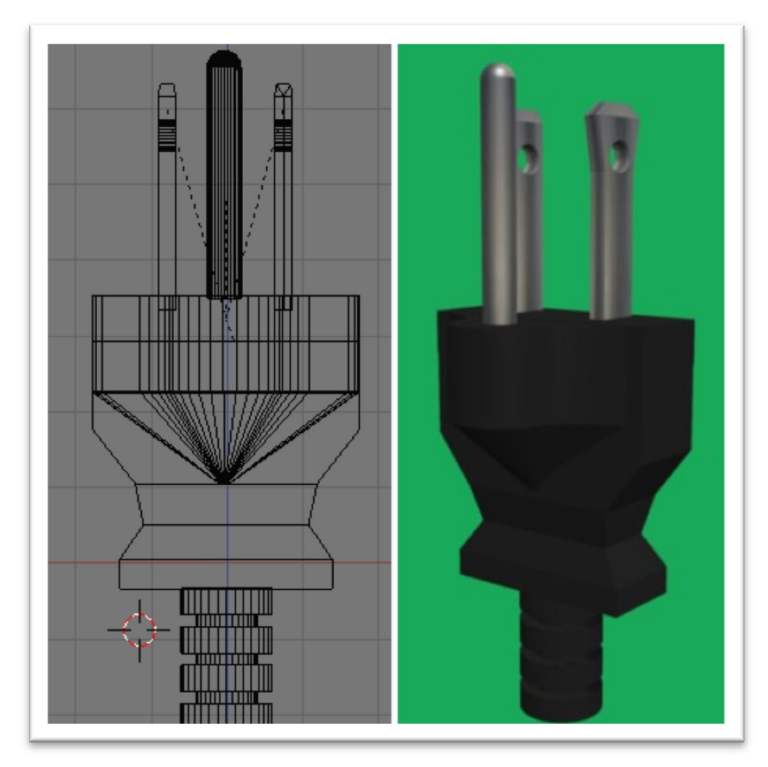

Fuente: elaboración propia, con programa de Blender 2.49b.

## Apéndice 1i. Modelaje y renderización de las puntas del multímetro

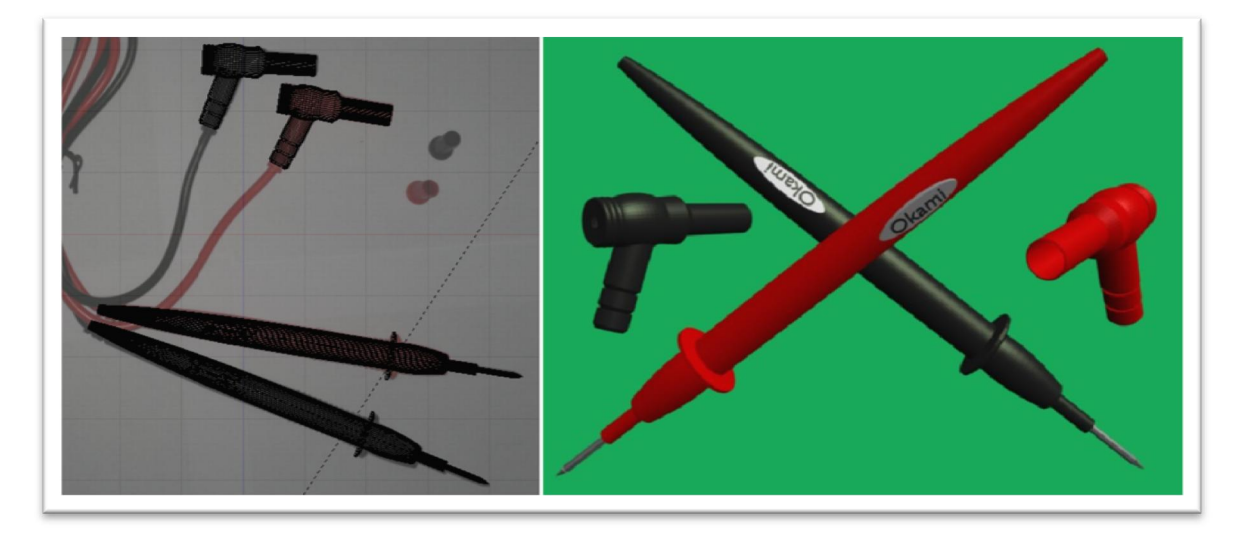

## Apéndice 1j. Modelaje y renderización del capacitor electrolítico

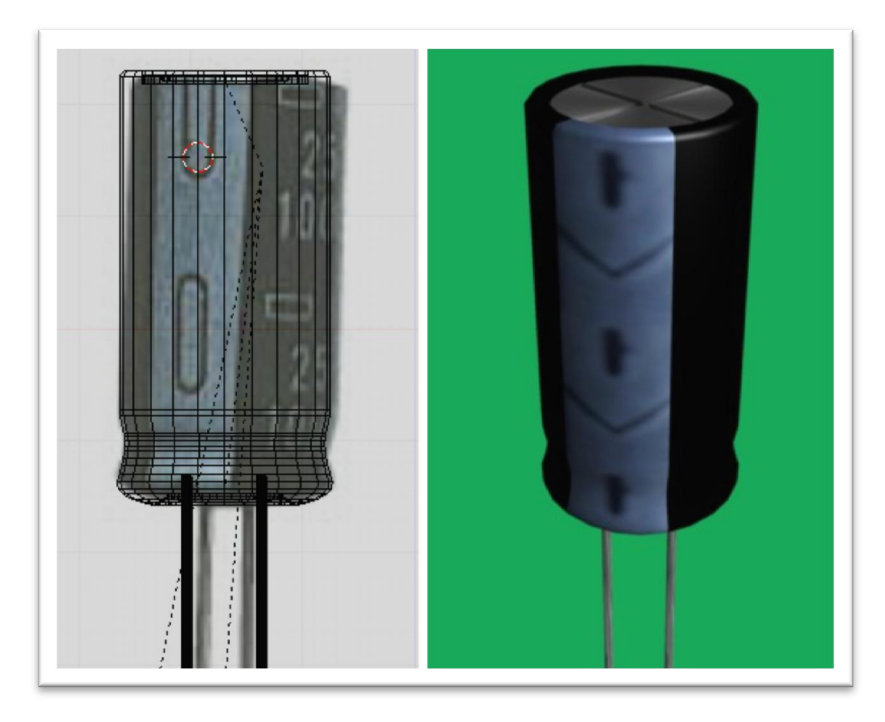

Fuente: elaboración propia, con programa de Blender 2.49b.

## Apéndice 1k. Modelaje y renderización del capacitor

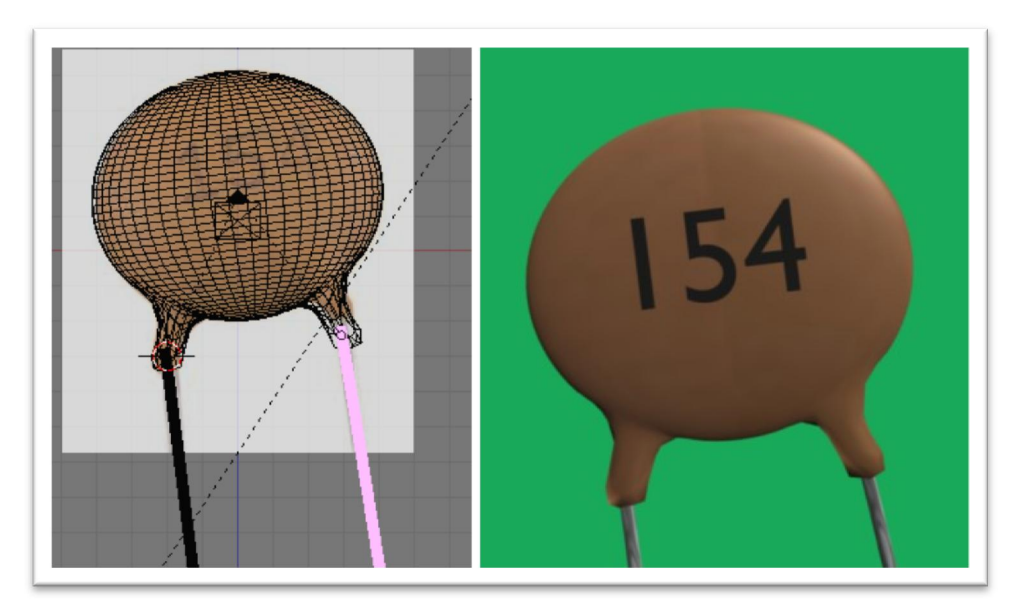

## Apéndice 1l. Modelaje y renderización del capacitor cerámico

Fuente: elaboración propia, con programa de Blender 2.49b.

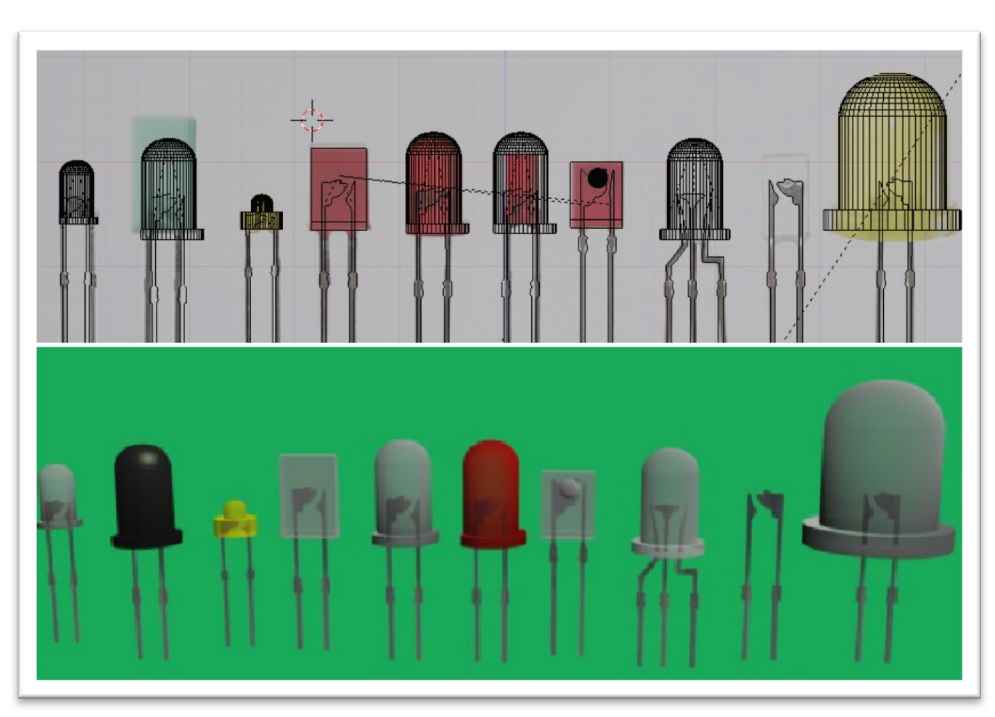

Apéndice 1m. Modelaje y renderización del diodo emisor de luz

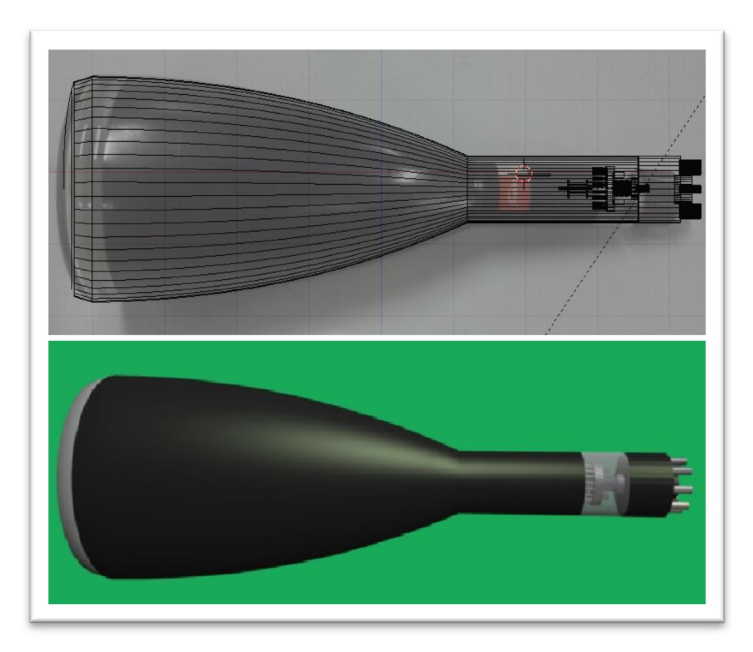

#### Apéndice 1n. Modelaje y renderización del cañón de electrones

Fuente: elaboración propia, con programa de Blender 2.49b.

#### **◎** Aplicaciones Lugares Sistema <mark>● E ■ ● ■ ● ● A S</mark> Dom 7 de Jul 20:26 Q lupusx16 (b) "一类"  $\mathbf{E}$  $(1)$   $\mathbb{R}$ Capas, Ca rcadores Ayuda **TH** OKAMI baterias.xcf-1 = C  $O<sub>o</sub>$ 呼 ¥ 토  $\overline{\phantom{0}}$ **A COMPUTER CONTROLLER CONTROLLER CONTROLLER CONTROLLER CONTROLLER CONTROLLER CONTROLLER CONTROLLER CONTROLLER** a,  $\bigcirc$ 6 垂 Archivo Editar Seleccionar P upusx16 Documentos Ble Capa Col Ver Imagen  $\overline{a}$ Capas  $\frac{1}{2}$  -  $\frac{509}{1}$  . . . . . . . . Modo: Normal  $\div$ N  $\blacktriangleleft$ I  $\mathcal{L}$  $\blacksquare$ bateria cel.jpg-2.0 (RGE  $\bigcirc$  100.0  $\hat{z}$ Opacidad: Editar Seleccionar Bloquear 88 O  $\times$  8 \* à  $\triangle$ 200 Okami#1  $\triangle$  $\mathcal{L}$ d Okami × SAMSUNG MADE IN GUATEMAL ÷ Pince  $\textcolor{blue}{\textcolor{blue}{\textbf{a}}}$ AA  $T$  AA#1 Modo: Norma  $\bigcirc$  100.0 Opacidad  $\mathbf{T}_j$ AA œ  $\bullet$  Circle (11) Pinceles: Copia de emblema ۰  $= 1.00$ Escala: –⊜ 뒏 55 Dinámica del pincel  $\mathbf{a}$ 8  $\bullet$ Jo  $\hat{\phantom{a}}$ Desvanecimiento  $\bullet$   $\blacksquare$   $\blacksquare$ Aplicar «jitter» 304.0, 1064.0 px : 25% v AA#1 (28.9 MiB) Pinceles  $\textcircled{\scriptsize{\textsf{m}}}$  $100\%$   $\overline{ }$  Fondo  $\hat{z}$ Circle (11) (13 × 13)  $\Box$  Incremental

## Apéndice 1ñ. Edición de imagen para pila eléctrica

Fuente: elaboración propia, con programa de Gimp.

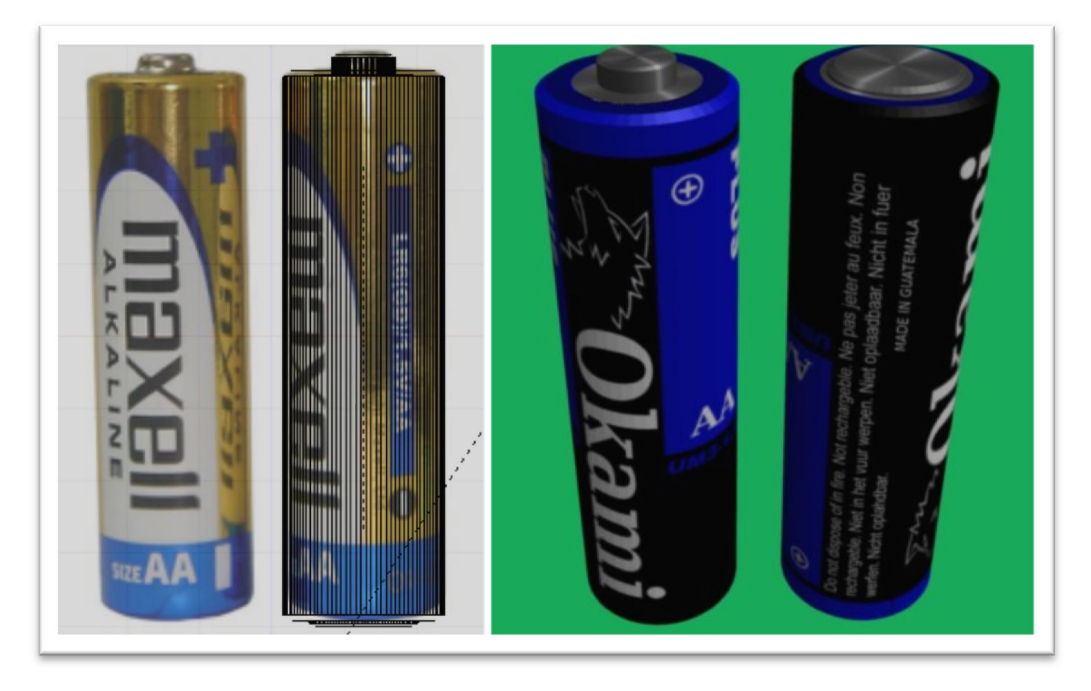

Apéndice 1o. Modelaje y renderización de la pila eléctrica

Fuente: elaboración propia, con programa de Blender 2.49b.

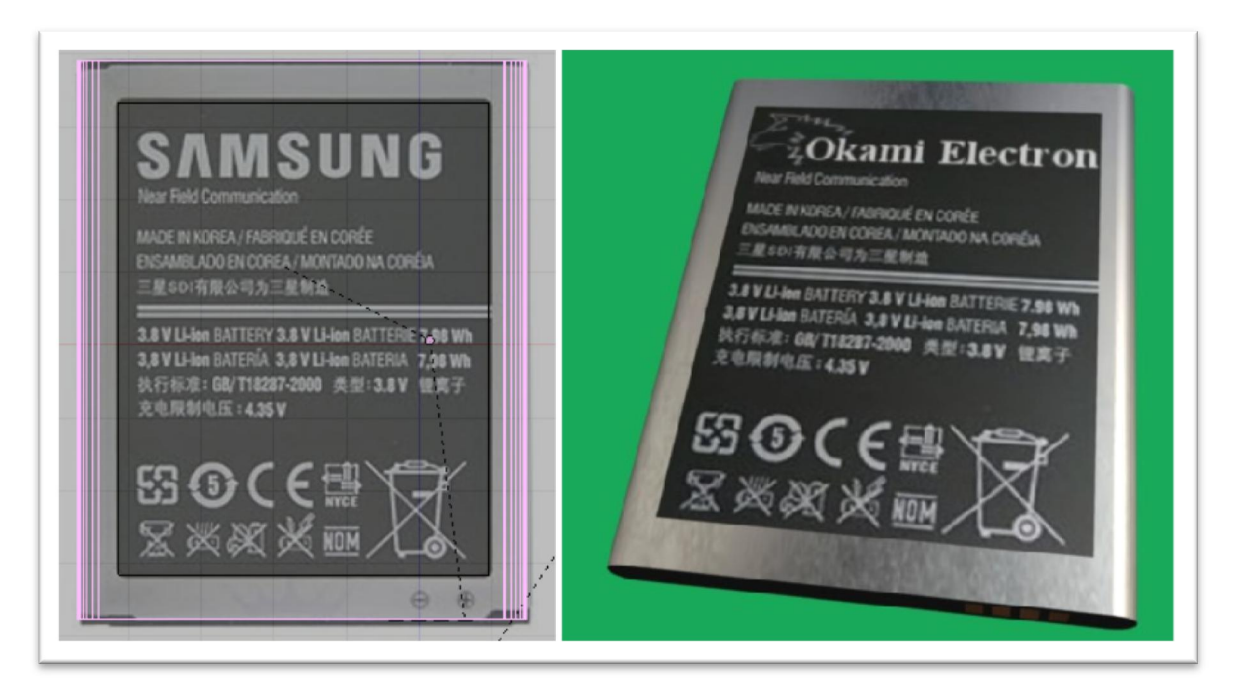

## Apéndice 1p. Modelaje y renderización de la batería para celular

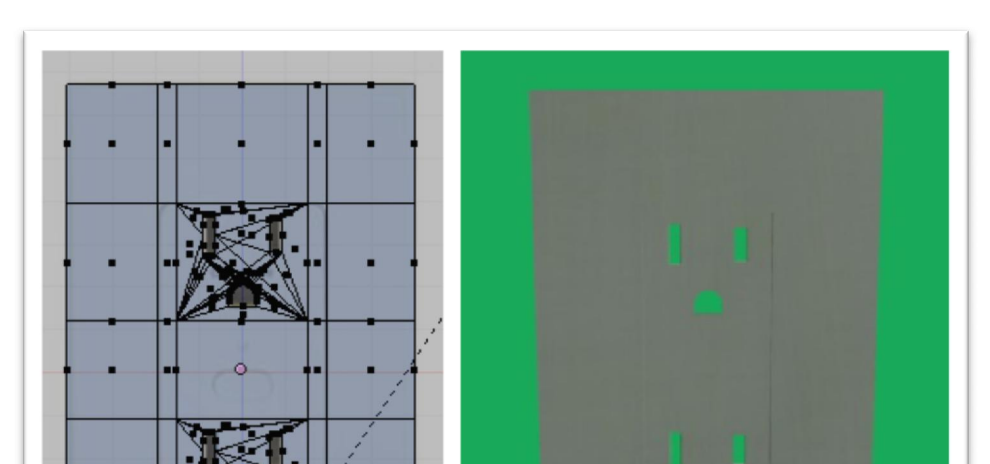

## Apéndice 1q. Modelaje y renderización del tomacorriente

Fuente: elaboración propia, con programa de Blender 2.49b.

## Apéndice 1r. Modelaje y renderización de la tarjeta de prueba

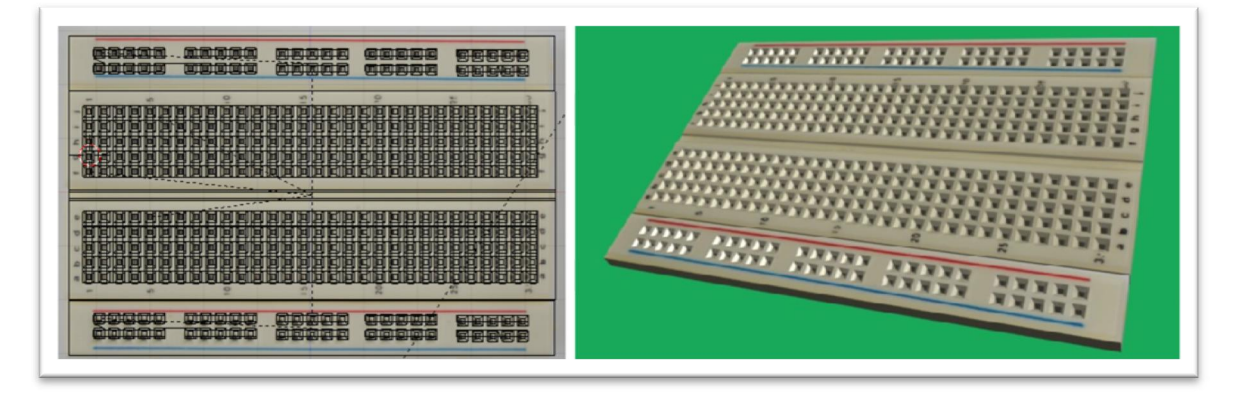

Fuente: elaboración propia, con programa de Blender 2.49b.

### Apéndice 2. Animación tridimensional

Ahora que se tienen los componentes, se realiza el posicionamiento en el espacio tridimensional. Se guardan las posiciones para después guardarlas en otro cuadro de tiempo diferente. Al final se renderiza en una secuencia de imágenes o un formato de video.

Apéndice 2a. Posicionamiento de los componentes

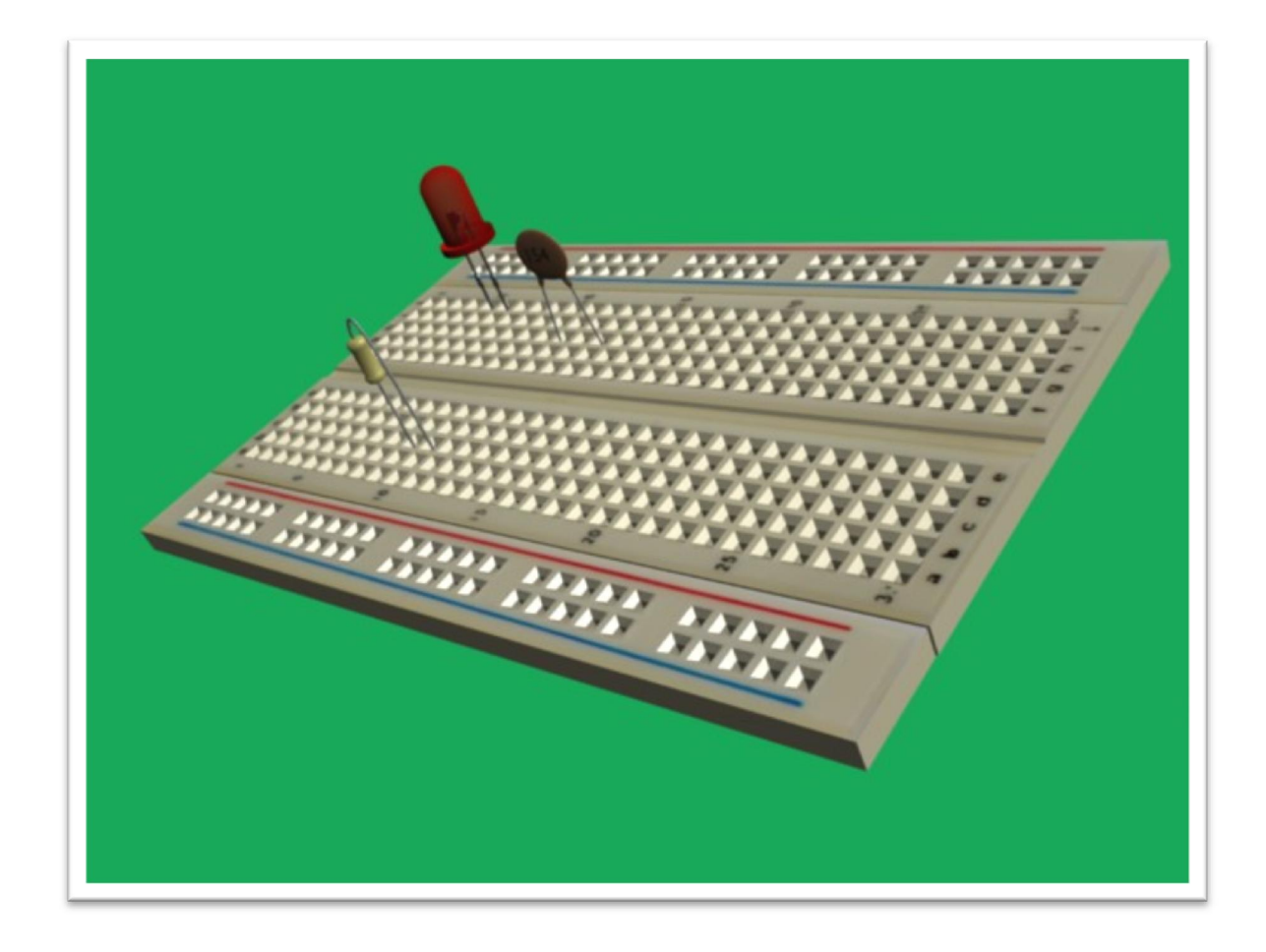

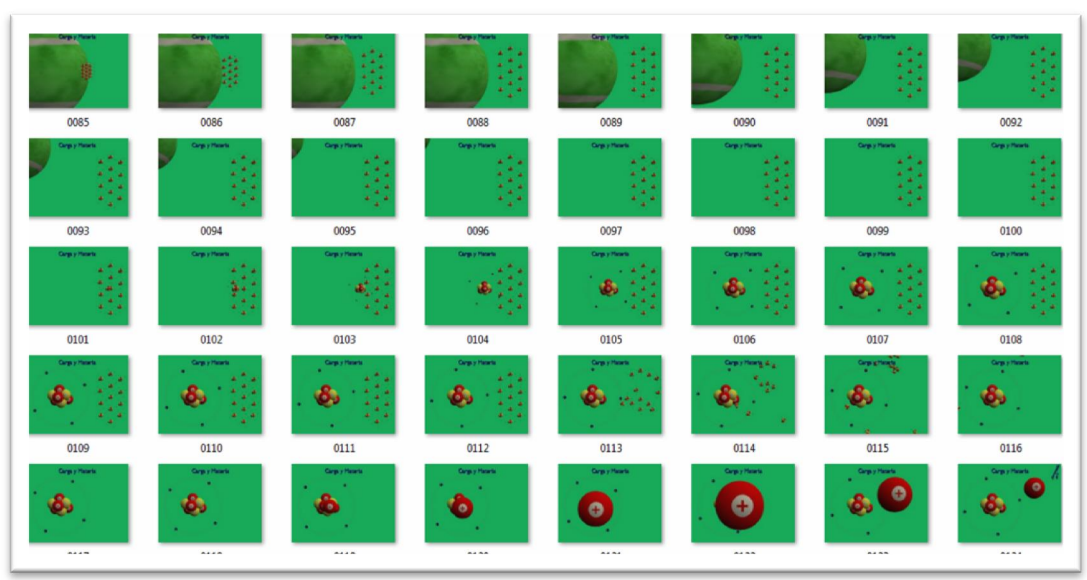

Apéndice 2b. Animación de la carga y materia

Fuente: elaboración propia, con programa de Blender 2.49b.

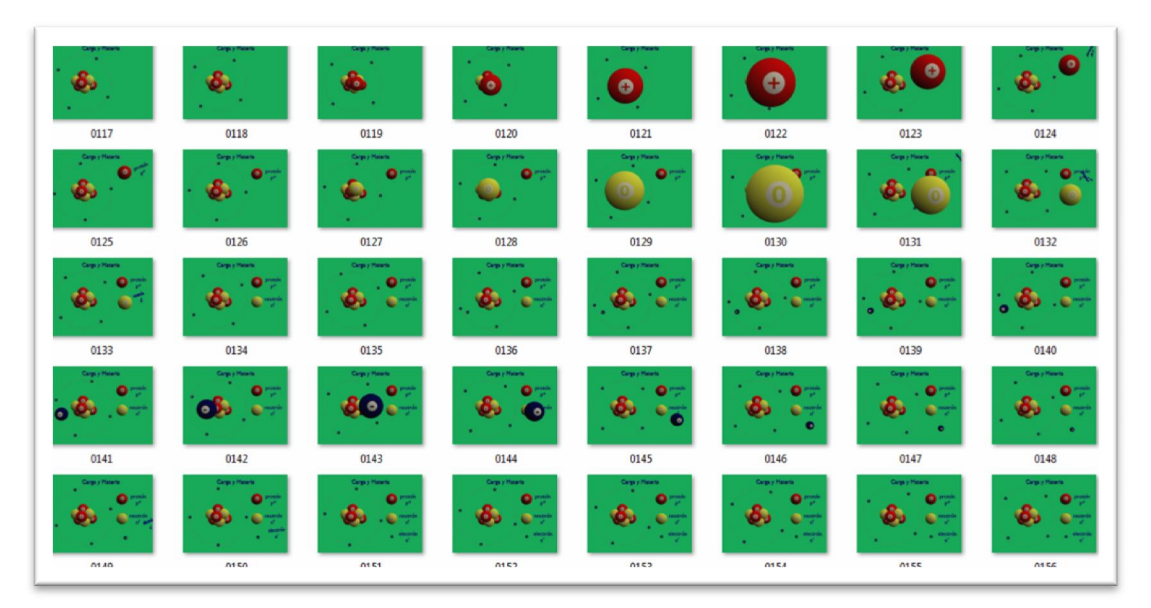

## Apéndice 2c. Animación de la estructura del átomo

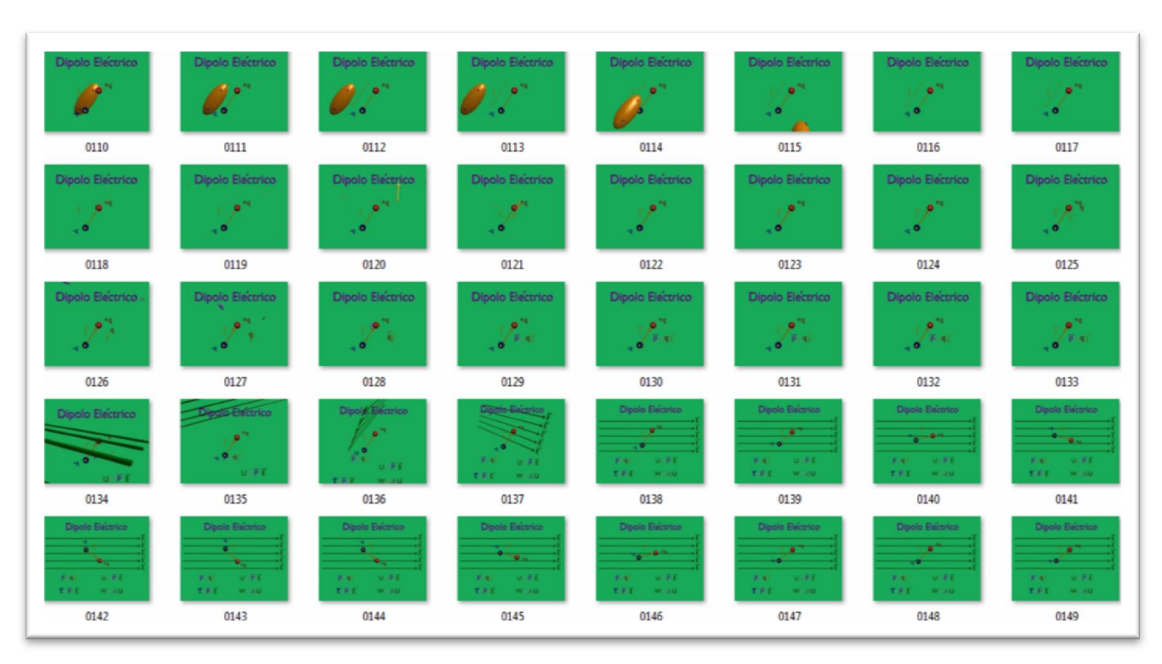

Apéndice 2d. Animación del dipolo eléctrico

## Fuente: elaboración propia, con programa de Blender 2.49b.

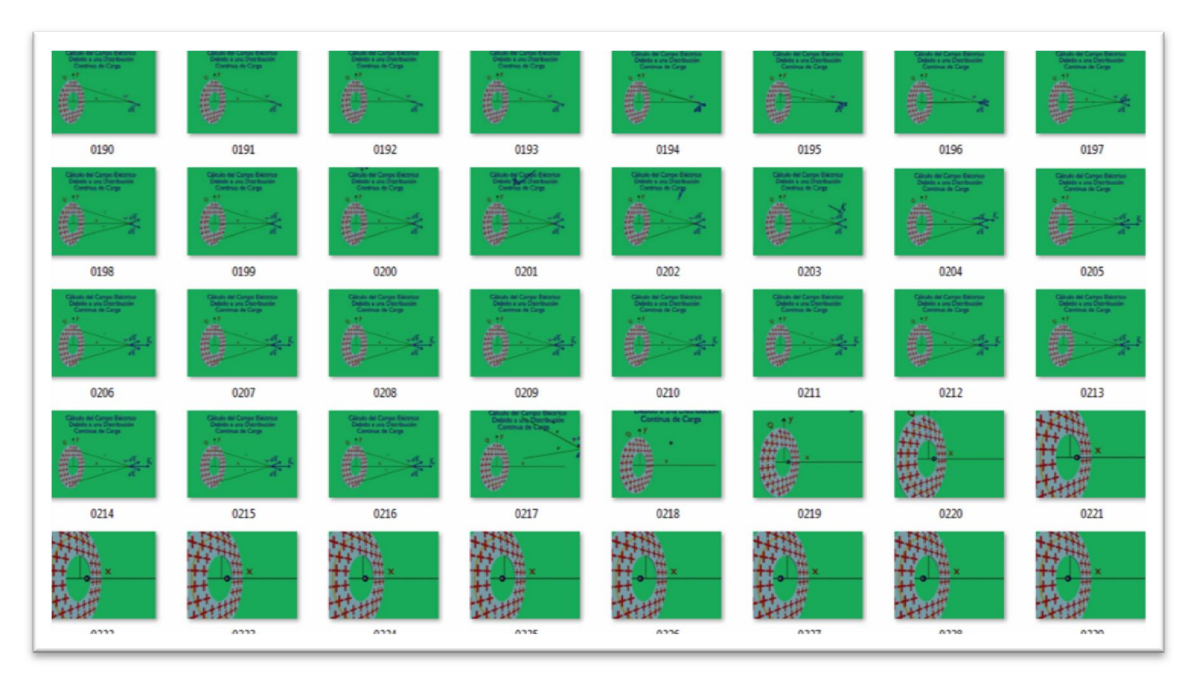

## Apéndice 2e. Animación del campo eléctrico por carga

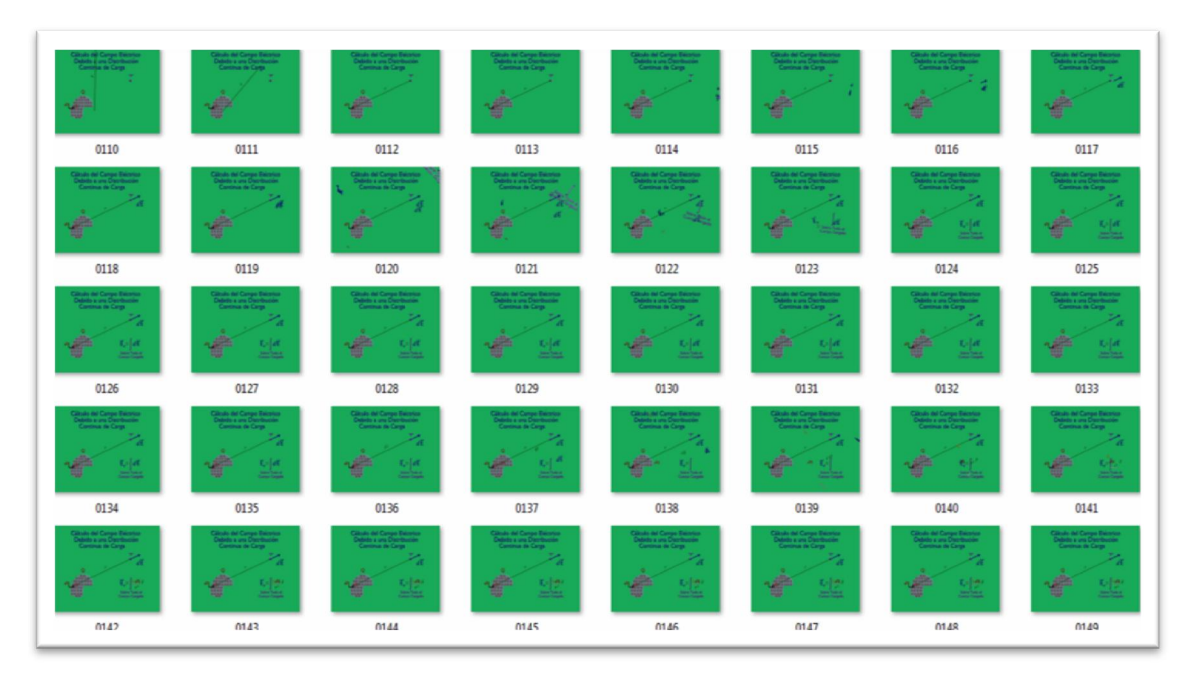

## Apéndice 2f. Animación del campo eléctrico

Fuente: elaboración propia, con programa de Blender 2.49b.

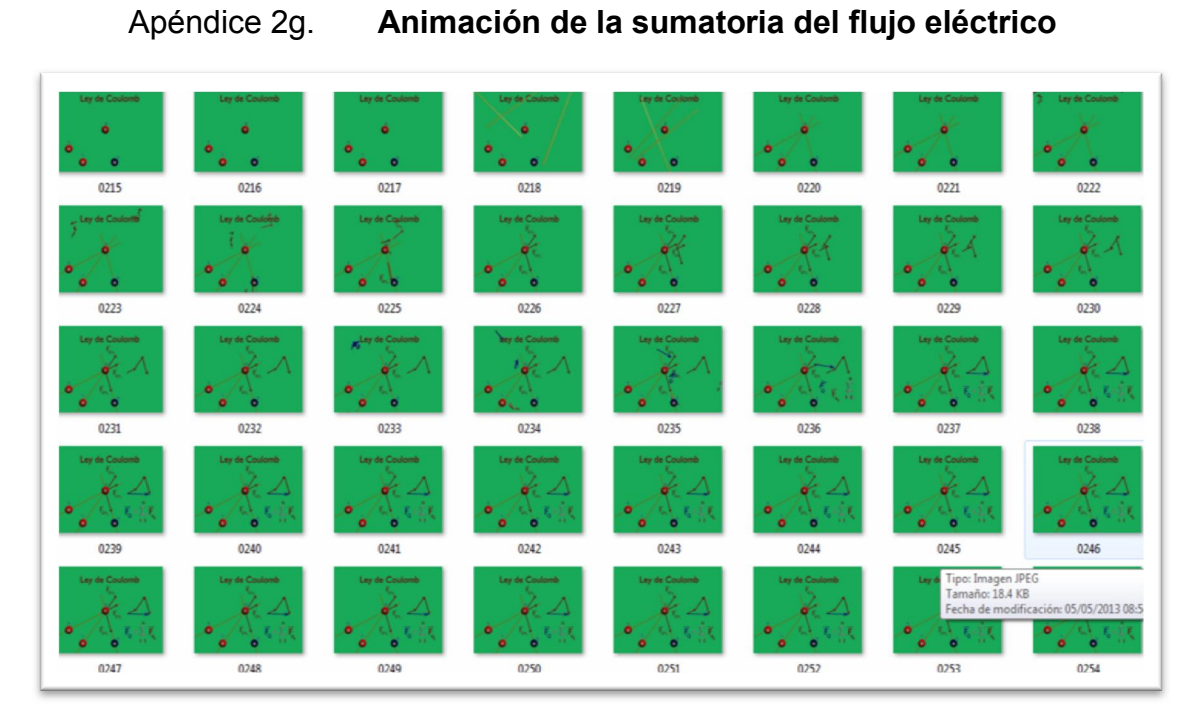

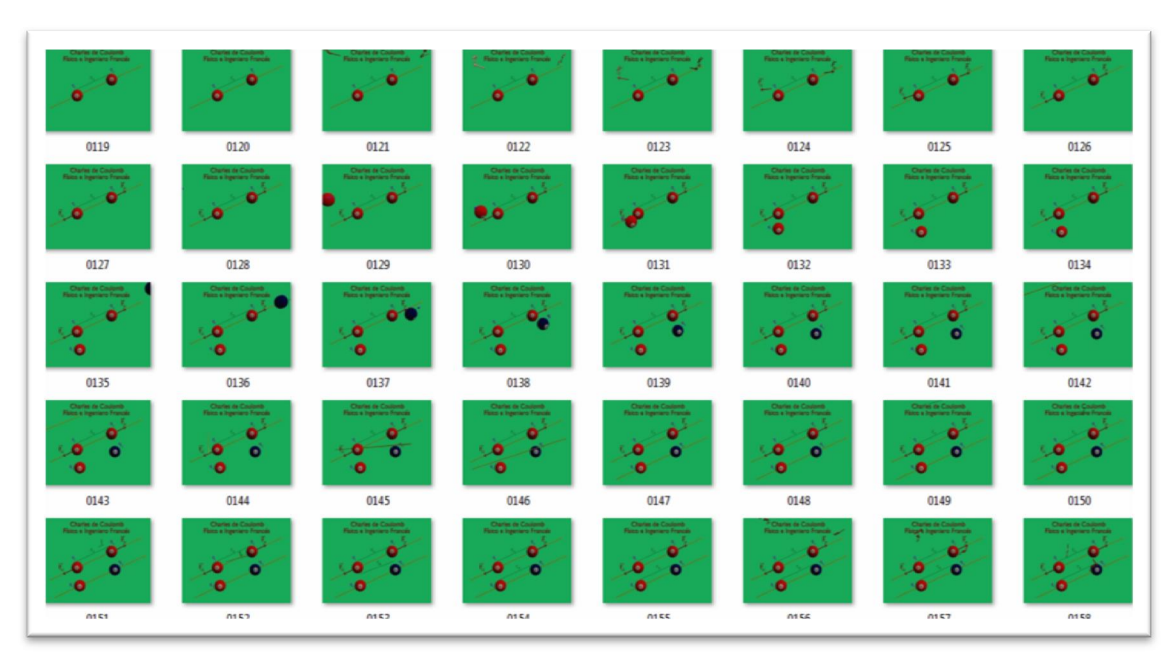

Apéndice 2h. Animación de la Ley de Coulomb

Fuente: elaboración propia, con programa de Blender 2.49b.

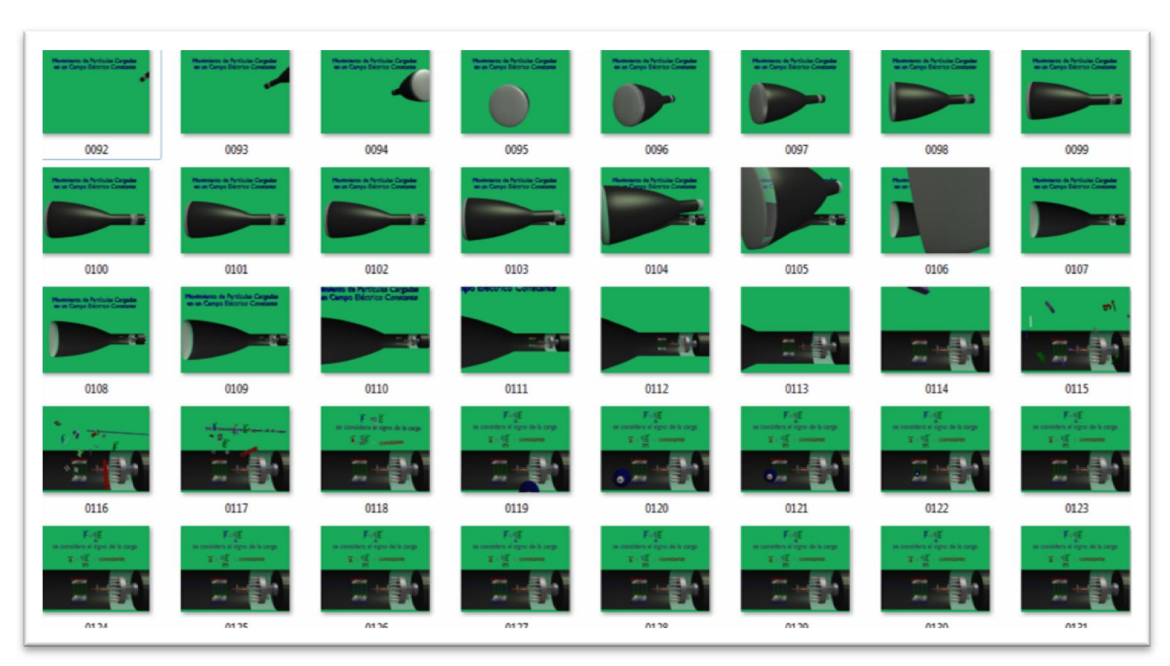

## Apéndice 2i. Animación del movimiento de carga por un campo

### Apéndice 3. Construcción del curso en Moodle

Después de optimizar el video con el audio, se suben al servidor de YouTube para después enlazarlo con Moodle. Cada bloque esta separado por temas a estudiar, iniciando con la teoría para después pasar a los problemas prácticos.

## Apéndice 3a. Subiendo archivo de video en YouTube

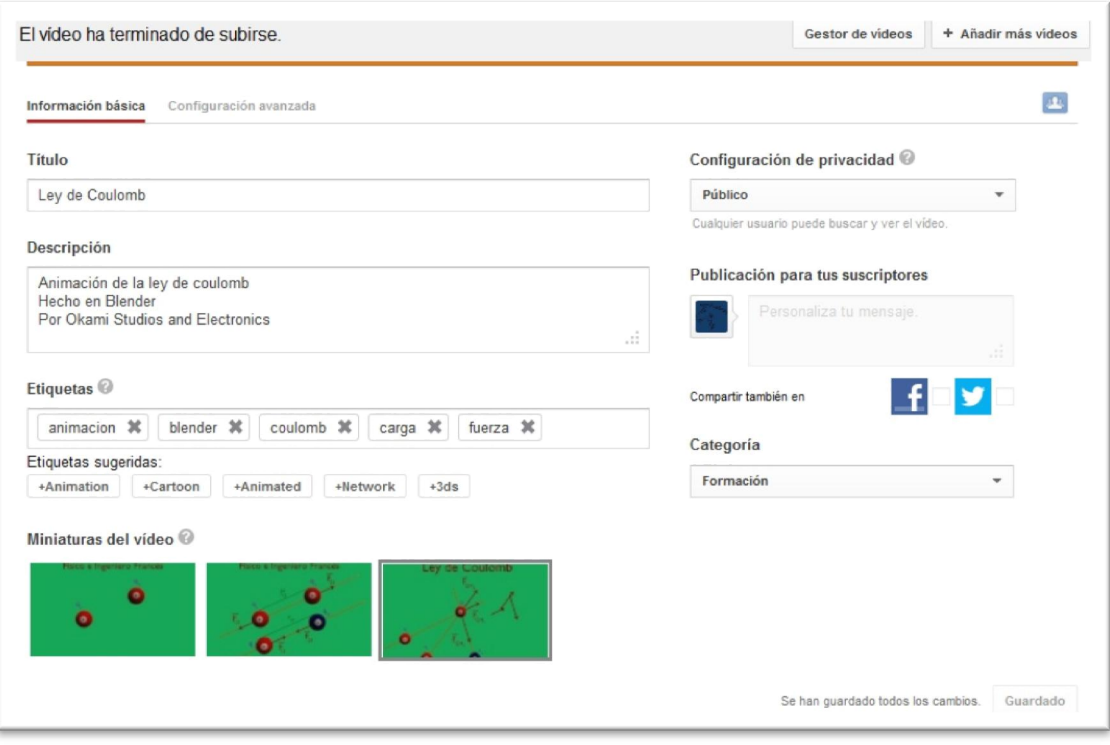

Fuente: http://www.youtube.com/. Consulta: junio de 2013.

## Apéndice 3b. Videos almacenados en YouTube

Clase 1: Introducción a la teoría Electromagnética Clásica y modelos atómicos. de Cesar Antonio Izquierdo Merlo 7.645 reproducciones Se define de manera general el nuevo curso de estudio que se inicia, que es la teoría del electromagnetismo clásico, esta teoría es básicamente una teoría de campos por lo que se hace énfasis en la definición de campo. Se comienza el estudio del átomo como elemento básico de la estru...

#### Clase 2: Continuación de modelos atómicos.

de Cesar Antonio Izquierdo Merlo 2.587 reproducciones Se sigue hablando de los siguientes modelos del átomo, luego el interés se centra en la transferencia de carga.

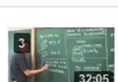

#### Clase 3: El átomo, su núcleo y los electrones. de Cesar Antonio Izquierdo Merlo 6.751 reproducciones

Se habla acerca del átomo, su núcleo y sus electrones. Y se llega e la conclusión que en electrostática la presencia de carga en un objeto se debe<br>a la transferencia de electrones por medio de un agente externo, para ello

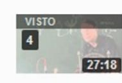

#### **Clase 4: Experimentos demostrativos** de Cesar Antonio Izquierdo Merlo 2.172 reproducciones

Para aclarar lo que es la transferencia de carga se realizan entonces una serie de prácticas demostrativas donde electrón es el personaie principal en todos estos procesos de carga.

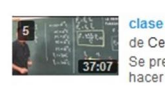

#### clase 5: La ley de Coulomb mas problema. de Cesar Antonio Izquierdo Merlo 8.563 reproducciones Se presenta la ley de Coulomb, la cual mide la interacción entre cargas puntuales, luego para comprender su uso se realiza un problema para hacer énfasis en el cálculo de su magnitud y su vector unitario.

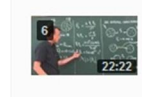

Clase 6: Problema 1: Transferencia de carga de dos esferas conductoras idénticas. de Cesar Antonio Izquierdo Merlo 3.110 reproducciones

En este problema se tienen dos esferas conductoras idénticas cargadas eléctricamente, se unen por medio de un alambre conductor y se produce<br>una transferencia de carga, el objetivo es encontrar en base a la información que

Fuente: http://www.youtube.com/. Consulta: junio de 2013

Apéndice 3c. Portada del curso

# **BIENVENIDO al Curso de Física 2 Virtual**

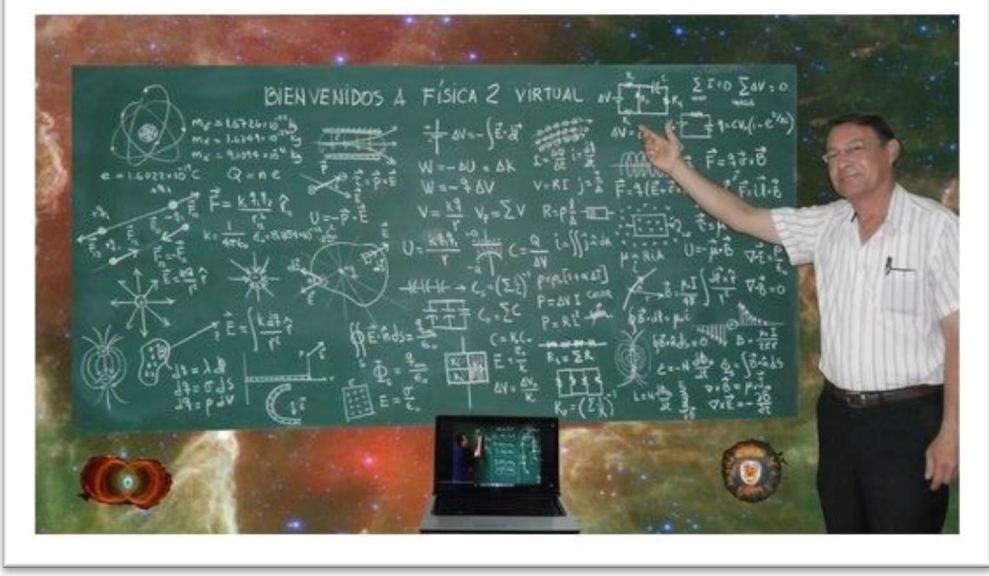

Fuente: elaboración propia, con programa de Gimp.

## Apéndice 3d. Contenido del curso de la carga y mataría

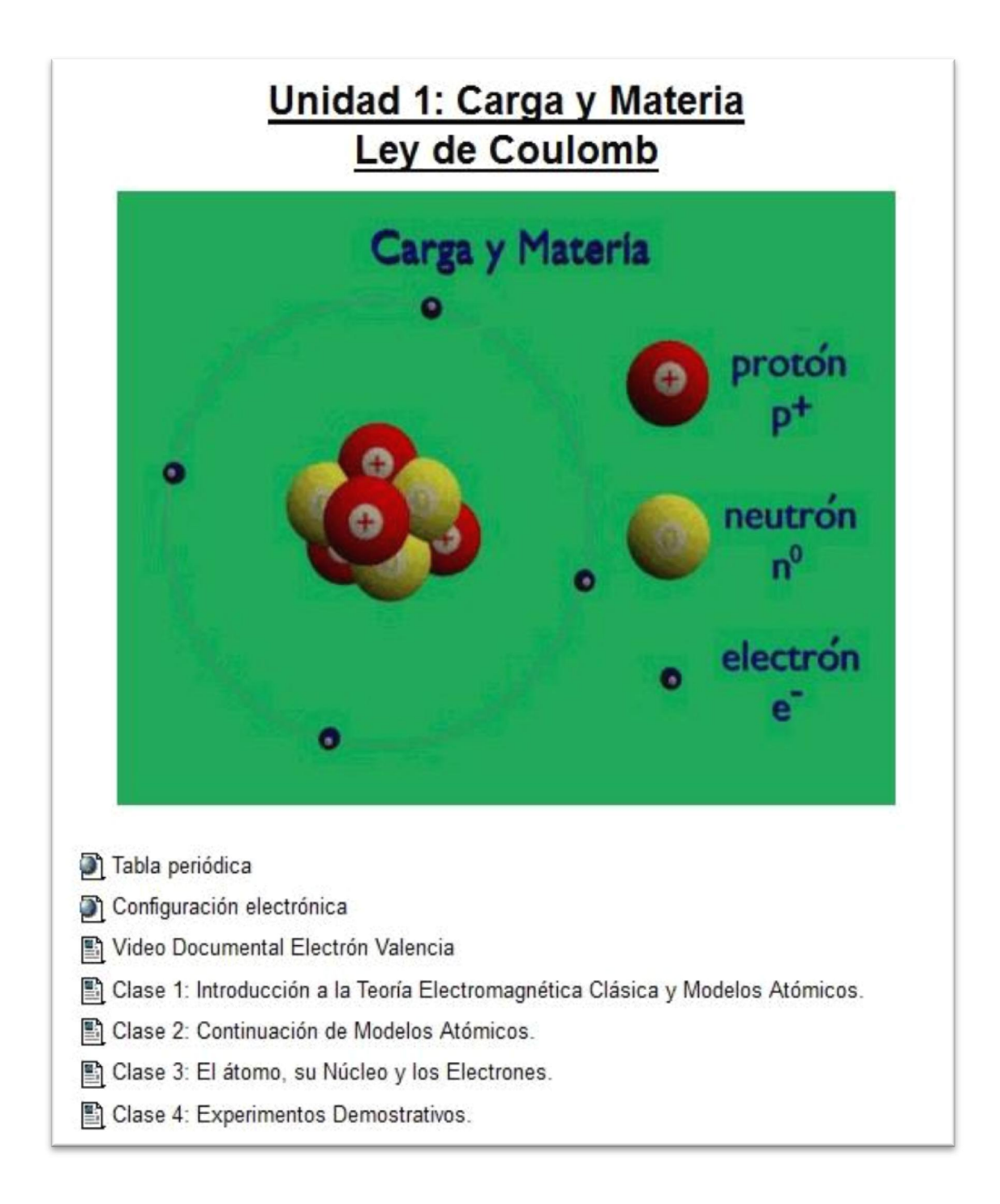

## Apéndice 3e. Contenido del curso y animación del campo eléctrico

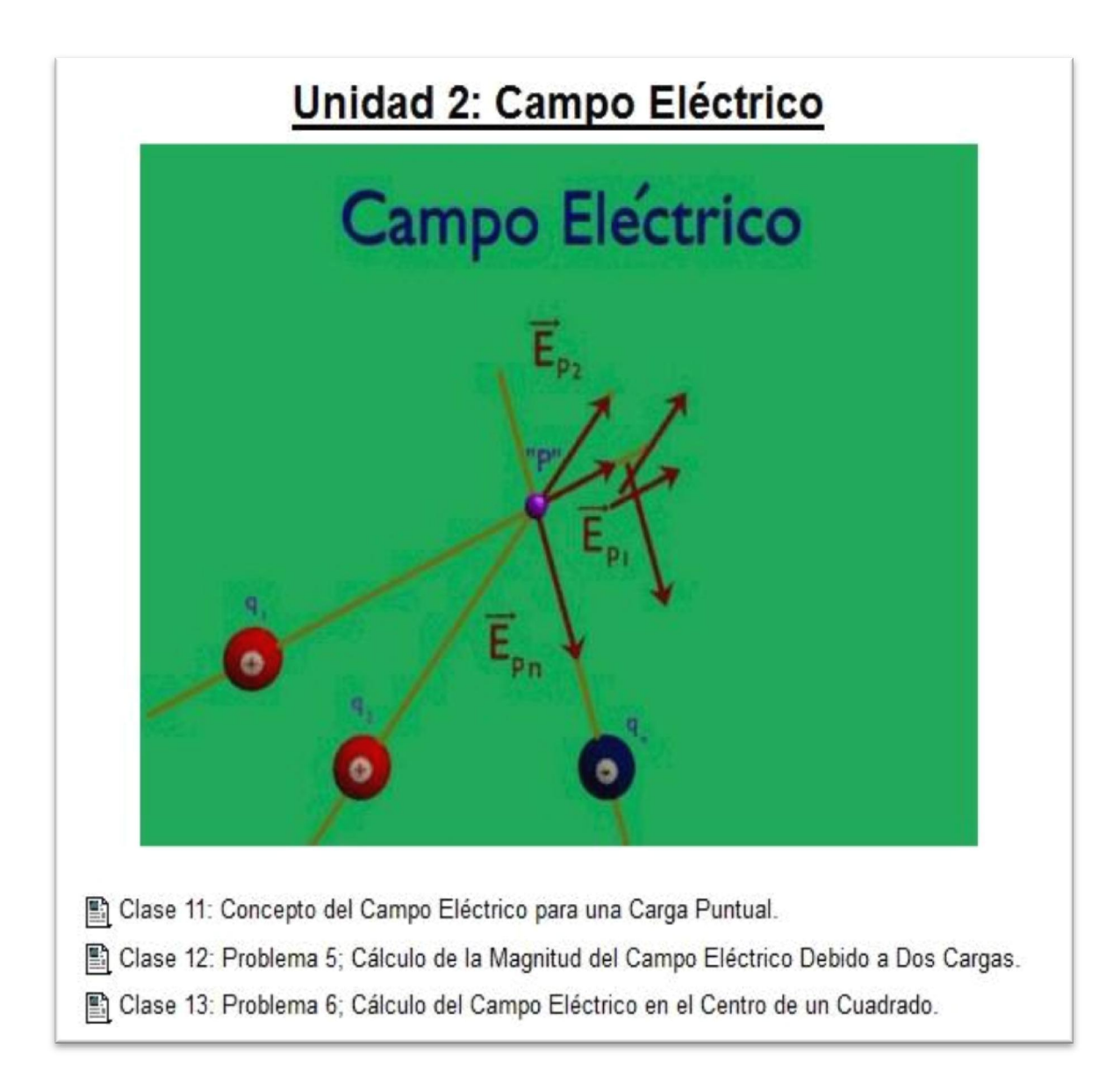

## Apéndice 3f. Contenido del curso y animación del campo eléctrico

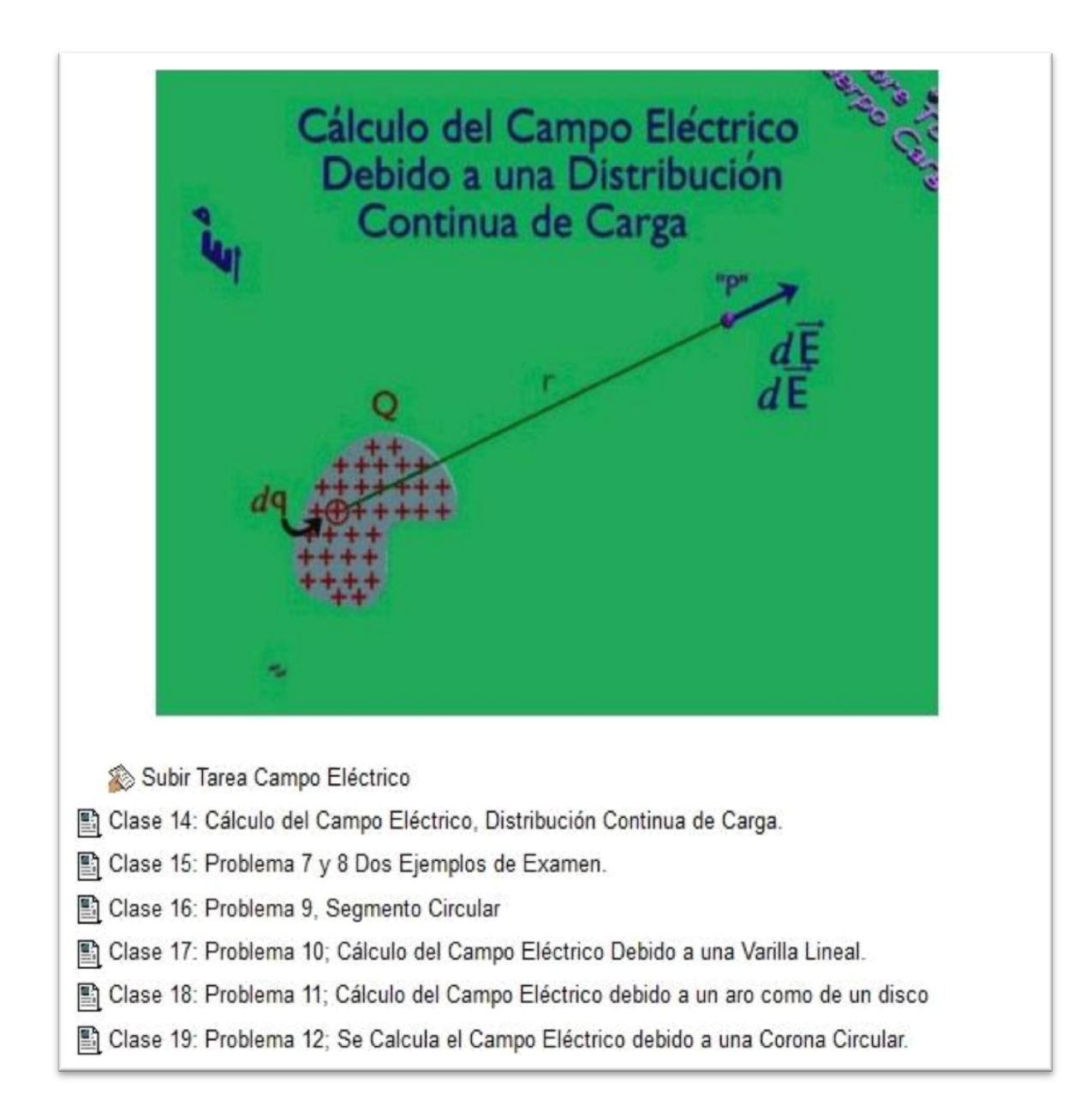

# Apéndice 3g. Contenido del curso y animación de la carga en una región del campo eléctrico

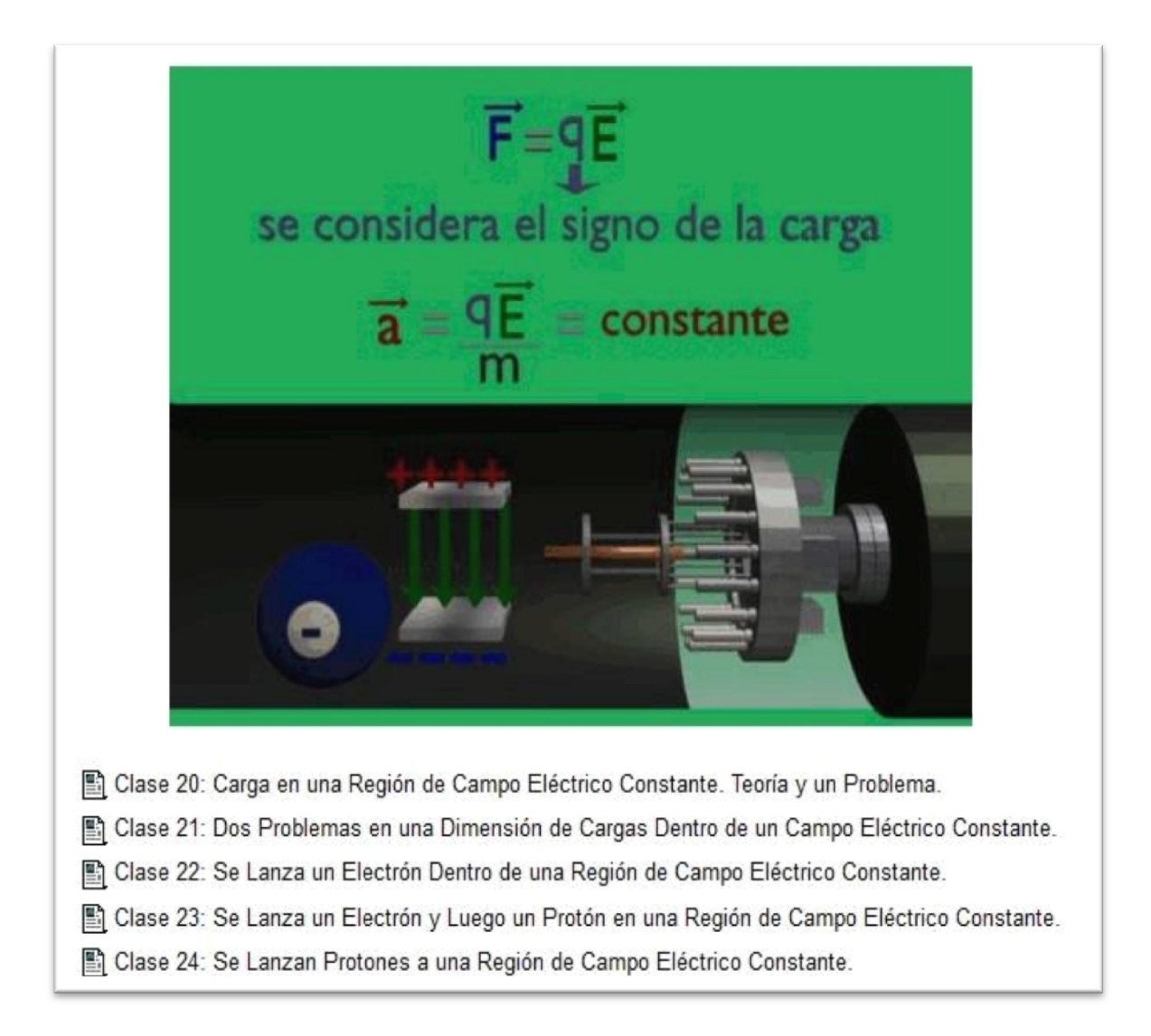

## Apéndice 3h. Contenido del curso y animación del dipolo eléctrico

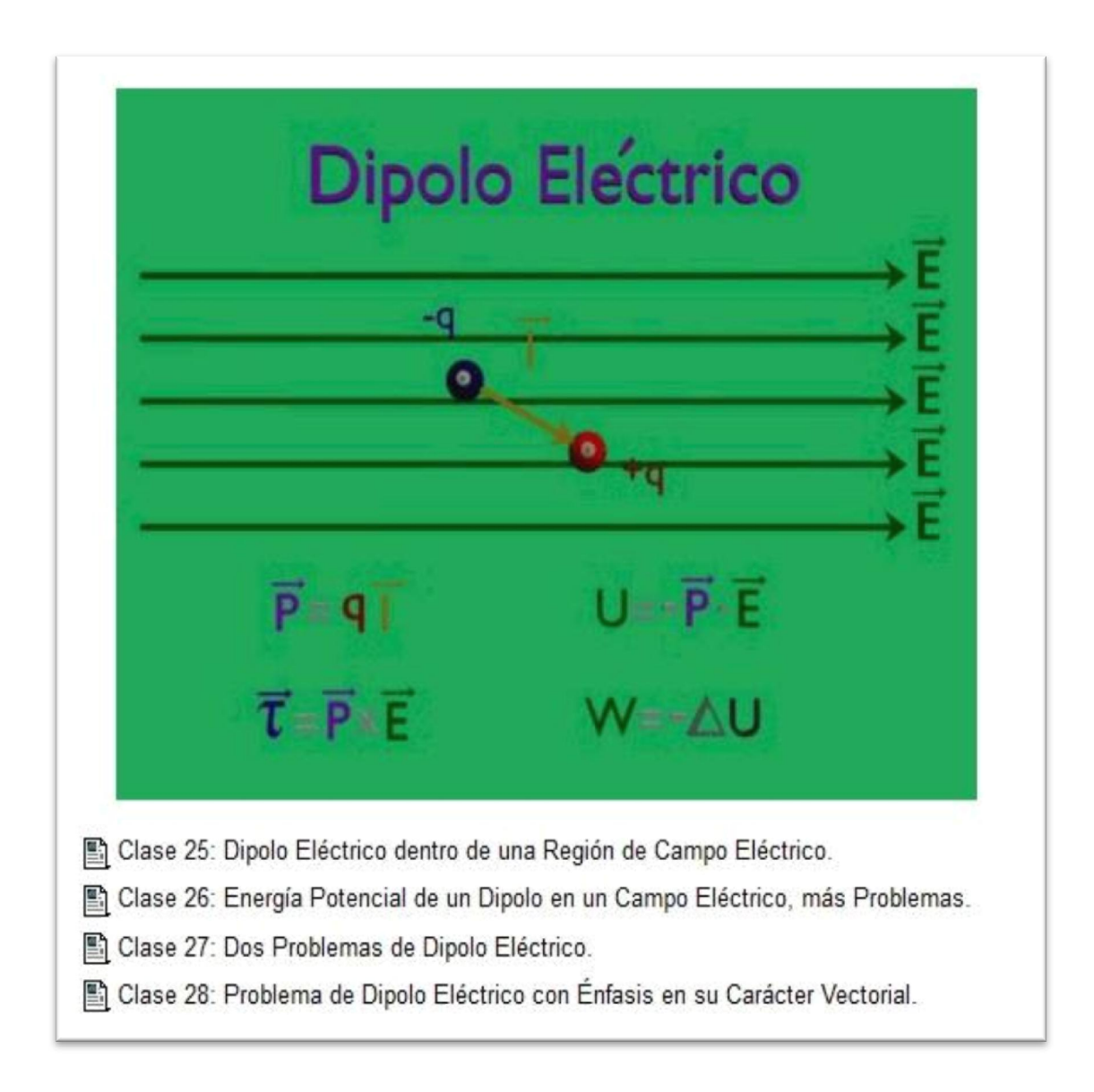

## Apéndice 3i. Contenido del curso y animación de la Ley de Gauss

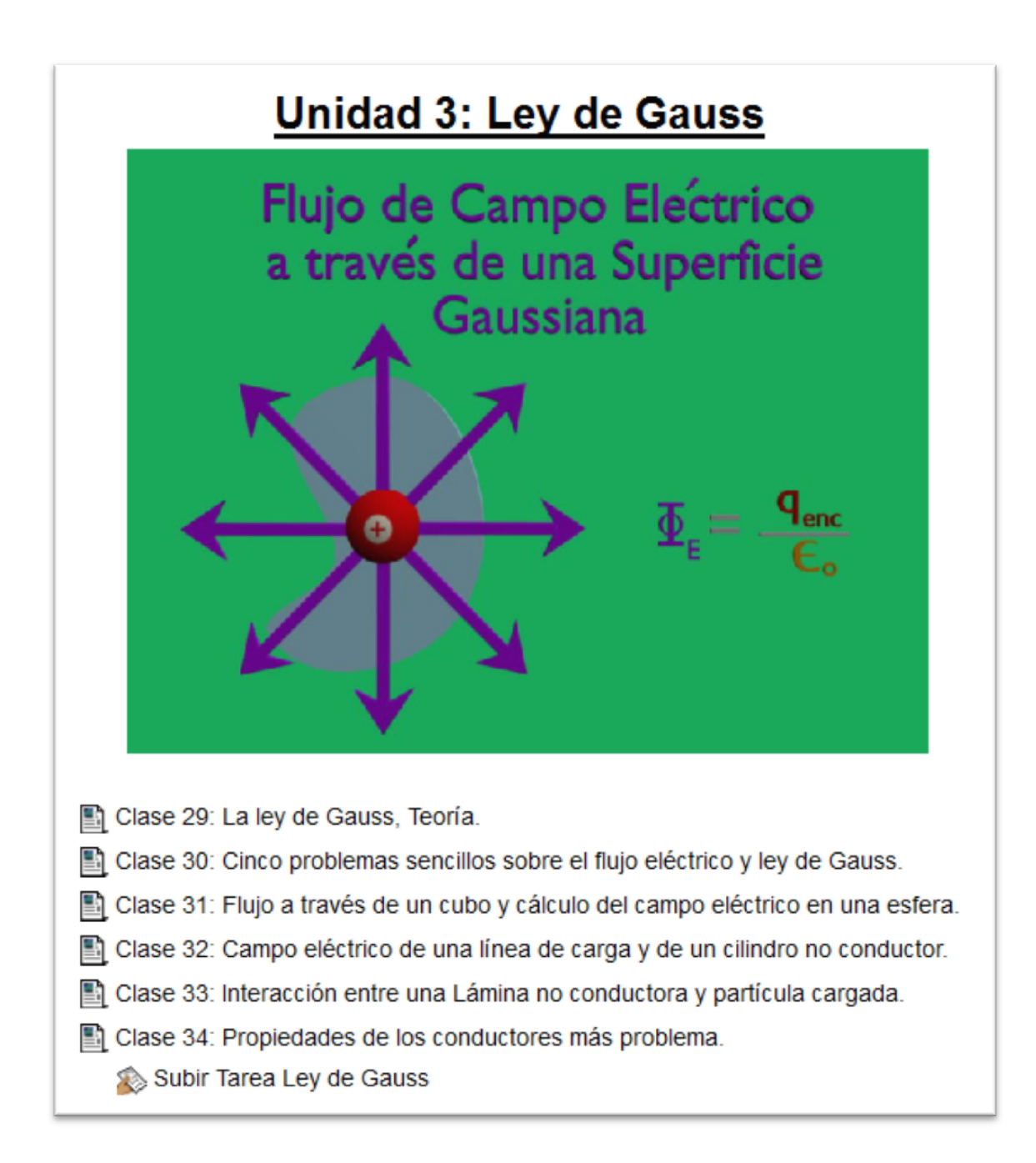

## Apéndice 3j. Enlace de YouTube dentro de Moodle

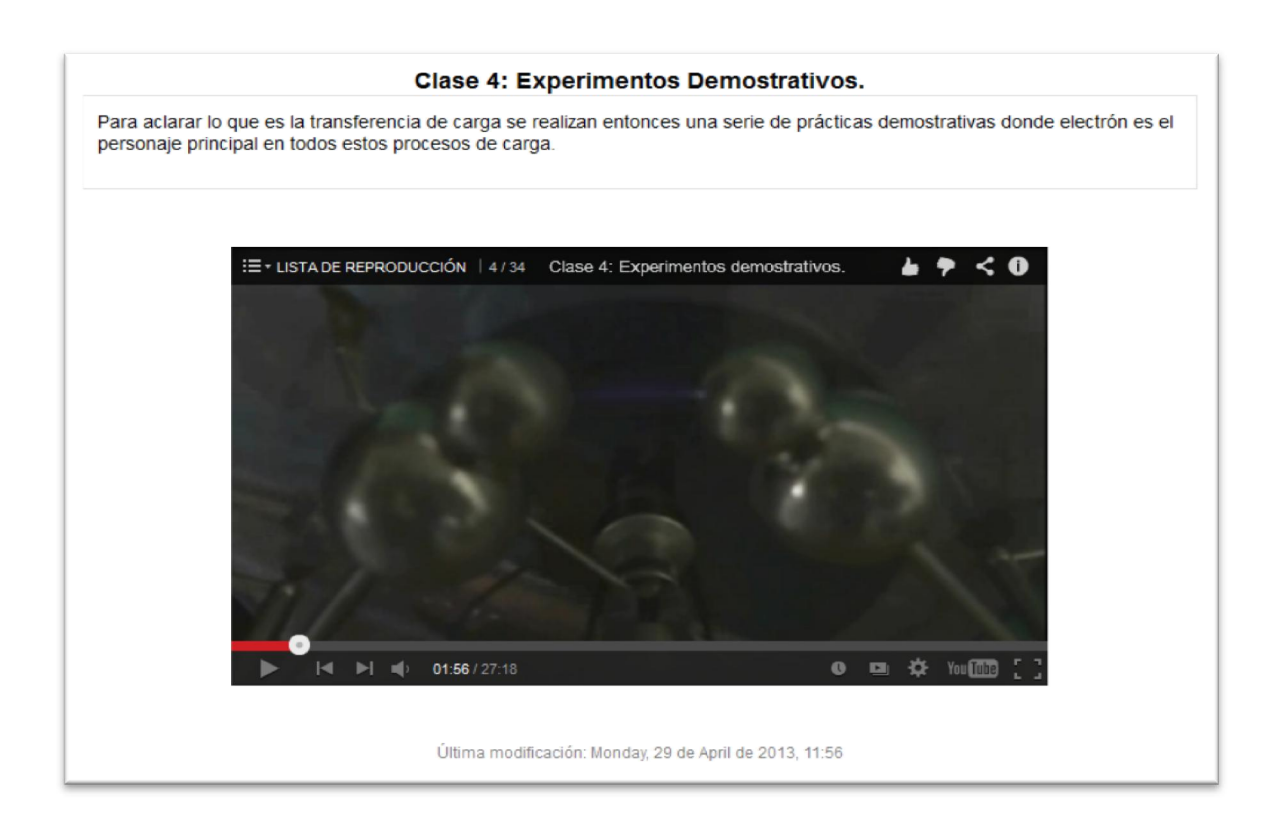

Fuente: elaboración propia, http://saesap04.ingenieria.usac.edu.gt. Consulta: octubre de 2013.

Nota: a medida que pasa el tiempo, el contenido del curso ira incrementándose hasta completar los temas de Física 2.